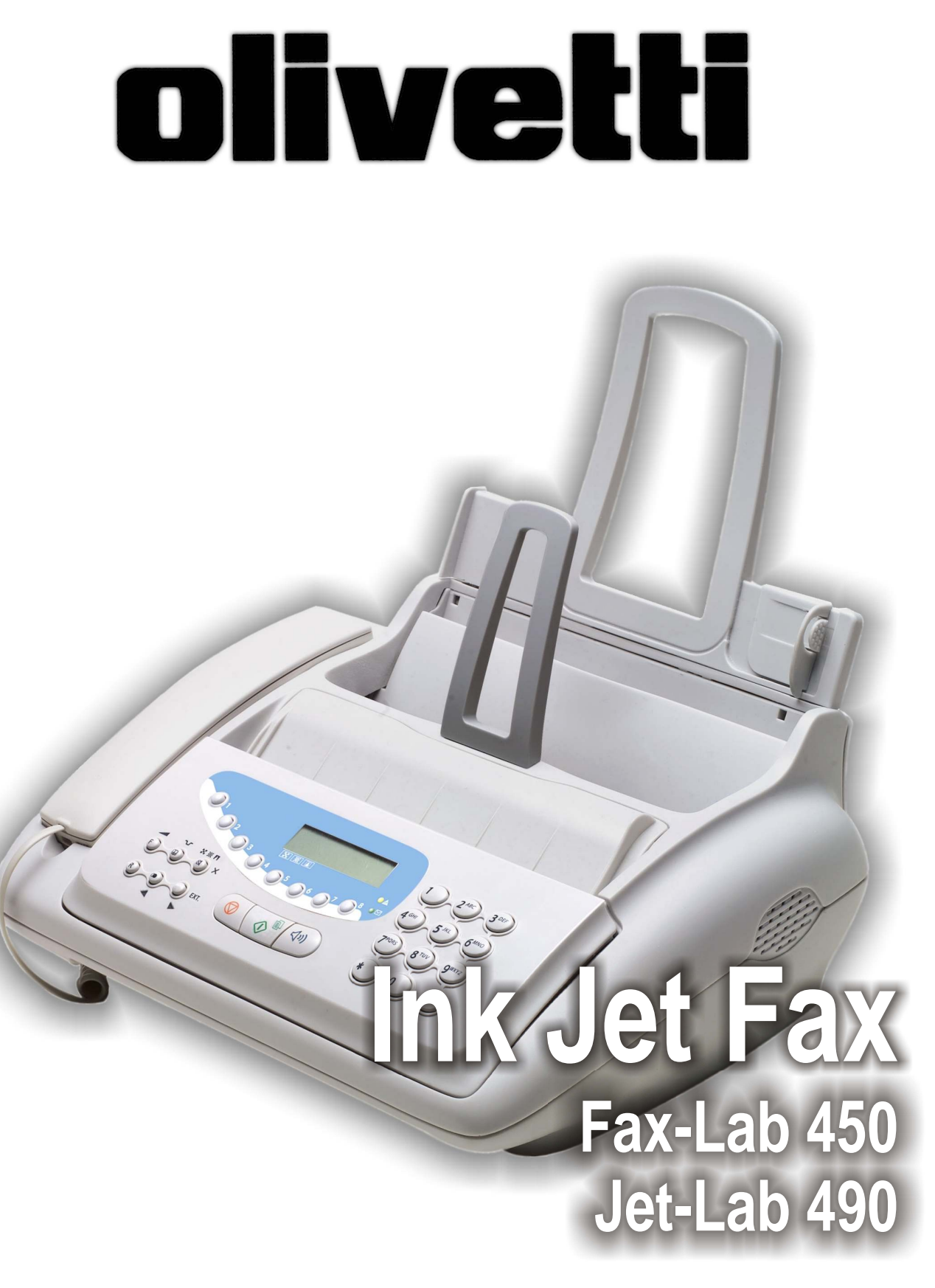

MANUEL D'UTILISATION

# **PUBLICATION EMISE PAR :**

Olivetti I- Jet S.p.A. Località Le Vieux 11020 ARNAD (Italie) **Réalisation de l'édition :**

Olivetti Tecnost, S.p.A. Via Jervis, 77 - 10015 IVREA (Italie)

Copyright © 2004, Olivetti Tous droits réservés

Le constructeur se réserve le droit d'apporter des modifications au produit décrit dans cette documentation à tout moment et sans préavis.

Cet équipement a reçu l'agrément, conformément à la décision 482/98/CE du Conseil, concernant la connexion paneuropéenne de terminal unique aux réseaux téléphoniques publics commutés (RTPC). Toutefois, comme il existe des différences d'un pays à l'autre entre les RTPC, l'agrément en soi ne constitue pas une garantie absolue de fonctionnement optimal à chaque point de terminaison du réseau RTPC. En cas de problème, contactez en premier lieu le fournisseur du produit.

> Le fabricant déclare, sous sa responsabilité exclusive, que ce produit est conforme à la directive 1999/05/CE.

La conformité est garantie par le label  $\mathsf{\mathfrak{C}}\mathsf{\mathfrak{C}}$  appliqué sur le produit même.

# **Déclaration de compatibilité réseau**

Nous déclarons que ce produit a été conçu pour fonctionner au sein de tous les réseaux des pays de la Communauté Européenne, de la Suisse et de la Norvège.

Dans chaque pays, la pleine compatibilité réseau pourrait dépendre de la prédisposition adéquate des interrupteurs logiciels nationaux. En cas de problème concernant la connexion à des réseaux autres que les réseaux RTPC CE, contactez votre centre d'assistance technique national.

Nous attirons votre attention sur les actions suivantes qui peuvent compromettre la conformité attestée ci-dessus et les caractéristiques du produit :

- Alimentation électrique erronée.
- Installation ou utilisation erronée ou non conforme aux indications exposées dans le manuel d'utilisation fourni avec le produit.
- Remplacement de composants ou d'accessoires originaux par des pièces non approuvées par le constructeur, ou effectué par du personnel non autorisé.

La prise doit être facilement accessible et doit se trouver à proximité du fax. Pour déconnecter l'appareil du réseau électrique, débranchez la fiche du câble d'alimentation.

# NOTE POUR L'UTILISATEUR FRANÇAIS

La réitération d'un numéro dont la connexion n'a pas abouti ne peut être effectuée (automatiquement ou manuellement) plus de cinq fois dans l'intervalle d'une heure. Après cinq tentatives, le numéro sélectionné sera désactivé. En cas de recomposition du même numéro, l'écran affichera le message "NUMERO BRULE". Cet état est indiqué par le code "BL" dans les rapports des activités de connexion.

Pour réactiver le numéro, il suffit d'effacer l'activité de connexion liée à celui-ci ou de relancer l'émission.

Vous trouverez ci-dessous une description simplifiée des procédures d'installation, d'émission, de réception et de copie. Pour obtenir des informations plus détaillées, consultez les chapitres correspondants.

# **INSTALLATION**

Pour obtenir d'ultérieures informations, consultez le chapitre "**Opérations indispensables pour une correcte utilisation**".

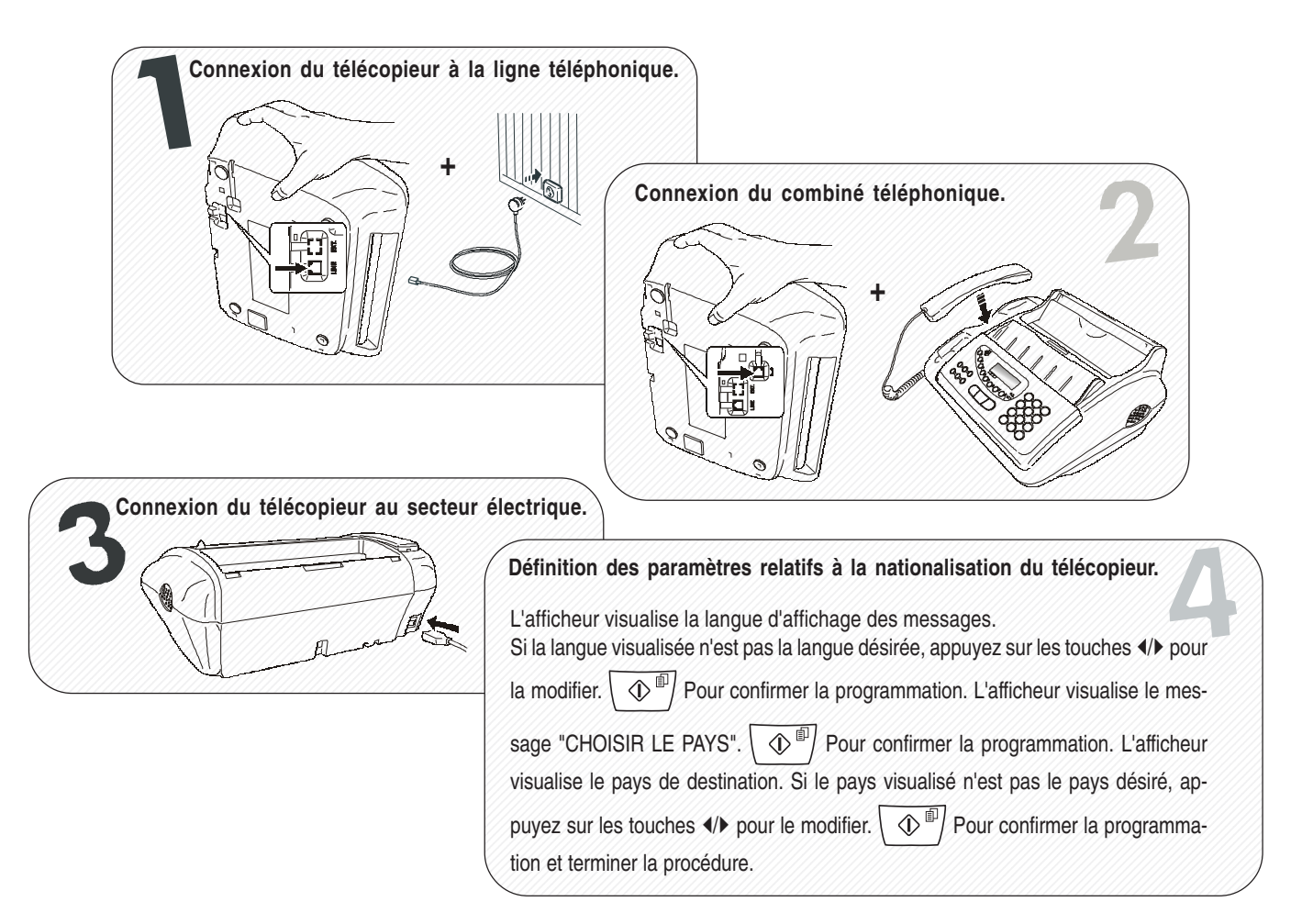

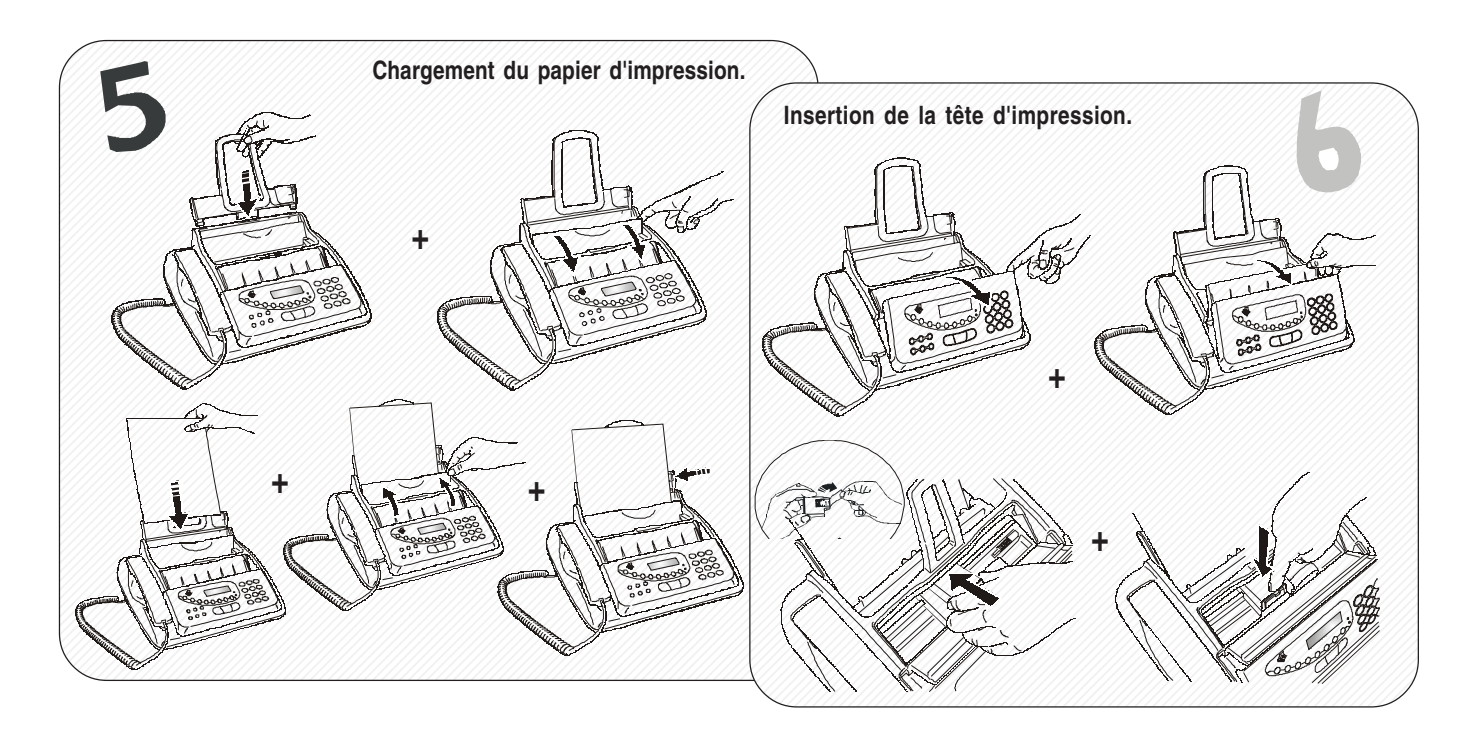

# *UTILISATION RAPIDE*

# *EMISSION*

Pour obtenir d'ultérieures informations, consultez la section "*Emission*" du chapitre "*Opérations de base pour l'émission et la réception*".

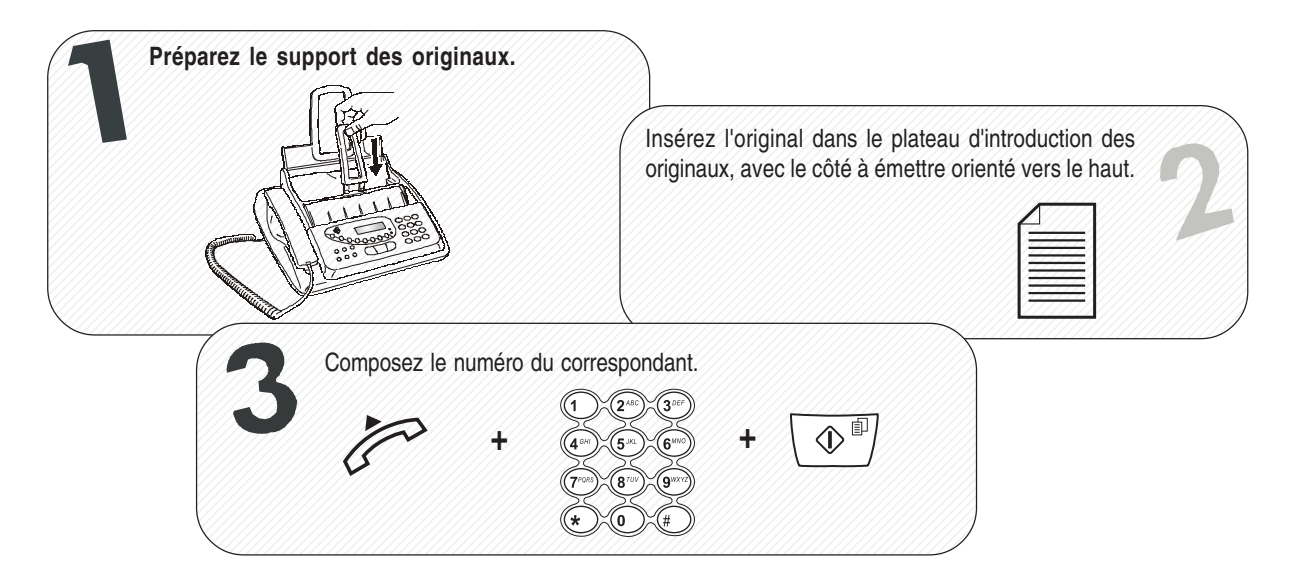

# *RECEPTION*

Pour obtenir d'ultérieures informations, consultez la section "**Réception**" du chapitre "**Opérations de base pour l'émission et la réception**".

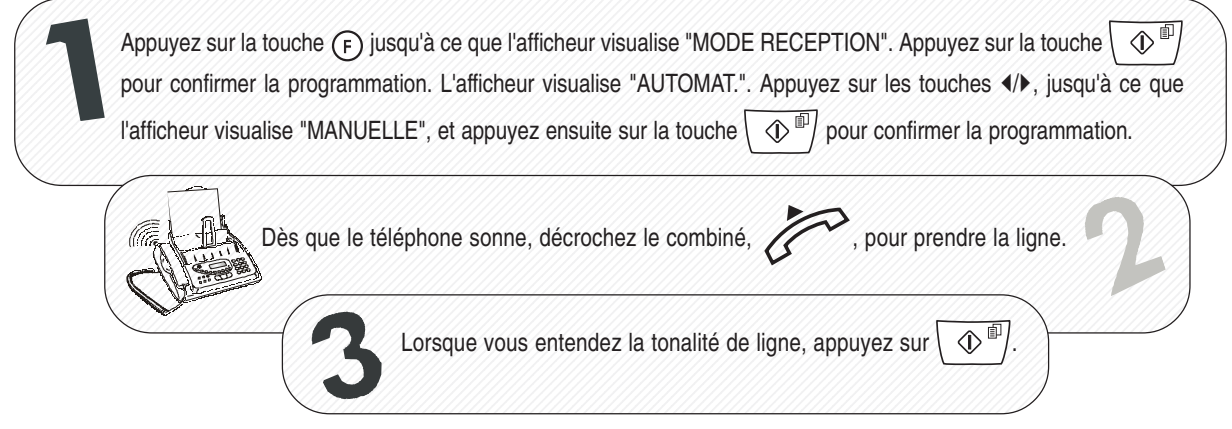

# *COPIE*

Pour obtenir d'ultérieures informations, consultez le chapitre "**Pour effectuer une copie**".

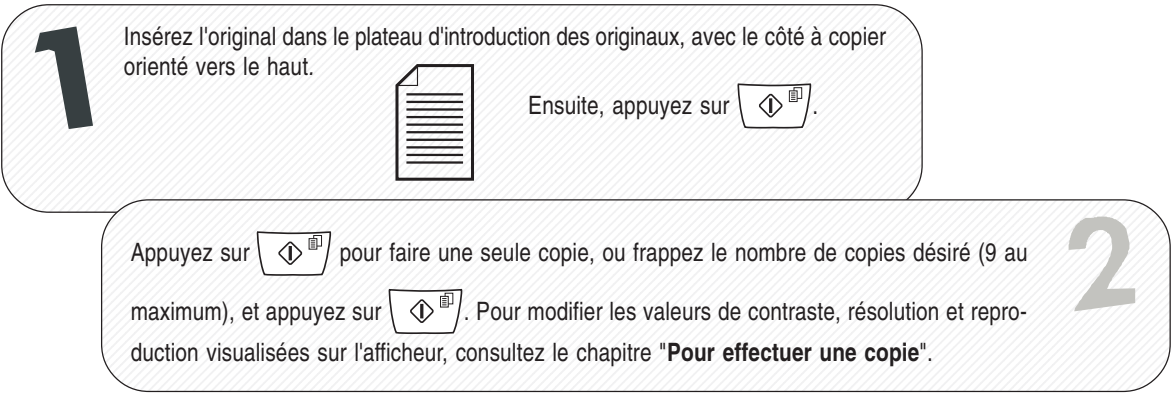

# **SOMMAIRE**

# **INTRODUCTION** 1

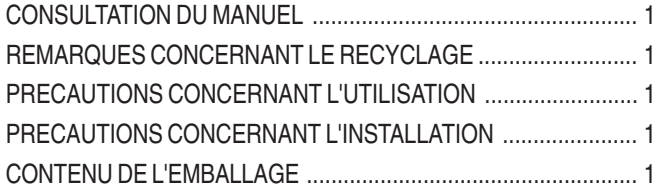

# **OPERATIONS INDISPENSABLES POUR UNE CORRECTE UTILISATION 2**

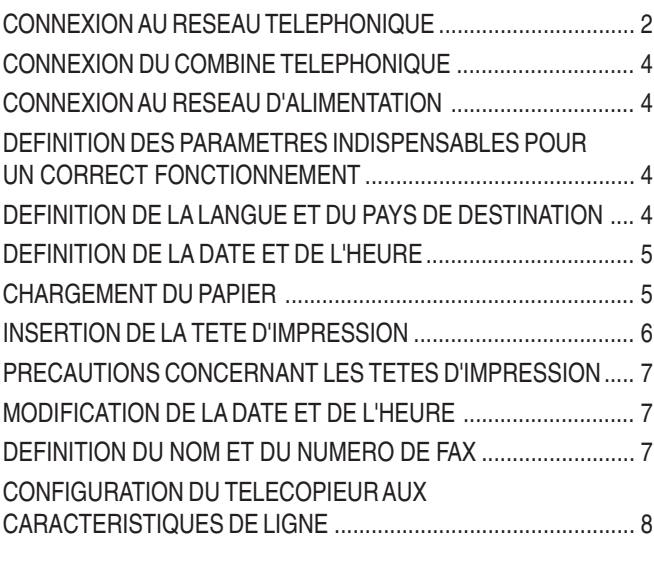

# **COMPOSANTS 9**

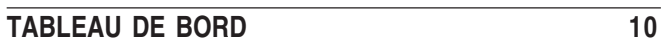

# **OPERATIONS DE BASE POUR L'EMISSION ET LA RECEPTION 12**

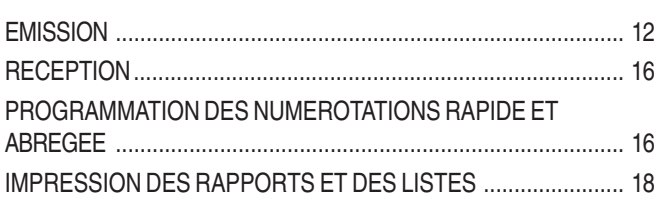

# **POUR TELEPHONER** 21

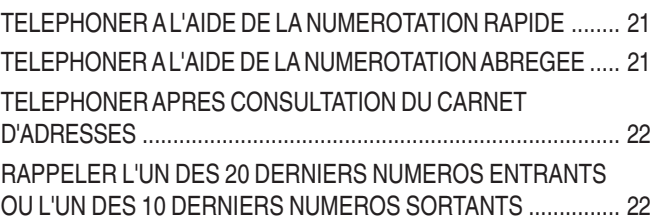

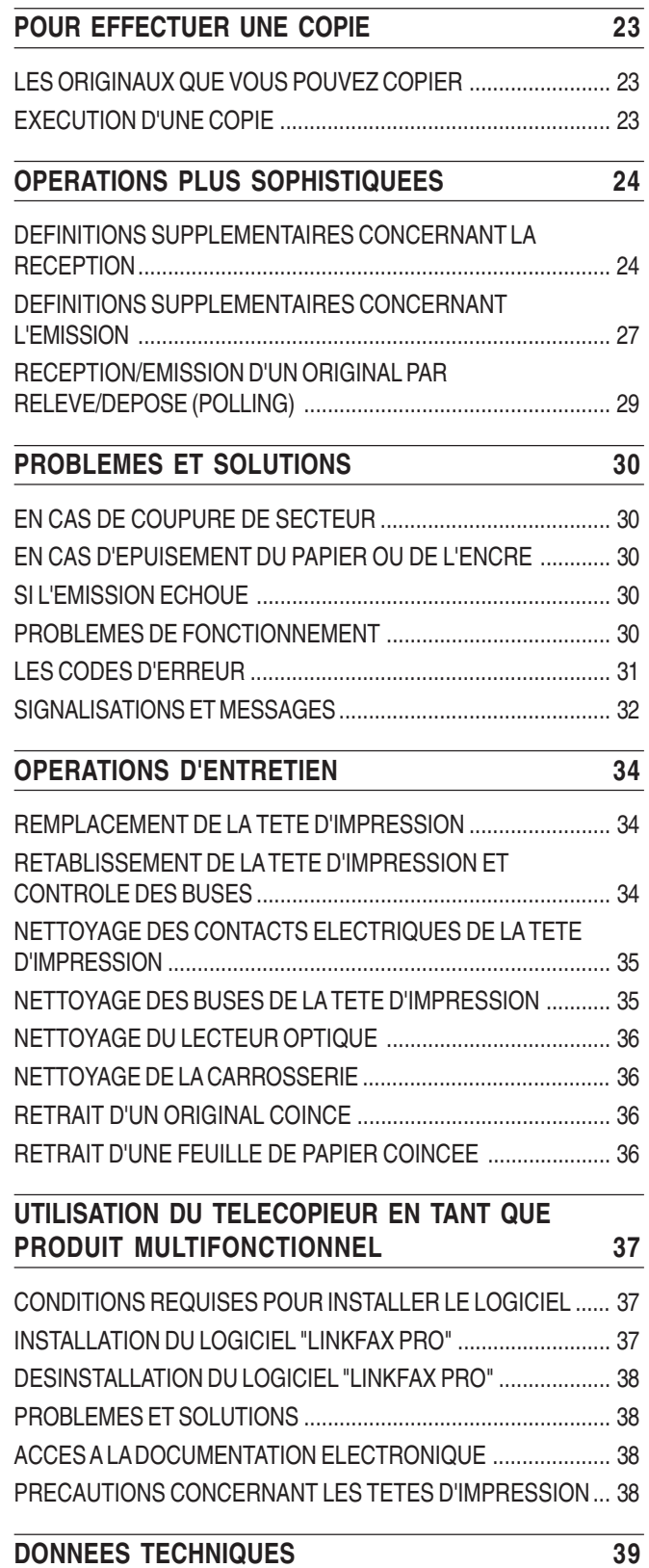

# **CONSULTATION DU MANUEL**

Ce manuel décrit **deux modèles** de télécopieur : le **modèle de base**, et le **modèle multifonctionnel**, qui **autorise la connexion à un ordinateur et l'utilisation d'une tête d'impression couleur**. Par conséquent, chaque fois qu'il sera nécessaire de différencier les modèles, le manuel fera les distinctions suivantes : "**modèle de base**" ou "**modèle multifonctionnel**".

# **REMARQUES CONCERNANT LE RECYCLAGE**

La boîte en carton, le plastique contenu dans l'emballage et les parties composant le télécopieur peuvent être recyclés, conformément aux normes en vigueur dans votre pays.

# **PRECAUTIONS CONCERNANT <sup>L</sup>'UTILISATION**

- **•** Ne réparez jamais le fax personnellement : le retrait de la carrosserie vous expose à des risques de décharges électriques ou d'autre nature. Contactez toujours un technicien qualifié.
- **•** Si vous n'utilisez pas le fax pendant une longue période, déconnectez-le de la prise d'alimentation : vous éviterez que des interférences ou des coupures de secteur puissent l'endommager.
- **En cas d'orage, nous vous conseillons de déconnecter l'appareil de la prise secteur et de la prise téléphonique, pour éviter tout endommagement du télécopieur.**
- **•** En cas de coupure de courant ou d'interruption de l'alimentation, vous ne pouvez ni effectuer ni recevoir un appel téléphonique, car le pavé numérique est désactivé.

Cependant, si vous devez absolument effectuer un appel, vous pouvez connecter directement au fax un téléphone d'urgence (homologué par le gérant du réseau).

# **PRECAUTIONS CONCERNANT <sup>L</sup>'INSTALLATION**

- **•** Placez le fax sur une surface stable et horizontale, afin d'éviter des chutes qui pourraient blesser des personnes ou endommager le produit.
- **•** Evitez que le fax entre en contact avec des liquides ou de la vapeur. Ne l'installez pas à proximité de sources de chaleur ou dans des lieux poussiéreux. Ne l'exposez pas à la lumière directe du soleil.
- **•** Eloignez-le également d'autres dispositifs électriques ou électroniques pouvant générer des interférences (appareils de radio, de télévision, etc.).
- **•** Conservez un espace libre suffisant autour du fax pour autoriser une bonne ventilation. Les conditions ambiantes idéales prévoient une température de 5°C à 35°C (de 15°C à 35°C si vous utilisez une tête d'impression couleur) et un taux d'humidité entre 15% et 85%.
- **•** Libérez un espace suffisant devant la fente d'expulsion des originaux émis et copiés, afin que ceux-ci ne tombent pas au sol.

# **CONTENU DE <sup>L</sup>'EMBALLAGE**

Outre l'appareil et le présent manuel, l'emballage contient les éléments suivants :

- **•** Le câble de connexion à la ligne téléphonique.
- **•** Le câble de connexion au secteur électrique.
- **•** La fiche téléphonique (dans certains pays).
- **•** La confection contenant la tête d'impression monochrome fournie avec l'appareil.
- **•** Le combiné téléphonique.
- **•** Des informations sur l'assistance après-vente.

#### **Uniquement pour le modèle multifonctionnel :**

- Le CD d'installation du logiciel Linkfax Pro Lite (pour utiliser le fax en tant qu'imprimante et scanner).
- Le boîtier de rangement de la tête d'impression.

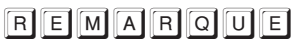

#### **Uniquement pour le modèle multifonctionnel :**

La **tête d'impression couleur**, nécessaire pour utiliser le télécopieur en tant qu'imprimante couleur, **n'est pas fournie avec l'appareil** (pour vous procurer cette tête d'impression, consultez le code indiqué à la fin du manuel).

Le câble de l'interface USB, nécessaire pour connecter le télécopieur à l'ordinateur, **n'est pas fourni avec l'appareil**.

# OMPORTANT

L'utilisation de têtes d'impression non originales provoque l'annulation de la garantie du produit.

# *CONNEXION AU RESEAU TELEPHONIQUE*

La *connexion* à la ligne téléphonique du télécopieur, du répondeur externe, du téléphone d'urgence ou de tout autre appareil *dépend de normes nationales* propres à chaque pays : par conséquent, *les figures suivantes n'illustrent que quelques types de connexion*. Si dans votre pays la connexion à la ligne téléphonique est différente des connexions illustrées dans les figures, informez-vous sur les normes nationales en vigueur.

Le télécopieur *est prédisposé* pour être raccordé au *réseau téléphonique public*. Si vous souhaitez le raccorder à une *ligne privée*, et l'utiliser également sur le réseau public, consultez le paragraphe "*Configuration du télécopieur aux caractéristiques de ligne*", plus loin dans ce chapitre.

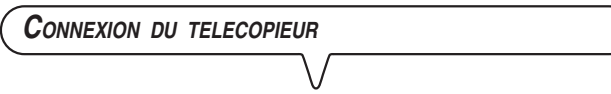

- *1.* Renversez le fax sur le côté droit, et insérez le connecteur "miniature" (transparent) du câble de connexion à la ligne téléphonique dans la prise "*LINE*" située sous le fax (voir les figures "*1er cas*", "*2ème cas*" ou "*3ème cas*").
- *2.* Insérez l'autre extrémité du câble dans la fiche téléphonique fournie (si prévue), et insérez ensuite cette fiche dans la prise murale de connexion à la ligne téléphonique (voir les figures "*1er cas*", "*2ème cas*" ou "*3ème cas*").

# *CONNEXION DU REPONDEUR AUTOMATIQUE EXTERNE OU DU TELEPHONE D'URGENCE*

#### *Connexion - 1er cas*

*1.* Renversez le fax sur le côté droit, retirez éventuellement le cache prédécoupé qui protège la prise de connexion à la ligne téléphonique "*EXT*" située sous le fax, et insérez le câble téléphonique du répondeur automatique externe ou du téléphone d'urgence dans cette prise (voir la figure correspondante).

Si vous ne pouvez pas connecter le répondeur automatique externe ou le téléphone d'urgence directement à la prise "*EXT*", utilisez l'adaptateur correspondant (nationalisé).

#### *Connexion - 2ème cas*

*1.* Insérez le connecteur ou la prise (nationalisée) de l'appareil dans la fiche-prise (voir la figure correspondante).

#### *Connexion - 3ème cas*

*1.* Insérez la fiche de l'appareil dans la prise murale de connexion à la ligne téléphonique (voir la figure correspondante).

Si vous le souhaitez, grâce à l'adaptateur correspondant (voir le 1er cas de connexion), vous pouvez raccorder un ultérieur appareil à la prise de connexion à la ligne téléphonique "*EXT*" du fax.

### *CONNEXION - 1ER CAS*

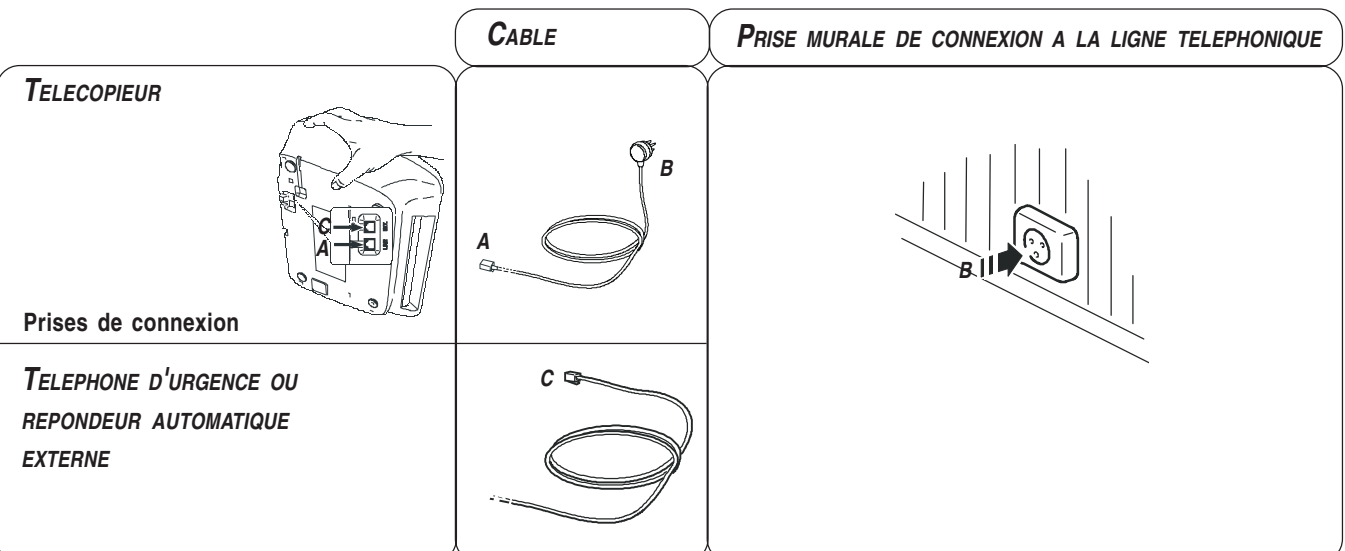

# *CONNEXION - 2EME CAS (FRANCE)*

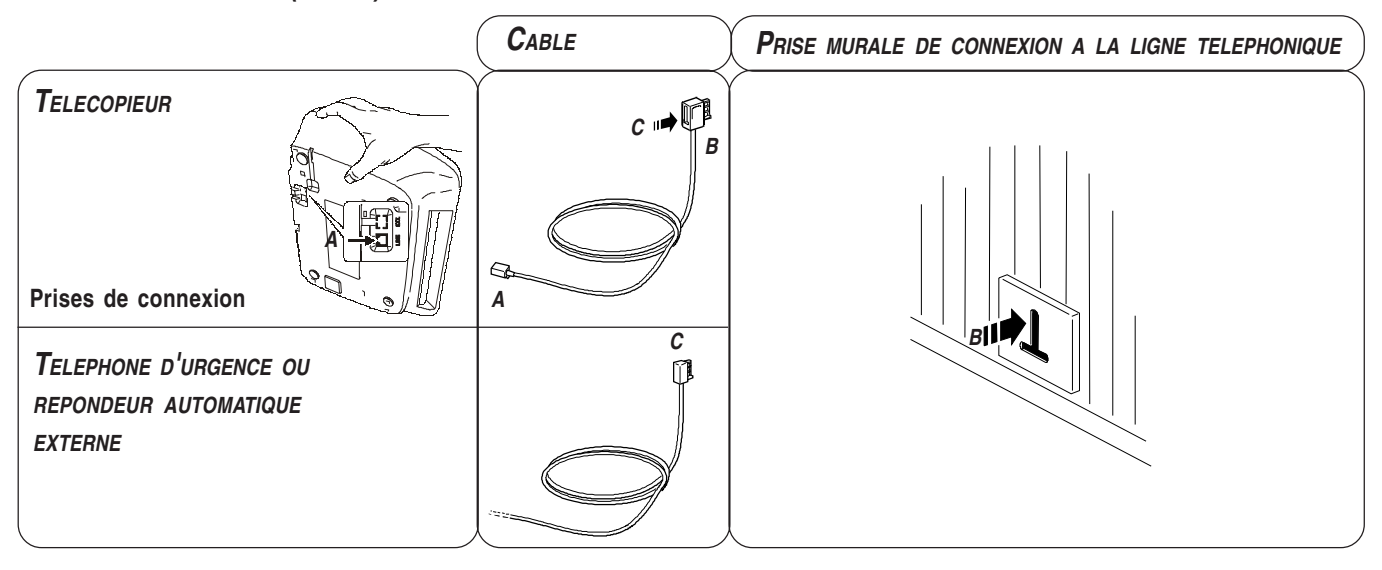

*CONNEXION - 2EME CAS (BELGIQUE)*

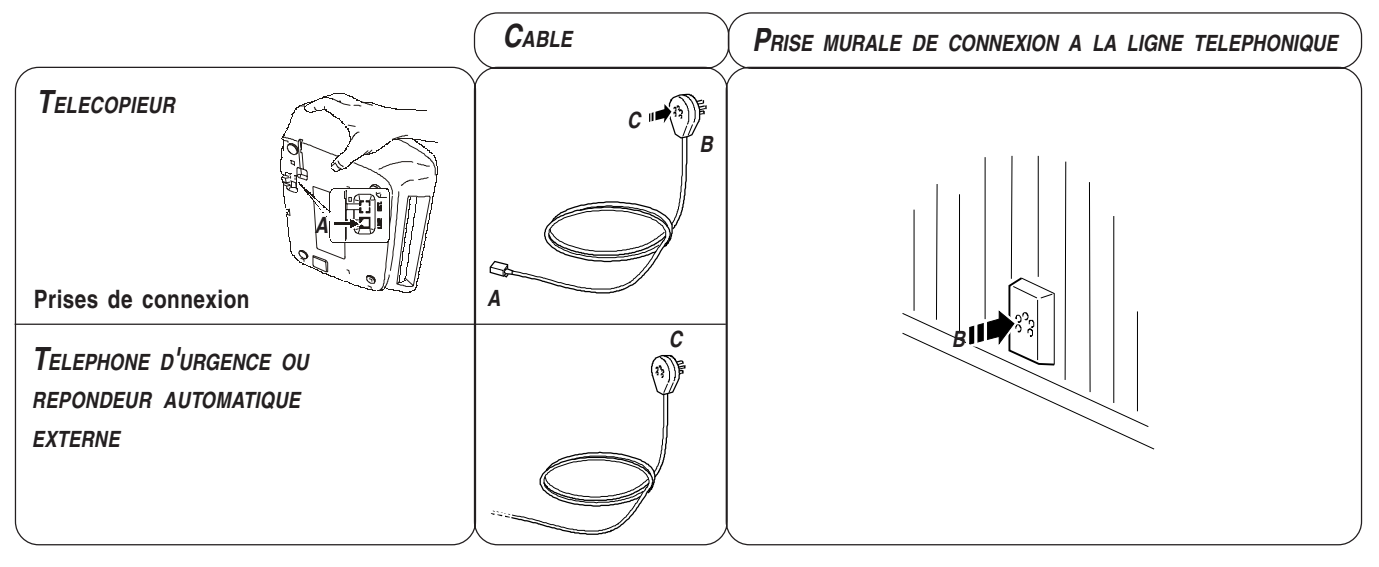

# *CONNEXION - 3EME CAS*

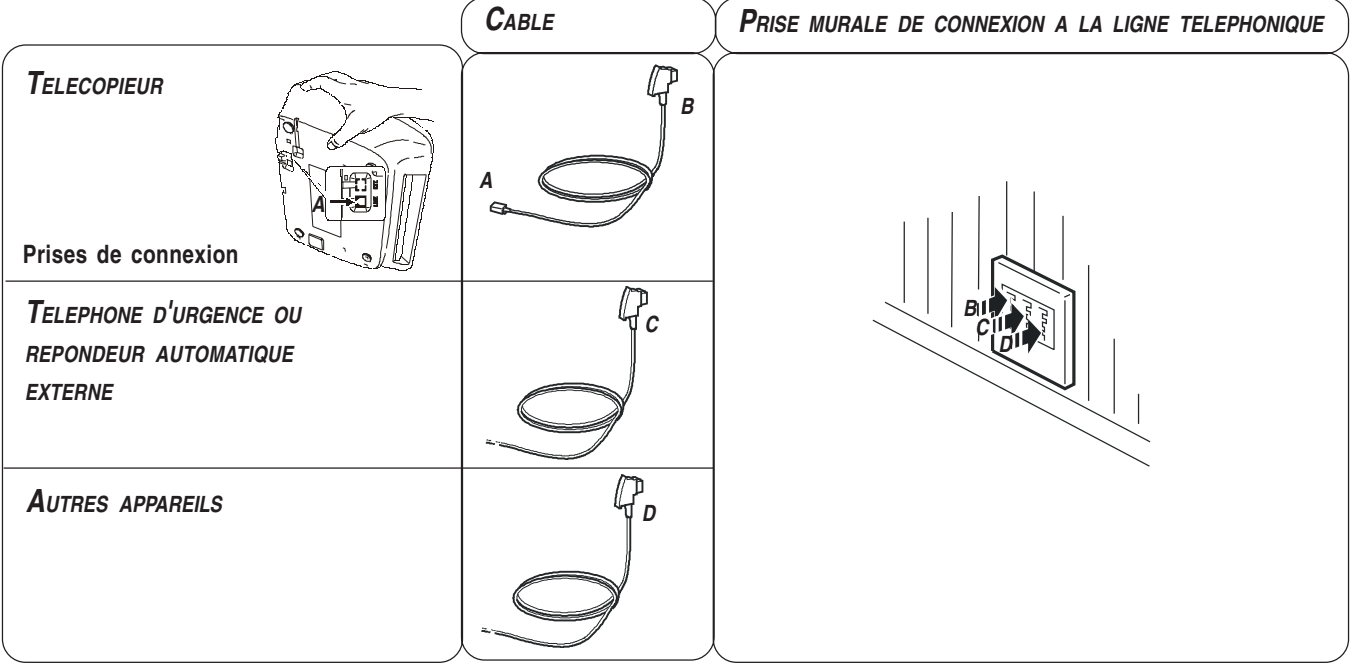

# *CONNEXION DU COMBINE TELEPHONIQUE*

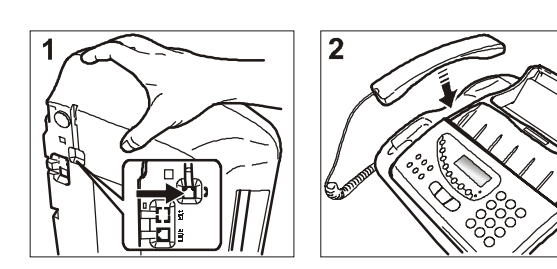

- 1. Renversez le fax sur le côté droit, insérez le connecteur du câble du combiné dans la prise correspondante du fax (caractérisée par le symbole <sub>(20</sub>), et fixez le câble dans la rainure appropriée.
- 2. Mettez le fax dans sa position normale, et placez le combiné sur son logement.

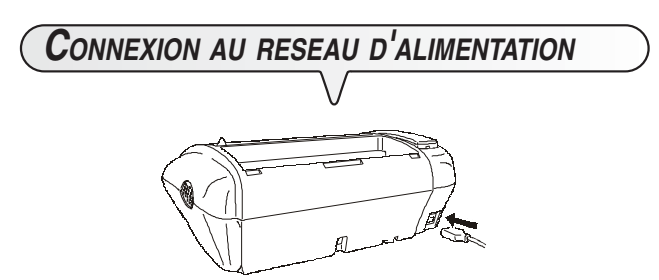

- 1. Raccordez la fiche située à une extrémité du câble d'alimentation électrique au connecteur placé sur le côté arrière de l'appareil.
- 2. Insérez ensuite la fiche située à l'autre extrémité du câble dans la prise murale du réseau d'alimentation électrique.

# REMARQUE

Le fax est **connecté de façon permanente**, et peut recevoir et émettre des documents **24 heures sur 24**. Pour le mettre **hors tension**, vous devez **déconnecter la fiche** du câble d'alimentation de la prise secteur, car le fax n'est pas équipé d'un interrupteur marche/arrêt.

# *DEFINITION DES PARAMETRES INDISPENSA-BLES POUR UN CORRECT FONCTIONNEMENT*

Après la connexion au secteur électrique, le télécopieur effectue automatiquement un bref test de contrôle du fonctionnement de ses composants, et l'afficheur visualise les informations suivantes : la langue d'affichage des messages, ou le message "AUTOMAT." sur la ligne supérieure et les messages "DEF. DATE/HEURE" et "VERIF.TETE IMP.", en alternance, sur la ligne inférieure.

Dans le premier cas, pour permettre au télécopieur de fonctionner correctement, vous devez définir la langue et le pays de destination (consultez la procédure ci-dessous).

En revanche, dans le second cas, passez directement à la définition de la date et de l'heure.

# *DEFINITION DE LA LANGUE ET DU PAYS DE*

# *DESTINATION*

L'afficheur visualise la langue qui sera appliquée aux messages. Par exemple :

ENGLISH

 Pour sélectionner la langue désirée. Par exemple : **FRANCAIS** 

 $\langle \mathbb{D}^{\mathbb{P}} \rangle$  Pour confirmer la définition. L'afficheur visualise :

# CHOISIR LE PRYS

 $\langle \mathbb{D}^{\mathbb{E}} \rangle$  Pour confirmer la définition. L'afficheur visualise un pays de destination. Par exemple :

U.K.

 $\blacktriangleleft$ Pour sélectionner le pays désiré. Par exemple :

**FRANCE** 

Si vous ne parvenez pas à visualiser votre pays, consultez le tableau suivant :

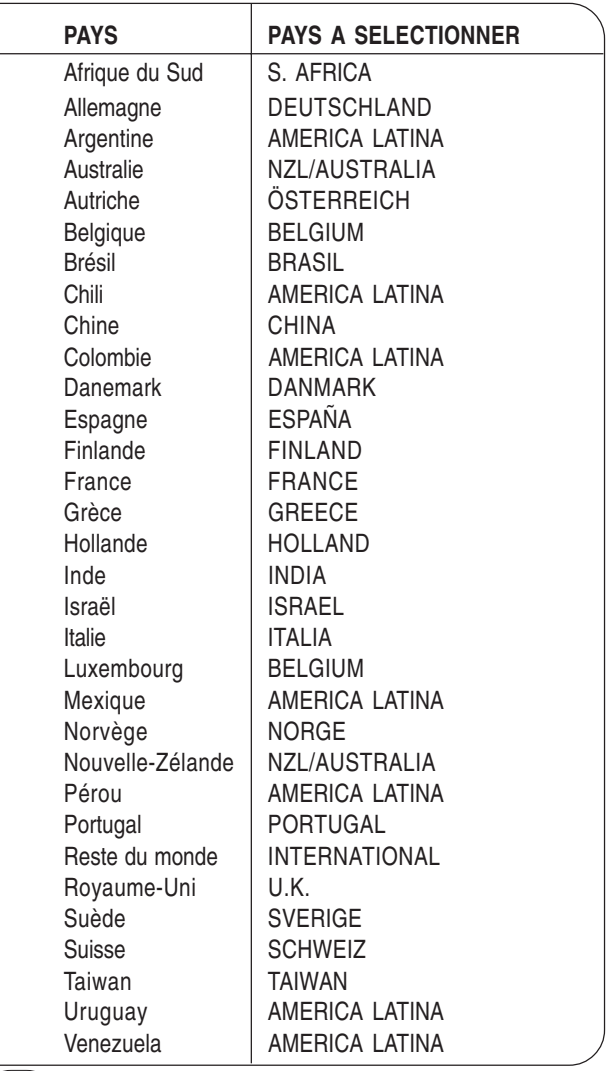

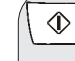

 $\langle \mathbb{D}^{\mathbb{I}} \rangle$ Pour confirmer la définition.

 $\bigcirc$  | Pour terminer la procédure.

# REMARQUE

Si, par la suite, vous souhaitez modifier cette programmation,

appuyez sur les touches  $(F) + (1)$ , répétez la procédure depuis le début, et confirmez le paramétrage effectué à l'aide de la touche  $\overline{\bigoplus}$ 

Au terme de la définition de la langue et du pays de destination, l'afficheur visualise le message suivant :

# **RUTOMAT.**

Sur la ligne inférieure, l'afficheur visualise en séquence les messages suivants :

DEF. DATE/HEURE **VERIF.TETE IMP.** 

 $\blacktriangleleft$ 

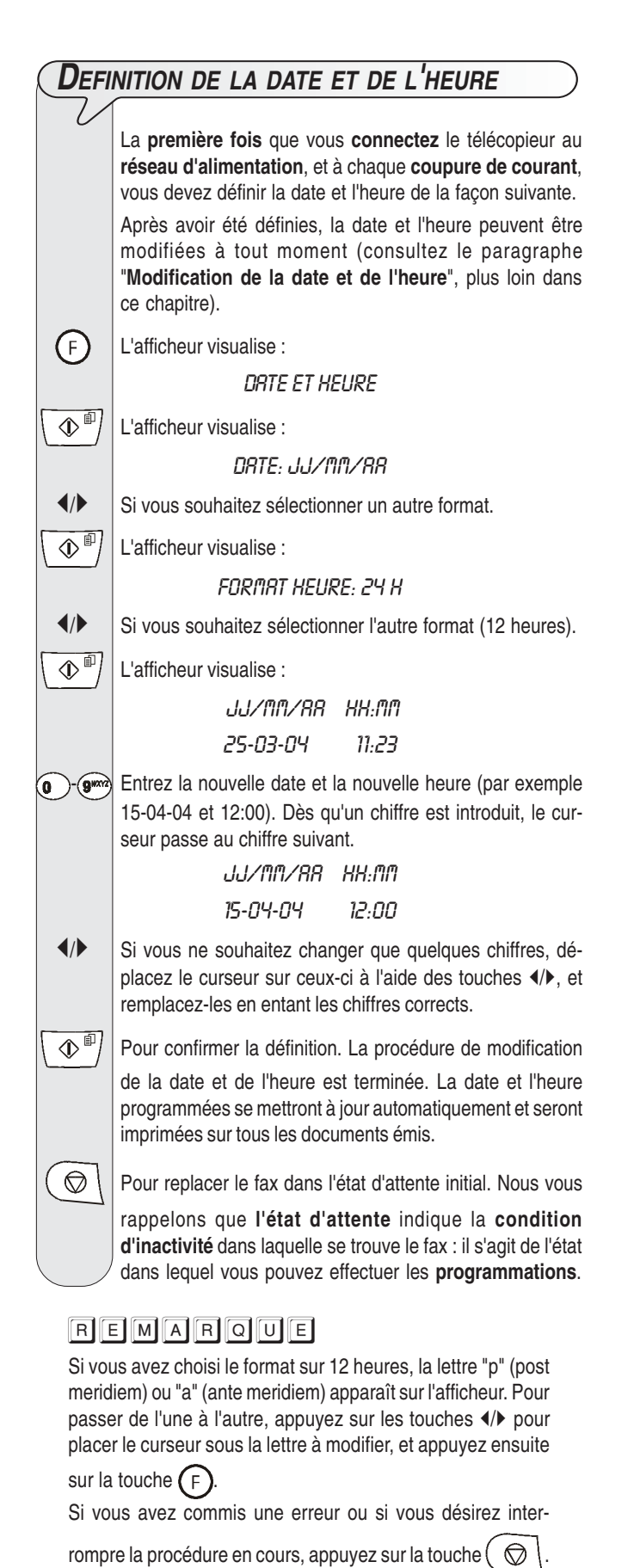

*CHARGEMENT DU PAPIER*

 $\overline{1}$ 

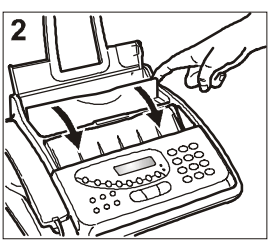

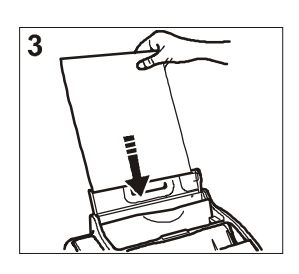

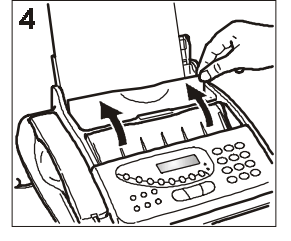

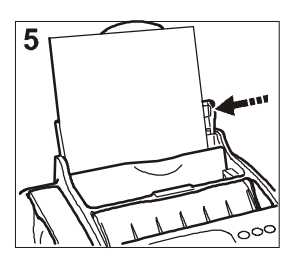

- 1. Insérez le support du papier d'impression (ASF) dans les fentes correspondantes, et poussez-le jusqu'à ce qu'il s'enclenche en position.
- 2. Ouvrez le volet du bac à papier (ASF) tel qu'indiqué par la flèche.
- 3. Prenez les feuilles par le bord supérieur, et introduisez-les en les faisant "tomber" dans le support (ASF), sans les plier et sans forcer.
- 4. Refermez le volet du bac à papier (ASF) tel qu'indiqué par la flèche.
- 5. A l'aide du levier de réglage, poussez les feuilles contre le bord gauche du support du papier d'impression (ASF).

# REMARQUE

Si vous ajoutez des feuilles alors qu'il y en a encore dans le support du papier (ASF), veillez à introduire les nouvelles feuilles **sous** et non pas sur les autres.

# REMARQUE

Grâce à la **mémoire** dont il est doté, le télécopieur peut **recevoir** jusqu'à un maximum de **50 pages**, même si le bac **ne contient aucune feuille**.

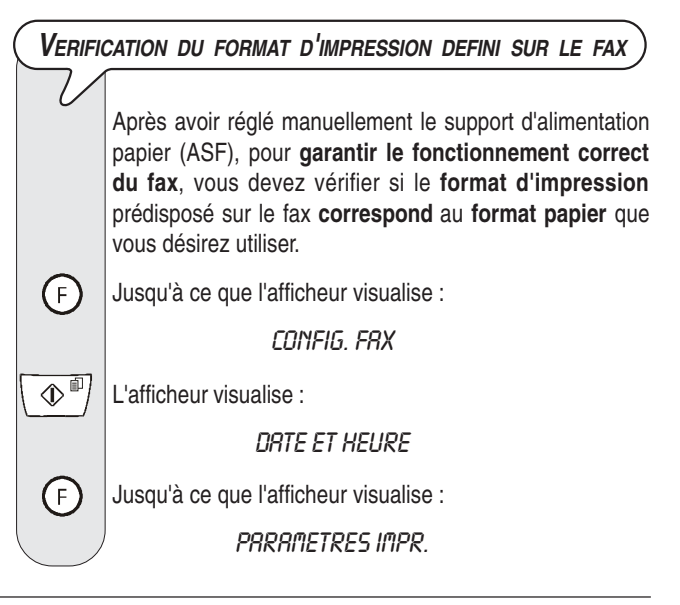

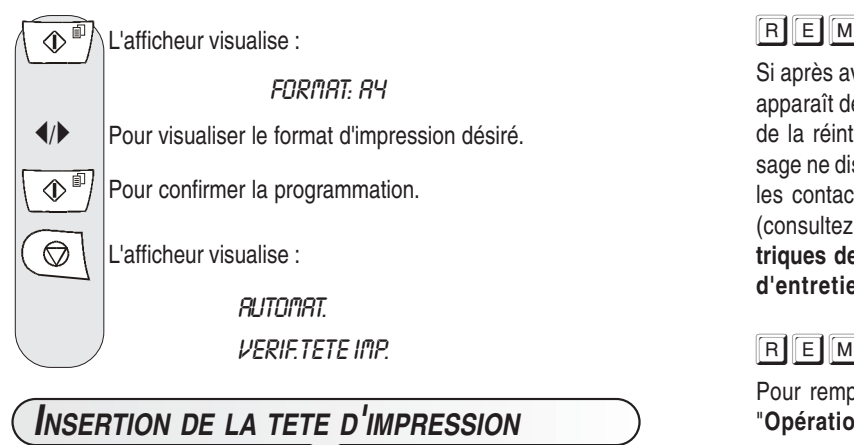

La tête d'impression *fournie avec l'appareil* vous permet *d'imprimer jusqu'à 80 pages*\*. En revanche, les *têtes d'impression que vous achèterez par la suite*, d'une plus grande capacité, vous permettront *d'imprimer jusqu'à 450 pages*\*.

\* Format Test Chart ITU-TS n.1 (couverture du noir de 3,8%).

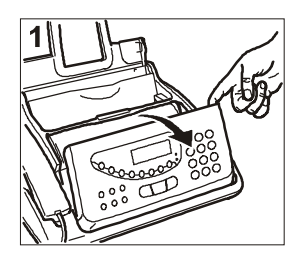

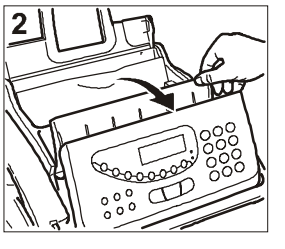

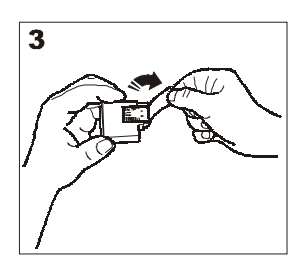

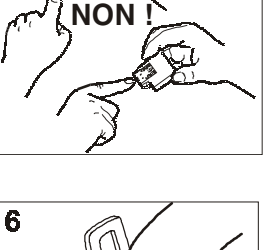

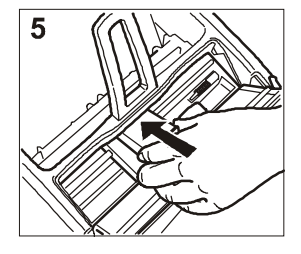

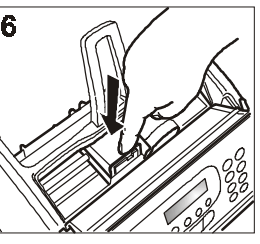

- 1. Soulevez le tableau de bord, comme indiqué dans la figure, jusqu'à ce que vous entendiez un déclic qui confirme sa correcte ouverture.
- 2. Soulevez le couvercle du logement de la tête d'impression, comme indiqué dans la figure.
- 3. Sortez la tête de son emballage, et enlevez le film de protection des buses.
- 4. Evitez de toucher les buses et les contacts électriques.
- 5. Insérez la tête dans son logement, avec les contacts électriques orientés vers le bas.
- 6. Poussez la tête jusqu'à ce que vous entendiez un déclic qui confirme sa correcte insertion. Ensuite, fermez le couvercle du logement de la tête d'impression et le tableau de bord.

# **REMARQUE**

Lorsque la tête d'impression fournie avec l'appareil sera épuisée, souvenez-vous de n'utiliser **que des têtes d'impression non rechargeables** (monobloc).

# REMARQUE

Si après avoir inséré la tête, le message "VERIF.TETE IMP." apparaît de nouveau sur l'afficheur, retirez la tête et essayez de la réintroduire en appuyant plus fermement. Si le message ne disparaît pas, retirez la tête d'impression et nettoyez les contacts électriques de la tête et du chariot porte-tête (consultez le paragraphe "**Nettoyage des contacts électriques de la tête d'impression**" du chapitre "**Opérations d'entretien**").

# REMARQUE

Pour remplacer la tête d'impression, consultez le chapitre "**Opérations d'entretien**".

*PROCEDURE AUTOMATIQUE DE RETABLISSEMENT ET DE CONTROLE DES BUSES DE LA TETE D'IMPRESSION*

**Après avoir inséré la tête**, le fax exécute la **procédure de rétablissement et de contrôle des buses**. Cette procédure se termine par :

- L'**impression**, sur la feuille automatiquement insérée, d'un résultat diagnostic. Cette impression contient :
	- **Une échelle graduée** permettant de contrôler le flux d'encre et les circuits électriques des buses de la tête d'impression.
	- De la graphique et du texte permettant d'évaluer la qualité d'impression.
- La visualisation sur l'afficheur du message suivant : "CONTROLE IMPRES.", "1 = SORTIE 0 = REPET.".

Examinez l'impression du résultat diagnostic de la façon suivante :

• Contrôlez que l'échelle graduée **ne présente aucune interruption** et que les zones noires **ne présentent aucune ligne blanche horizontale** : si tel est le cas, cela signifie que la tête d'impression est parfaitement insérée et qu'elle fonctionne correctement. Dans ce cas, sélectionnez l'option **1**. Ensuite, le fax retourne automatiquement à l'état d'attente initial :

# **RUTOMAT.**

# 15-04-04 11.23

- En revanche, si vous remarquez des **interruptions ou des lignes blanches**, sélectionnez l'option **0** pour répéter le nettoyage des buses :
	- Si la qualité de la nouvelle impression ne vous satisfait toujours pas, répétez encore une fois la procédure.
	- Si la qualité de la nouvelle impression est satisfaisante, ap-

puyez sur la touche  $\binom{1}{k}$  pour quitter la procédure et replacer le fax dans l'état d'attente initial.

# **IMPORTANT**

Lorsque l'encre de la tête d'impression est presque épuisée, l'afficheur visualise le message suivant :

# PEU D'ENCRE

En revanche, lorsque l'encre est épuisée, l'afficheur visualise le message suivant :

# **ENCRE EPUISEE**

Pour **remplacer la tête d'impression**, consultez le chapitre "**Opérations d'entretien**".

Pour **acquérir de nouvelles têtes d'impression**, consultez les **codes indiqués à la fin du manuel**.

# *PRECAUTIONS CONCERNANT LES TETES*

*D'IMPRESSION*

Sur le *modèle de base*, vous ne pouvez utiliser *que des têtes d'impression monochromes* (noir) ; en revanche, sur le *modèle multifonctionnel*, vous pouvez utiliser aussi bien des *têtes monochromes* que des *têtes couleur* :

- Utilisez une tête d'impression *monochrome* lorsque vous employez l'appareil comme *télécopieur* ou comme *imprimante monochrome*.
- Utilisez une tête d'impression *couleur* lorsque vous employez l'appareil comme *imprimante couleur*.

# REMARQUE

*Uniquement pour le modèle multifonctionnel*

Si vous avez installé une tête d'impression couleur, les documents reçus *ne seront pas imprimés directement*, mais seront envoyés dans la mémoire du télécopieur. Etant donné que lorsque la mémoire est pleine le télécopieur ne peut plus recevoir de documents, *n'oubliez jamais* de réinstaller la tête d'impression monochrome à chaque fois que vous utilisez l'appareil comme télécopieur.

Lorsque vous changez la tête d'impression, en fonction de l'utilisation du télécopieur, prenez les précautions suivantes :

- *Evitez de toucher ou de poser* la tête au niveau des buses ou des contacts électriques.
- *Ne tentez pas de recharger* la tête : vous pourriez endommager la tête d'impression ou le télécopieur.
- *Placez* toujours la *tête non utilisée* dans le *boîtier* approprié.

Vous bénéficierez ainsi d'une tête d'impression efficace et d'une qualité d'impression optimale pour une longue période.

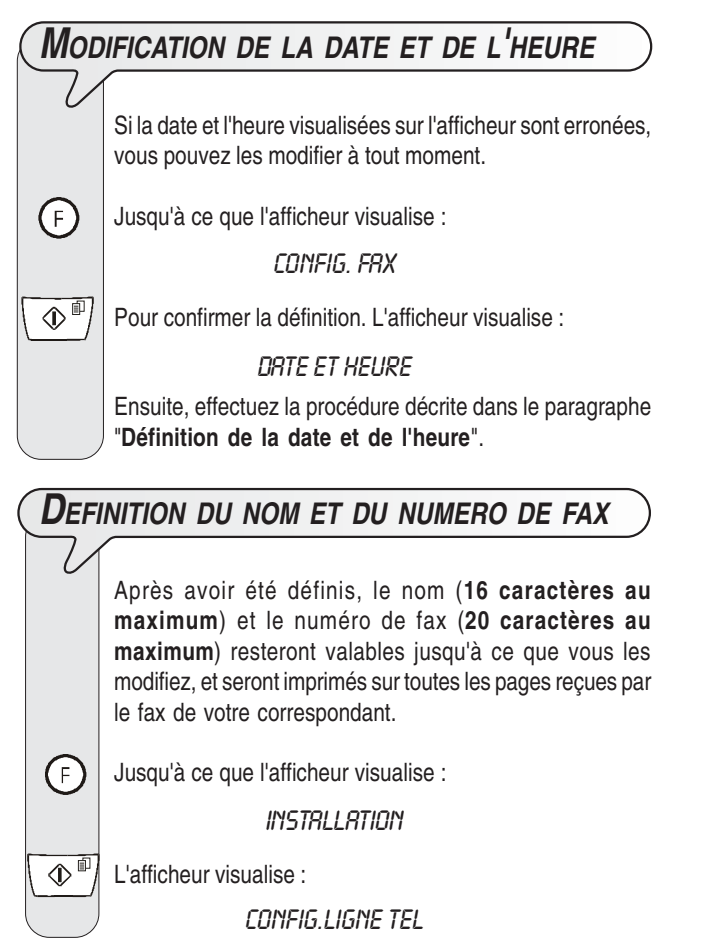

 $\left\{\mathsf{F}\right\}$  Jusqu'à ce que l'afficheur visualise : **NON ENETTEUR**  $\overline{\circ}$ L'afficheur visualise : INTRO, NON ENET. 2<sup>480</sup>- (2<sup>480</sup>) Pour sélectionner de façon cyclique les caractères de chaque touche. /- Pour insérer un espace.  $\leftarrow$  Pour introduire dans votre nom des symboles spéciaux, par exemple &.  $\blacklozenge$  Si vous avez commis une erreur : placez le curseur sur le caractère erroné, à l'aide des touches (/), et remplacezle par le caractère correct. (ඹ)  $\times$ Pour effacer complètement le nom. **Par exemple, pour introduire le nom "LARA" :** Jusqu'à ce que la lettre "L" soit visualisée. <sup>248</sup>/ Jusqu'à ce que la lettre "A" soit visualisée.  $T<sub>space</sub>$  Jusqu'à ce que la lettre "R" soit visualisée.  $\Omega$ <sup>ABC</sup>) Jusqu'à ce que la lettre "A" soit visualisée.  $\overline{\circ}$ Pour confirmer le nom. L'afficheur visualise : NUM.TEL.EMETTEUR

Pour introduire le numéro de fax, effectuez les opérations suivantes :

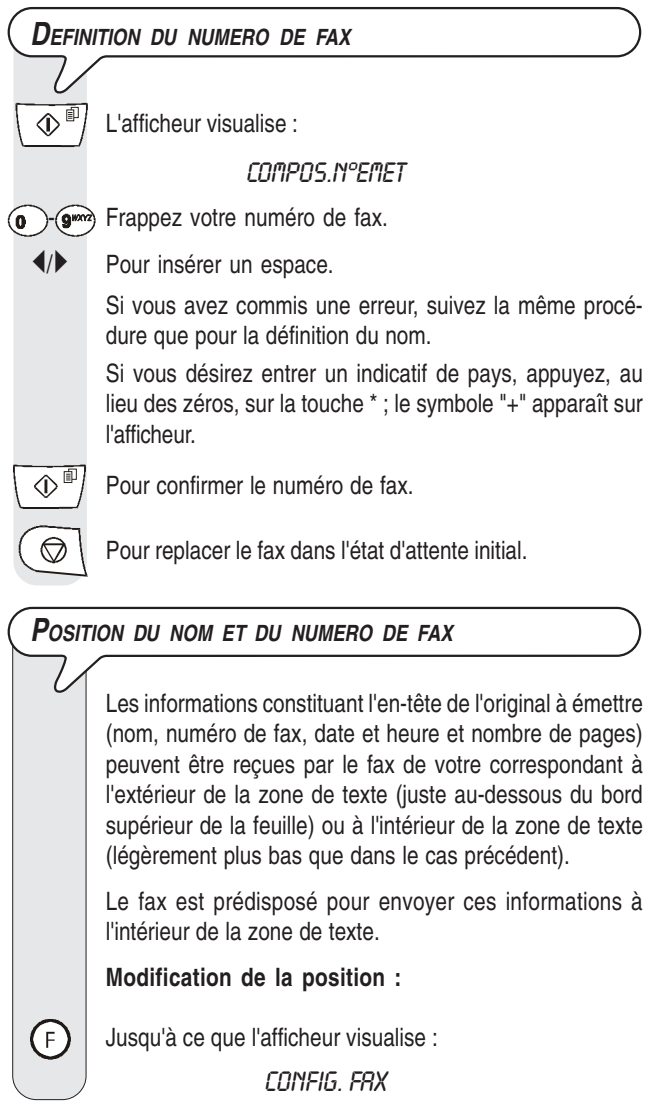

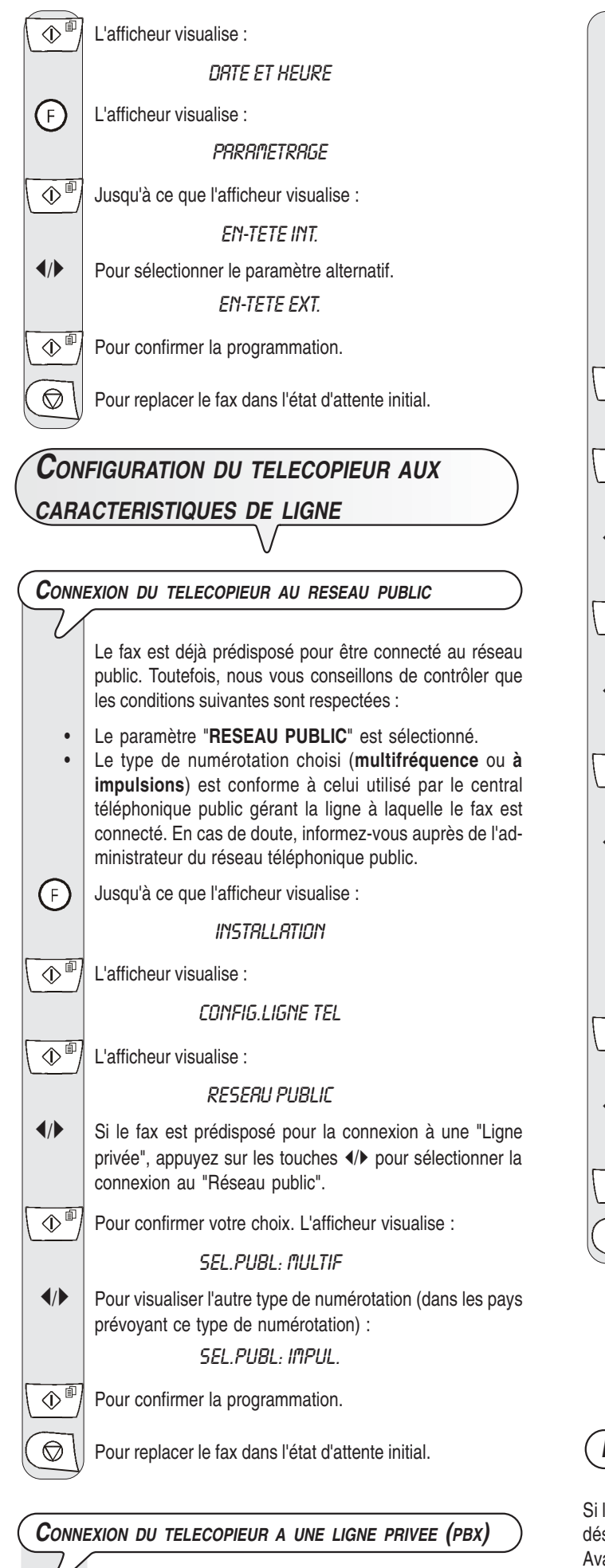

Pour connecter le fax à une ligne privée et l'utiliser également sur le réseau public, vous devez effectuer les opérations suivantes :

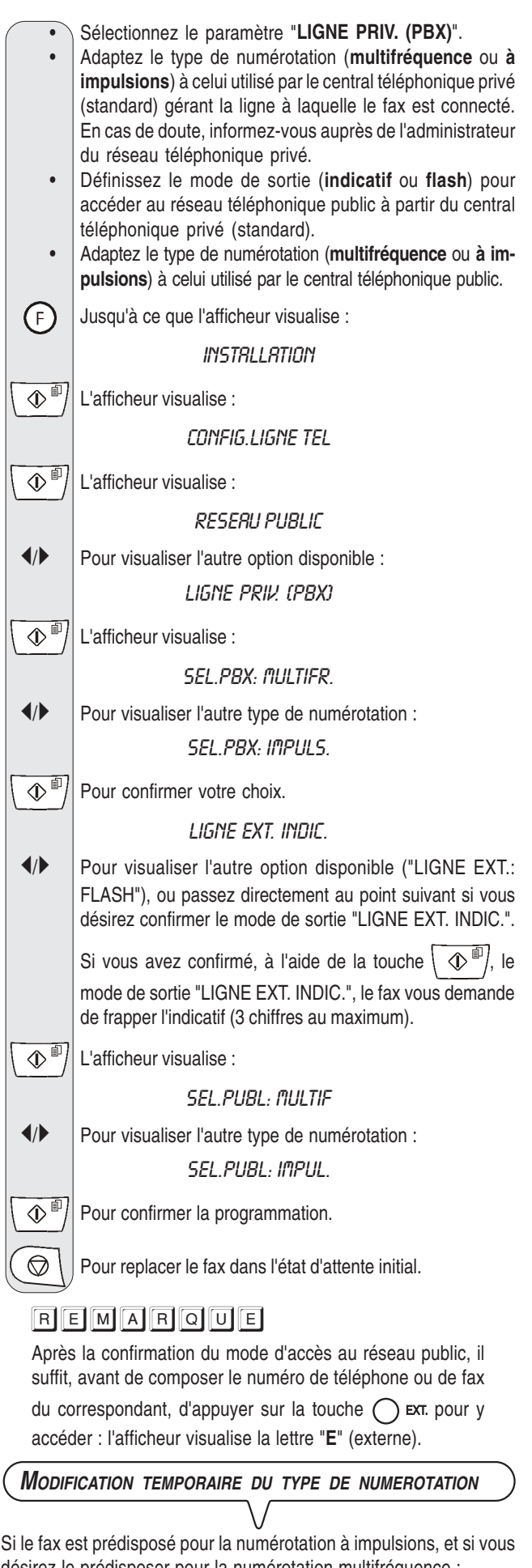

désirez le prédisposer pour la numérotation multifréquence : Avant la composition du numéro de fax ou de téléphone, appuyez sur

la touche  $(\bullet)$  pour modifier temporairement le type de numérotation. Au terme de l'émission, le fax restaure toujours le type de numérotation pour lequel il a été prédisposé.

**Les figures illustrent les composants externes** et **internes** du télécopieur.

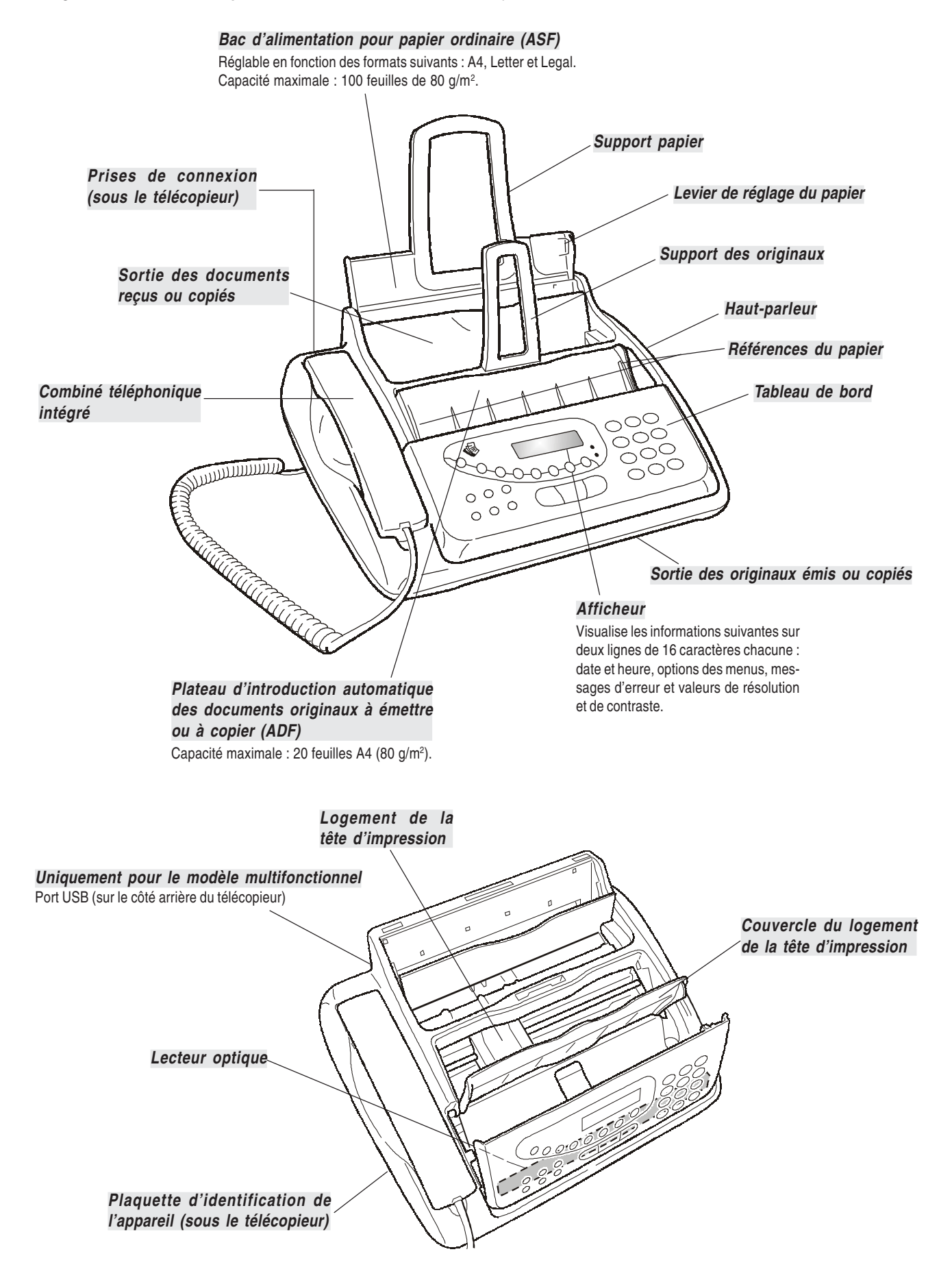

• Accès à l'état de programmation. Sélection des menus et sous-menus. • Réglage cyclique du volume du hautparleur, après avoir appuyé sur la tou-

che  $| \triangleleft$ <sub>1</sub>)

- Insertion d'une pause durant la composition directe du numéro de téléphone ou de fax.
- Suivie de la pression de deux touches numériques (01- 52), cette touche permet de sélectionner automatiquement (si vous avez effectué la programmation) le numéro de téléphone ou de fax associé à ces touches.
- Réglage de la résolution des originaux à émettre et à copier (uniquement si l'original est inséré dans l'ADF).
- Durant une conversation téléphonique, placement de la ligne en état d'attente (avec le combiné téléphonique décroché).
- Effacement des définitions erronées.
- Exclusion du microphone durant une conversation téléphonique "mains libres" : le correspondant ne peut plus écouter la conversation.

 $O_1O^8$ : si vous appuyez sur l'une de ces touches pendant plus d'une seconde, vous sélectionnez automatiquement (si vous avez effectué la programmation) le numéro de téléphone ou de fax qui lui est associé (numérotation rapide).

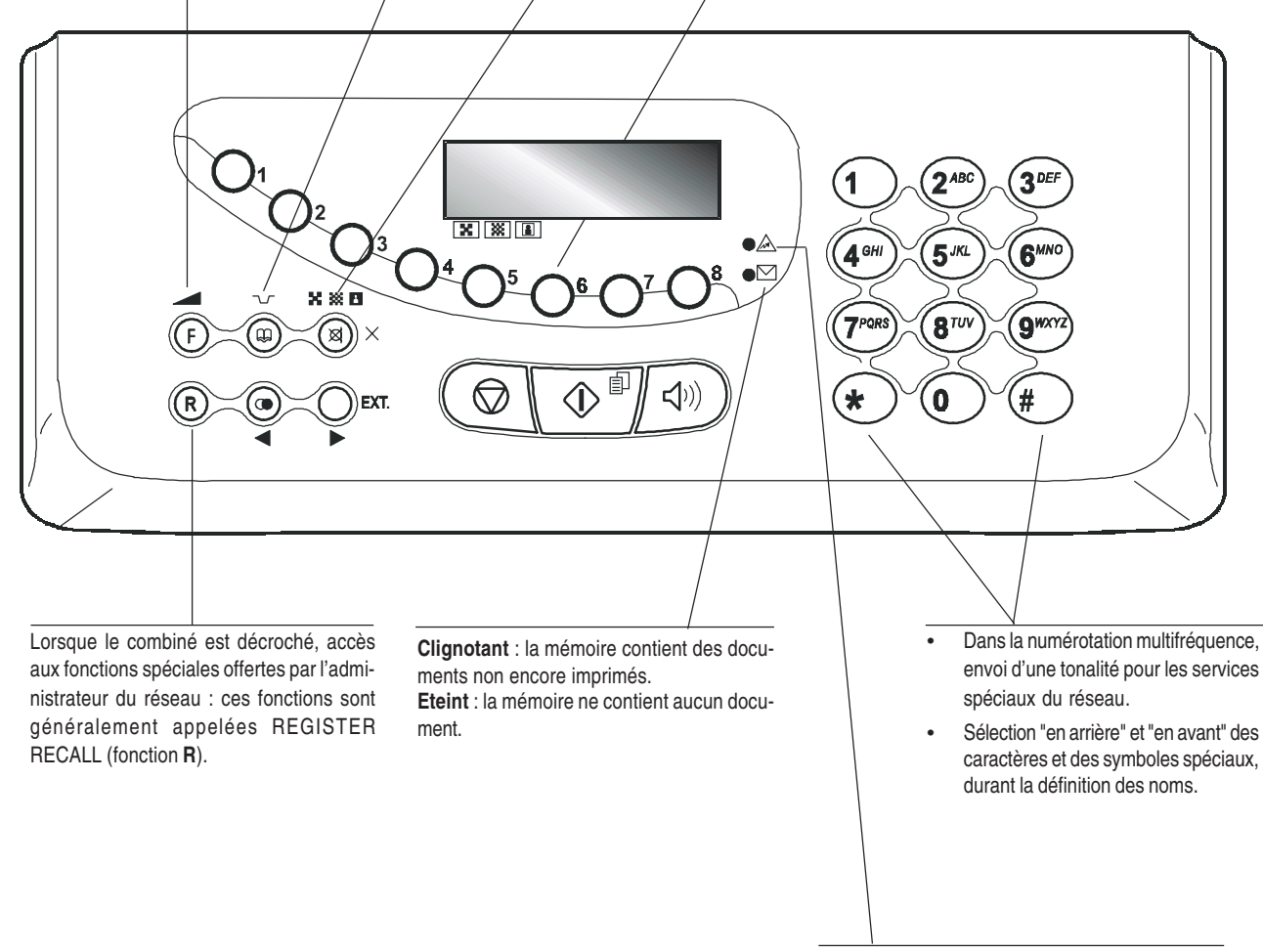

**Témoin lumineux "erreur"** Indication d'une anomalie de fonctionnement survenue durant une émission ou une réception.

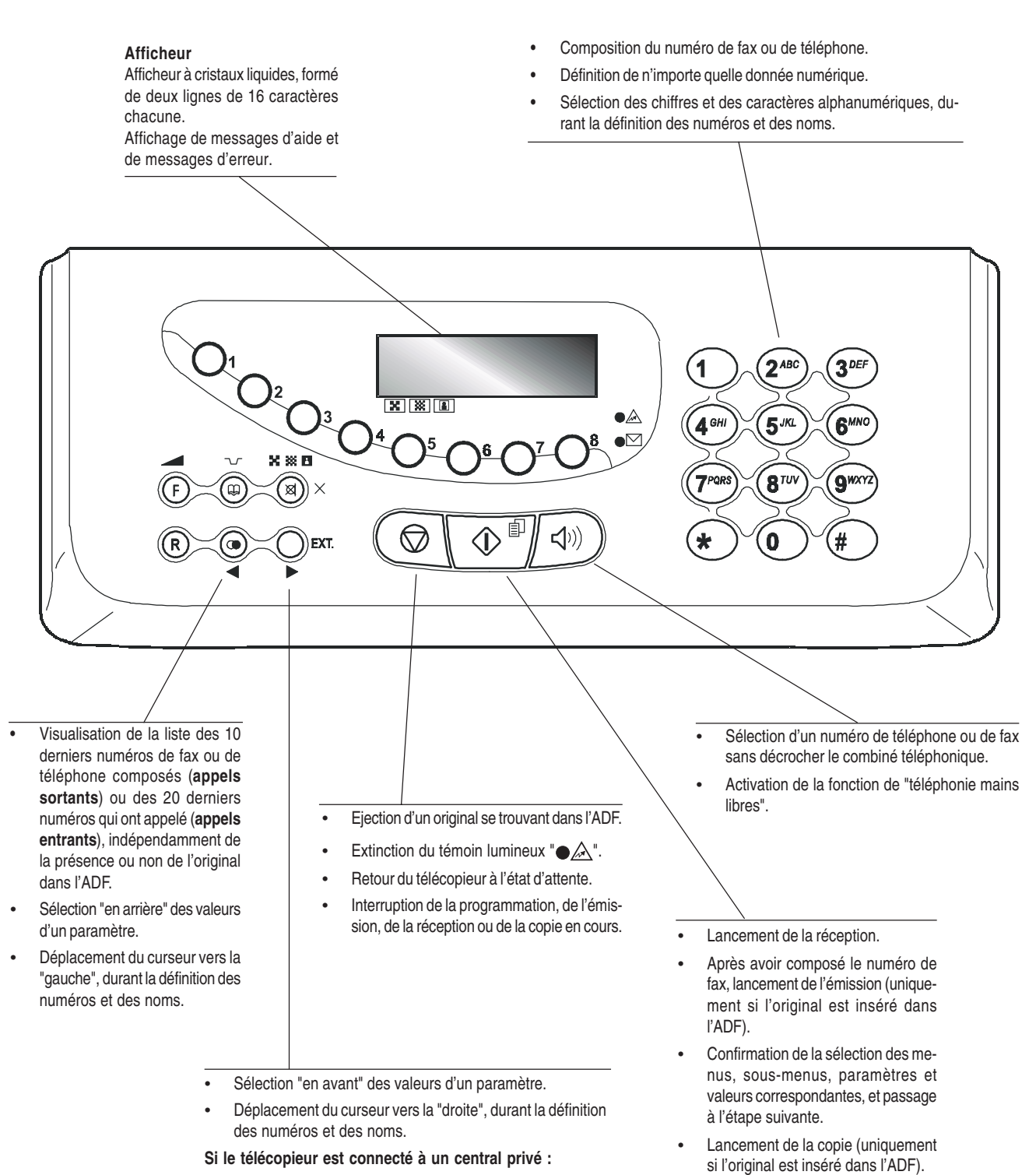

Avant de composer un numéro de téléphone ou de fax, cette touche vous permet d'accéder au réseau public. Si vous appuyez deux fois sur cette touche, vous accédez au réseau de l'opérateur téléphonique programmé.

# **OPERATIONS DE BASE POUR <sup>L</sup>'EMISSION ET LA RECEPTION**

A présent que vous avez défini le nom et le numéro, vous pouvez utiliser le fax pour effectuer les opérations suivantes :

- **Emettre** des documents (avec la procédure normale, en mode différé, depuis la mémoire ou à l'aide de la méthode par dépose - Polling).
- **Recevoir** des documents (avec la procédure normale ou à l'aide de la méthode par relève - Polling).
- **Téléphoner** (voir le chapitre "**Pour téléphoner**").
- **Copier** des documents (voir le chapitre "**Pour effectuer une copie**").

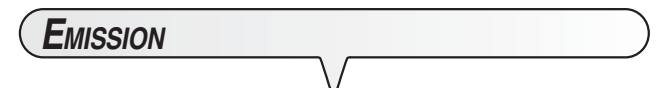

**LES ORIGINAUX QUE VOUS POUVEZ UTILISER**

#### **Dimensions**

- Largeur min. 210 mm max. 216 mm.
- Longueur min. 148 mm max. 600 mm.

#### **Epaisseur**

De : 80 g/m<sup>2</sup> (20 feuilles au maximum). 60 - 90 g/m2 (10 feuilles au maximum). 50 - 140 g/m2 (1 feuille à la fois).

Pour les **originaux différents des formats spécifiés**, vous pouvez utiliser un transparent avec verso comme porte-document.

#### **N'UTILISEZ JAMAIS**

- •Du papier roulé.
- Du papier trop fin.
- Du papier déchiré.
- Du papier mouillé ou humide.
- Du papier trop petit.
- Du papier froissé.
- Du papier carbone.

En outre, pour éviter des dommages qui pourraient mettre votre fax hors-service et qui annuleraient sa garantie, n'utilisez jamais d'originaux présentant :

- Des agrafes métalliques.
- •Des trombones.
- •Du ruban adhésif.
- •De la colle ou du correcteur liquide non sec.

Dans ces cas, copiez l'original et envoyez la copie.

**INTRODUCTION DE <sup>L</sup>'ORIGINAL DANS <sup>L</sup>'ADF**

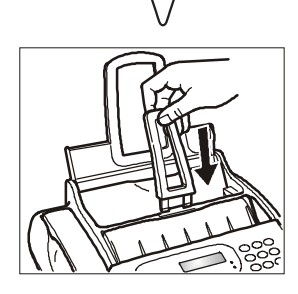

1. Insérez le support pour les originaux dans la fente correspondante, et poussez-le jusqu'à ce qu'il s'enclenche en position. Insérez l'original, **sans forcer**, dans le plateau d'introduction automatique des originaux (ADF), avec la face à émettre orientée vers le haut. Le bord inférieur de l'original est alimenté dans l'ADF, et sur la ligne supérieure, l'afficheur visualise le message suivant :

### DOCUMENT PRET

Sur la ligne inférieure, l'afficheur visualise la valeur initiale du type de contraste : "NORMAL".

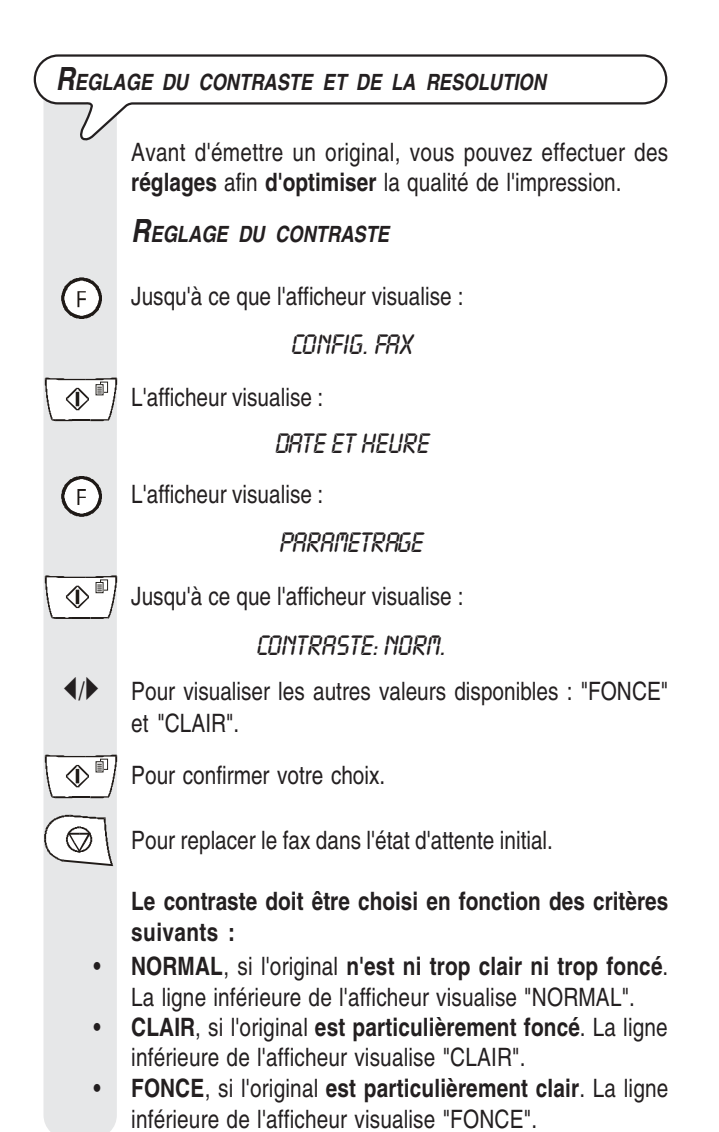

# *REGLAGE DE LA RESOLUTION*

se po in (⊗)

Jusqu'à ce que l'afficheur visualise la valeur de résolution désirée.

**La résolution doit être choisie en fonction des critères suivants :**

- **STANDARD**, si l'original contient des **caractères facilement lisibles**. La ligne inférieure de l'afficheur visualise "une flèche" en regard du symbole " $\mathbb{F}$ " imprimé sur le tableau de bord.
- **FIN**, si l'original contient des **caractères très petits ou des dessins**. La ligne inférieure de l'afficheur visualise "une flèche" en regard du symbole "[...]" imprimé sur le tableau de bord.
- **DEMI-TONS**, si l'original contient des **zones grises**. La ligne inférieure de l'afficheur visualise "deux flèches" en regard des symboles " $\sqrt{2}$ " et " $\frac{1}{2}$ " imprimés sur le tableau de bord.

#### *EMISSION <sup>D</sup>'UN ORIGINAL*

Insérez l'original dans l'ADF. Sur la ligne supérieure, l'afficheur visualise le message suivant :

### DOCUMENT PRET

Sur la ligne inférieure, l'afficheur visualise la valeur initiale du type de contraste : "NORMAL".

La valeur initiale du type de résolution est la suivante :  $\mathbf{F}$ (Standard).

Si vous le souhaitez, modifiez les valeurs de contraste et de résolution, en suivant les procédures décrites précédemment.

 $\textcircled{1}$ - $\textcircled{1}$  Composez le numéro du fax du destinataire, dans l'un des modes prévus : directement sur le pavé numérique, ou à l'aide des touches de numérotation rapide  $(O_1 \cdot O^8)$  ou des codes de numérotation abrégée (consultez le paragraphe "**Programmation des numérotations rapide et abrégée**" plus loin dans ce chapitre).

Pour lancer l'émission.

 $\overline{\Phi^{\text{m}}}$ 

Au terme de l'émission, si celle-ci s'est bien déroulée, l'afficheur visualise pendant quelques secondes le message "EMISSION ACHEVEE".

# REMARQUE

Si vous avez commis une erreur, utilisez les touches </> pour placer le curseur sur le chiffre erroné, et remplacez ce dernier par le chiffre correct. Pour supprimer complètement le numéro, appuyez sur la touche  $\binom{18}{18}$  ×.

# REMARQUE

Si vous le souhaitez, pour composer le numéro, vous pouvez utiliser les procédures accélérées de numérotation : consultez les paragraphes "**Programmation des numérotations rapide et abrégée**", "**Emission à l'aide de la numérotation rapide**" et "**Emission à l'aide de la numérotation abrégée**".

# REMARQUE

Si vous désirez **interrompre l'émission en cours**, ap-

puyez sur la touche  $\left( \bigotimes \right)$ : le fax éjecte l'original de l'ADF, et retourne à l'état d'attente initial.

Si l'original à retirer est composé de plusieurs feuilles, avant

d'appuyer sur la touche  $\left(\bigotimes\right)$  pour éjecter la première feuille, **retirez manuellement** toutes les autres.

### *EMISSION AVEC ECOUTE DES TONALITES DE LIGNE*

Insérez l'original dans l'ADF. Sur la ligne supérieure, l'afficheur visualise le message suivant :

#### DOCUMENT PRET

Sur la ligne inférieure, l'afficheur visualise la valeur initiale du type de contraste : "NORMAL".

La valeur initiale du type de résolution est la suivante :  $\mathbb{R}$ (Standard).

Si vous le souhaitez, modifiez les valeurs de contraste et de résolution, en suivant les procédures décrites précédemment.

 $\leq$  ) Pour écouter les tonalités de ligne. L'afficheur visualise :

#### **FN LIGNE**

Dans l'angle supérieur droit, l'afficheur visualise également la durée de l'émission (exprimée en minutes et secondes).

(o )- ( $\bullet$  ) Composez le numéro du fax du destinataire, dans l'un des modes prévus : directement sur le pavé numérique, ou à l'aide des touches de numérotation rapide  $(O_1-O^8)$  ou des codes de numérotation abrégée (consultez le paragraphe "**Programmation des numérotations rapide et abrégée**" plus loin dans ce chapitre).

Dès que vous entendez la tonalité du fax, appuyez sur la

touche  $\langle \Phi^{\text{m}} \rangle$  pour lancer l'émission. L'afficheur visualise le message "CONNEXION".

Au terme de l'émission, si celle-ci s'est bien déroulée, l'afficheur visualise pendant quelques secondes le message "EMISSION ACHEVEE".

# *EMISSION AVEC DECROCHEMENT DU COMBINE TELEPHONIQUE*

Insérez l'original dans l'ADF. Sur la ligne supérieure, l'afficheur visualise le message suivant :

# DOCUMENT PRET

Sur la ligne inférieure, l'afficheur visualise la valeur initiale du type de contraste : "NORMAL".

La valeur initiale du type de résolution est la suivante :  $\boxed{\mathbf{x}}$ (Standard).

Si vous le souhaitez, modifiez les valeurs de contraste et de résolution, en suivant les procédures décrites précédemment.

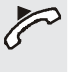

 Décrochez le combiné pour prendre la ligne. L'afficheur visualise :

**EN LIGNE** 

Composez le numéro du fax du destinataire, dans l'un des la durée de l'émission (exprimée en minutes et secondes). modes prévus : directement sur le pavé numérique, ou à l'aide des touches de numérotation rapide  $(\bigcap_{i} \bigcap_{i}^{s})$  ou Composez le numéro du fax du destinataire, dans l'un des ۵ modes prévus : directement sur le pavé numérique, ou à des codes de numérotation abrégée (consultez le paragral'aide des touches de numérotation rapide  $(\bigcap_{i} \bigodot^{s})$  ou phe "**Programmation des numérotations rapide et abrégée**" plus loin dans ce chapitre). des codes de numérotation abrégée (consultez le paragraphe "**Programmation des numérotations rapide et**  $\textcircled{1}^{\textcircled{\tiny{\text{IP}}}}$  Pour confirmer la programmation. L'afficheur visualise pen**abrégée**" plus loin dans ce chapitre). dant quelques secondes le message "EMIS. PROGRAM-Si le fax du destinataire est prédisposé pour la **réception** MEE", et il visualise ensuite : **automatique**, vous entendrez la **tonalité du fax**. **AUTOMAT.** En revanche, si le fax est prédisposé pour la **réception manuelle**, le destinataire décrochera le combiné, vous EMIS. H: 16:50 l'inviterez à appuyer sur la **touche d'envoi** de son fax, et vous entendrez ensuite la **tonalité du fax**. **REMARQUE**  $\left\langle \mathbb{D}^{\text{dR}}\right\rangle$  Pour lancer l'émission. Pour annuler la programmation de l'émission différée, retirez Au terme de l'émission, si celle-ci s'est bien déroulée, l'affil'original de l'ADF ou appuyez sur la touche  $($   $\circledcirc$ cheur visualise pendant quelques secondes le message "EMISSION ACHEVEE". **REMARQUE** En cas de **coupure de courant**, **l'émission différée pro-***RAPPEL AUTOMATIQUE* **grammée est annulée**. Si la connexion a échoué à cause d'une anomalie de ligne ou parce que le numéro du correspondant est occupé, le fax *répète automa-MODIFICATION/ANNULATION D'UNE EMISSION DIFFEREE tiquement le numéro*, *le nombre de fois prévu par les normes DEJA PROGRAMMEE de votre pays*.  $\sqrt{F}$ Jusqu'à ce que l'afficheur visualise : *EMISSION <sup>D</sup>'UN ORIGINAL <sup>A</sup> UNE HEURE PREDEFINIE* **FMIS DIFFEREE** *(EMISSION DIFFEREE)*  $\mathbb{Q}^{\mathbb{I}}$  L'afficheur visualise : Cette fonction permet d'*éviter les inconvénients liés au* **DEJR ENREGISTREE** *décalage horaire* lorsque le destinataire se trouve à des  $\Phi^{\text{m}}$  L'afficheur visualise : milliers de kilomètres de distance, et permet également de *profiter des tarifs réduits* en choisissant des tranches noble paran. 2 horaires pendant lesquelles les lignes sont le moins encombrées. Pour annuler l'émission précédemment programmée, appuyez sur les touches  $\triangleleft / \triangleright$ : l'afficheur visualise le message Insérez l'original dans l'ADF. Sur la ligne supérieure, "ANNULER CONFIG.?". Ensuite, appuyez sur la touche l'afficheur visualise le message suivant :  $\langle \mathbb{D}^{\mathbb{D}} \rangle$  pour confirmer l'annulation. Le fax retourne automa-DOCUMENT PRET tiquement à l'état d'attente initial. Sur la ligne inférieure, l'afficheur visualise la valeur initiale En revanche, si vous désirez modifier l'heure d'exécution du type de contraste : "NORMAL". de l'émission ou le numéro du destinataire, suivez la procé-La valeur initiale du type de résolution est la suivante :  $\boxed{\mathbf{x}}$ dure décrite ci-dessous : (Standard).  $\left\langle \mathbb{D}^{\text{d}}\right\rangle$  L'afficheur visualise : Si vous le souhaitez, modifiez les valeurs de contraste et de résolution, en suivant les procédures décrites **INTRODUIRE HEURE** précédemment.  $16:50$ F Jusqu'à ce que l'afficheur visualise :  $\odot$   $\odot$  Frappez la nouvelle heure et confirmez-la en appuyant sur **EMIS. DIFFEREE** la touche  $\sqrt{\Phi}$ <sup> $\mathbb{P}$ </sup>, ou confirmez l'heure déjà programmée  $\Phi^{\text{m}}$  L'afficheur visualise : en appuyant directement sur la touche  $\overline{Q}^{\text{F}}$ . L'afficheur **INTRODUIRE HEURE** visualise : COMPOSER NUMERO  $HH:$ MM En revanche, si vous souhaitez restaurer l'heure courante,  $\circled{)}$ - $\circled{)}$  Frappez l'heure à laquelle vous désirez effectuer l'émission : par exemple "16:50". appuyez sur la touche (x)  $\times$ , sur la touche  $\langle \Phi^{\text{m}} \rangle$ , et  $\mathbb{Q}^{\Box}$  L'afficheur visualise : passez au point suivant.  $\textcircled{1}$   $\textcircled{1}$  Frappez le nouveau numéro, et confirmez-le en appuyant COMPOSER N° FRX sur la touche  $\langle \Phi^{\text{m}} \rangle$ NUM/RAPIDE/ABREG

Dans l'angle supérieur droit, l'afficheur visualise également

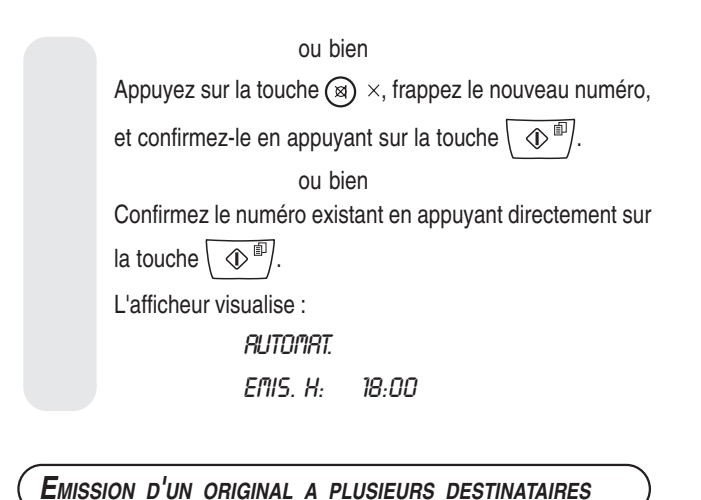

Votre fax est doté d'une *mémoire* qui vous *permet* d'*émettre* un original *à une heure prédéfinie* (émission différée), et d'*émettre* un original à *plusieurs destinataires* (multidiffusion, à 10 destinataires au maximum). Consultez le paragraphe ci-dessous, "*Emis-*

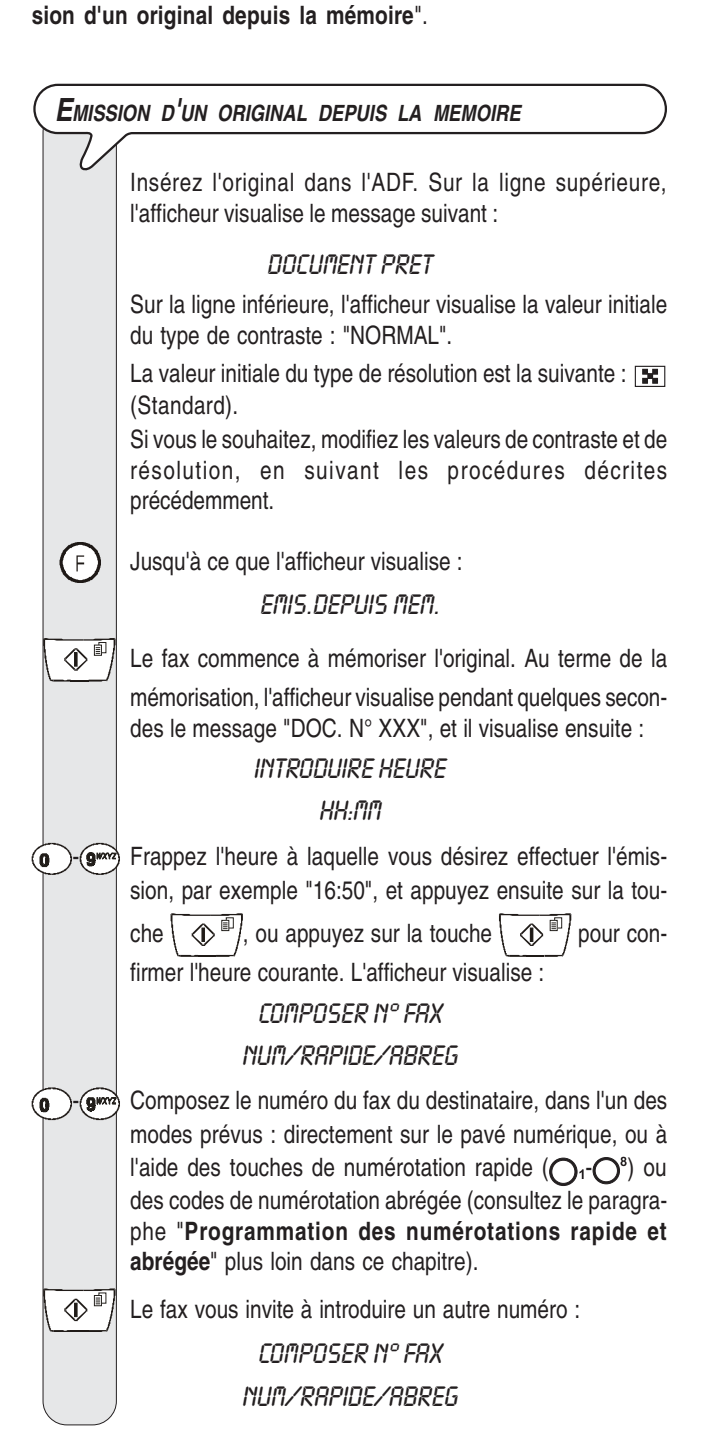

Si vous désirez émettre l'original à plusieurs destinataires, répétez les deux points précédents pour chaque destina-

taire, et appuyez ensuite sur la touche  $\sqrt{\Phi}$  pour terminer la procédure.

En revanche, si vous ne désirez émettre l'original qu'à un

 $\overline{\mathbb{O}}^{\square}$ seul destinataire, appuyez directement sur la touche

sans introduire d'ultérieurs numéros. Au terme de la procédure, l'afficheur visualise :

> **AUTOMAT.** EMIS.DEPUIS MEM.

# REMARQUE

En cas de **coupure de courant**, **l'émission depuis la mémoire programmée est annulée**.

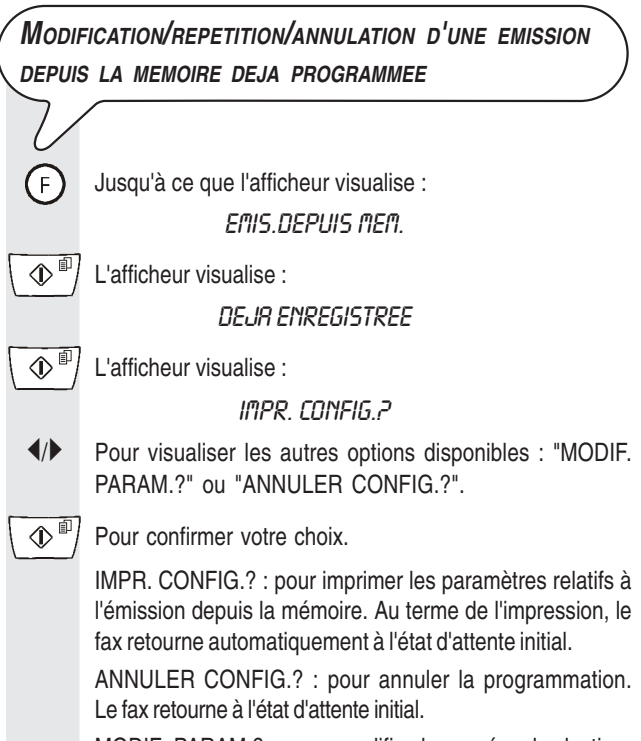

MODIF. PARAM.? : pour modifier le numéro du destinataire ou l'heure d'exécution de l'émission. L'afficheur visualise :

### **INTRODUIRE HEURE**

#### **HH:MM**

Effectuez ensuite les opérations décrites dans les trois derniers points de la procédure "**Emission d'un original depuis la mémoire**".

# *RECEPTION*

Sur votre fax, vous pouvez programmer *quatre modes distincts* de réception des documents :

- *Réception manuelle* : ce mode de réception est indiqué lorsque vous êtes *présent* et que vous pouvez répondre personnellement aux appels.
- *Réception automatique* : ce mode de réception convient si vous êtes *absent*, mais que vous désirez tout de même recevoir des documents. Il s'agit du mode de réception prédéfini sur le fax.
- *Réception automatique avec reconnaissance du type d'appel* : dans ce mode de réception, après un certain nombre de sonneries (la valeur prédéfinie est 2 sonneries), le fax se connecte à la ligne téléphonique et peut reconnaître si l'appel provient d'un fax ou d'un téléphone.
- *Réception avec répondeur automatique* : dans ce type de réception, le répondeur reçoit l'appel, enregistre le message éventuel de l'interlocuteur et, si ce dernier désire vous transmettre un document, permet au fax de le recevoir.

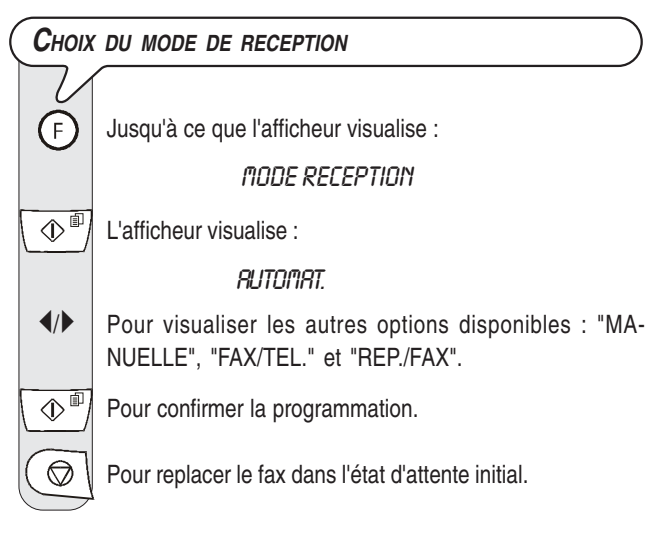

#### *FONCTIONNEMENT DES DIFFERENTS MODES DE RECEPTION*

#### *RECEPTION MANUELLE*

Dès que le téléphone sonne, décrochez le combiné pour prendre la ligne. L'afficheur visualise :

#### **EN LIGNE**

Dans l'angle supérieur droit, l'afficheur visualise également la durée de la connexion (exprimée en minutes et secondes).

Lorsque vous entendez la tonalité du fax ou lorsque l'interlocuteur vous invite à recevoir. L'afficheur visualise :

# **CONNEXION**

Raccrochez le combiné.

 $\overline{\textcircled{1}}$ 

Le fax commence à recevoir, et l'afficheur visualise des informations sur la réception en cours, comme le numéro du fax de l'interlocuteur ou, s'il a été programmé, son nom.

Au terme de la réception, l'afficheur visualise pendant quelques secondes le message "RECEPT.ACHEVEE", et il visualise ensuite l'état d'attente initial.

#### *RECEPTION AUTOMATIQUE*

Après deux sonneries, le fax se prépare à recevoir. La réception se déroule comme indiqué pour la réception manuelle.

### *RECEPTION AUTOMATIQUE AVEC RECONNAISSANCE DU TYPE <sup>D</sup>'APPEL (FAX/TEL.)*

Dans ce mode de réception, le comportement du fax dépend de la provenance de l'appel :

- Si l'appel provient d'un autre fax, après deux sonneries, votre fax se prépare automatiquement à recevoir.
- Si l'appel provient d'un téléphone, après deux sonneries, votre fax émet un signal sonore pendant 20 secondes et l'afficheur visualise "DECROCHER LE TEL". Si vous ne décrochez pas le combiné dans les 20 secondes, votre fax se prépare automatiquement à recevoir.

Si vous décrochez le combiné avant que le fax ne se connecte à la ligne téléphonique, et si vous entendez les tona-

lités de ligne, appuyez sur la touche  $\widehat{d}(\widehat{\Phi}^{\text{m}})$ et raccrochez le combiné.

#### *RECEPTION AVEC REPONDEUR AUTOMATIQUE (REP./FAX)*

Si vous disposez d'un *répondeur automatique externe*, vous devez vous assurer que le nombre de sonneries après lesquelles le répondeur répond à l'appel est inférieur au nombre de sonneries programmé sur le fax (consultez le paragraphe "*Modification du nombre de sonneries*", du chapitre "*Opérations plus sophistiquées*").

# REMARQUE

Pour interrompre une réception en cours (quel que soit son

type), appuyez sur la touche  $\left( \bigotimes \right)$ . Le fax retourne à l'état d'attente initial.

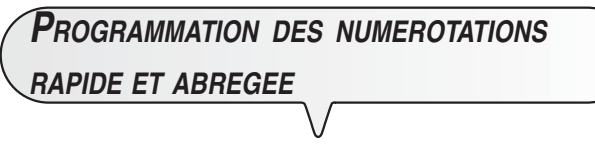

Le fax peut également effectuer des procédures *accélérées de numérotation*, telles que la *numérotation rapide* et la *numérotation abrégée* (pour utiliser ces numérotations, vous devez programmer le fax de façon adéquate).

#### *LA NUMEROTATION RAPIDE*

Vous pouvez *associer* à chacune des 8 touches de numérotation rapide situées sous l'afficheur (O<sub>1</sub>-O<sup>8</sup>) un numéro **de fax** ou un **numéro de téléphone** et un **nom**, qui seront automatiquement sélectionnés lorsque vous appuierez sur la touche correspondante pendant plus d'une seconde.

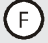

 $\overline{\circledcirc}$ 

 $(F)$ 

Jusqu'à ce que l'afficheur visualise :

L'afficheur visualise :

CONFIG. FRX

DRTE ET HEURE

Jusqu'à ce que l'afficheur visualise :

NUMEROT.RAPIDE

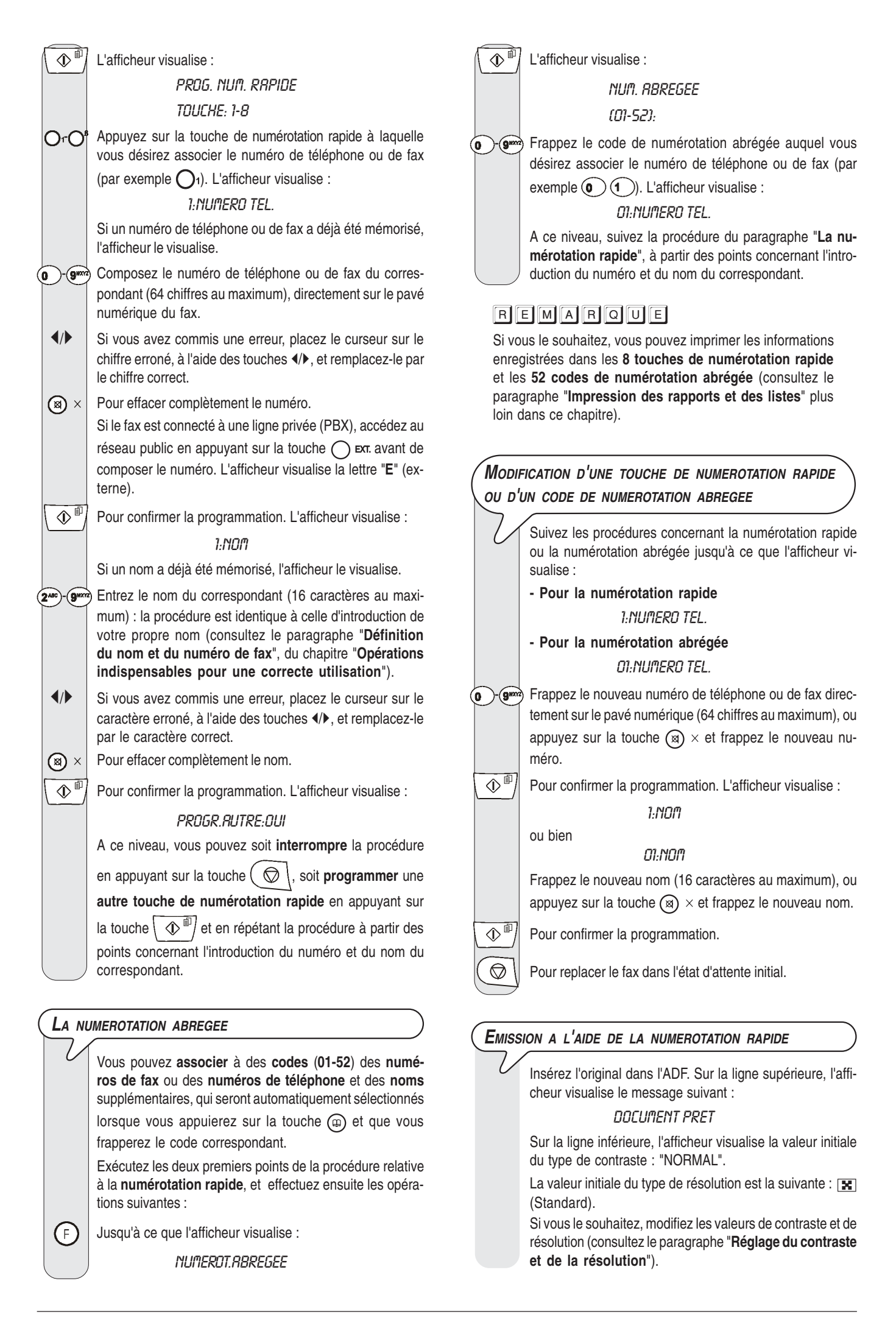

 - Appuyez pendant plus d'une seconde sur la touche de numérotation rapide désirée (par exemple  $\bigcap_{i}$ ). L'afficheur visualise le numéro de fax associé à cette touche. Si vous avez également programmé un nom, l'afficheur le visualise. Au terme de la numérotation, l'émission est exécutée normalement.

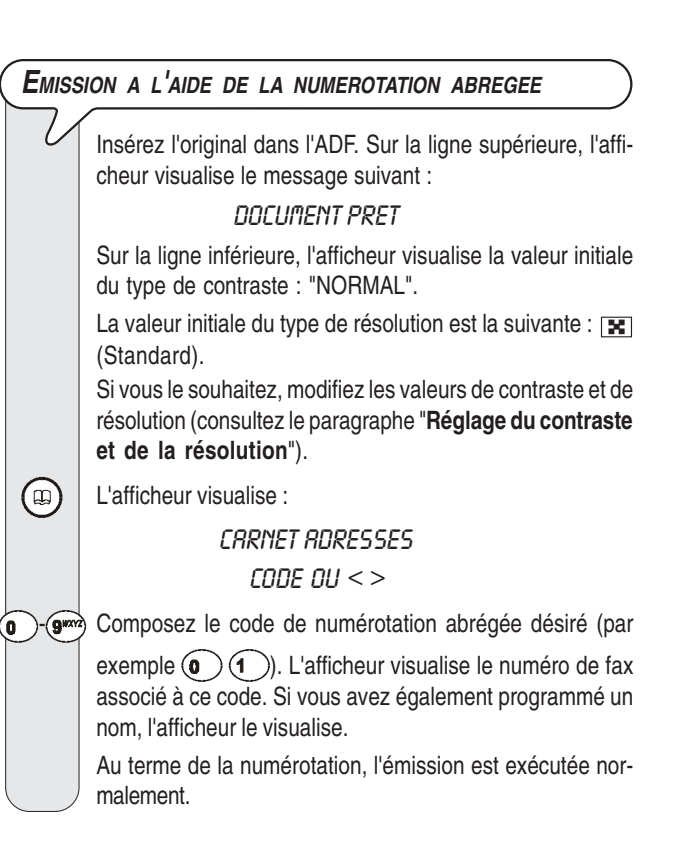

# *EMISSION <sup>A</sup> <sup>L</sup>'AIDE DES NUMEROTATIONS RAPIDE ET ABREGEE APRES CONSULTATION DU CARNET D'ADRESSES*

Si *vous ne vous souvenez plus* de la touche de numérotation rapide ou du code de numérotation abrégée associé à un numéro de fax particulier, *vous pouvez tout de même lancer une émission*, en consultant le carnet d'adresses de la façon suivante :

Insérez l'original dans l'ADF. Sur la ligne supérieure, l'afficheur visualise le message suivant :

# DOCUMENT PRET

Sur la ligne inférieure, l'afficheur visualise la valeur initiale du type de contraste : "NORMAL".

La valeur initiale du type de résolution est la suivante :  $\boxed{\mathbf{x}}$ (Standard).

Si vous le souhaitez, modifiez les valeurs de contraste et de résolution (consultez le paragraphe "**Réglage du contraste et de la résolution**").

 $\left(\bigcirc$ ) | L'afficheur visualise :

**CARNET ADRESSES** 

 $\angle$  code ou  $\lt$   $>$ 

 $\blacktriangleleft$  Pour rechercher le numéro de fax ou le nom du correspondant auquel vous désirez émettre l'original.

 $\mathbb{Q}^{\mathbb{Z}}$  Pour lancer l'émission.

*EMISSION APRES RAPPEL <sup>D</sup>'UN DES 20 DERNIERS NUMEROS ENTRANTS OU <sup>D</sup>'UN DES 10 DERNIERS NUMEROS SORTANTS*

Insérez l'original dans l'ADF. Sur la ligne supérieure, l'afficheur visualise le message suivant :

# DOCUMENT PRET

Sur la ligne inférieure, l'afficheur visualise la valeur initiale du type de contraste : "NORMAL".

La valeur initiale du type de résolution est la suivante :  $\boxed{\mathbf{x}}$ (Standard).

Si vous le souhaitez, modifiez les valeurs de contraste et de résolution (consultez le paragraphe "**Réglage du contraste et de la résolution**").

 $\odot$ L'afficheur visualise :

### **APPELS ENTRANTS**

 /- Pour visualiser l'autre option disponible : "APPELS SOR-TANTS".

 $\mathbb{Q}^{\mathbb{Z}}$  Pour confirmer votre choix.

 $\blacktriangleleft$  $\blacktriangleright$  | Appuyez sur les touches  $\triangleleft$  pour rechercher, dans la liste des 20 derniers appels entrants ou des 10 derniers appels sortants, le numéro de fax ou le nom du correspondant auquel vous désirez émettre l'original.

 $\mathbb{Q}^{\mathbb{Z}}$  Pour lancer l'émission.

# *IMPRESSION DES RAPPORTS ET DES LISTES LES RAPPORTS*

Les rapports imprimés par le fax vous offrent la possibilité de vérifier le résultat de toutes les opérations effectuées (émissions et réceptions), le volume des documents gérés et d'autres informations importantes.

Le fax imprime les rapports suivants :

• *Rapport de coupure de secteur* : ce rapport est *toujours* imprimé *de façon automatique*, *et si la mémoire contient des documents*, à la suite d'une *coupure de secteur*.

Au rétablissement des conditions de fonctionnement, le fax imprime automatiquement un rapport indiquant le nombre des pages perdues (c'est-à-dire les pages qui étaient contenues dans la mémoire avant la coupure de secteur). Dans ce cas, nous vous conseillons d'imprimer le journal d'activités, pour identifier le numéro ou le nom de la personne qui vous a envoyé les documents perdus.

- *Journal d'activités* : ce rapport contient des informations sur les *42 dernières opérations* effectuées (émissions et réceptions). Le fax conserve ces informations en mémoire, et les *imprime* soit *automatiquement* après la trente-deuxième opération, soit *sur votre demande*.
- *Rapport de dernière émission* : ce rapport contient des informations concernant la *dernière émission*, et peut être *imprimé*, par l'intermédiaire d'une programmation adéquate, soit *automatiquement* au terme de chaque émission, soit *uniquement sur votre demande*.
- **Rapport de non émission** : ce rapport contient des informations sur la **dernière émission**, mais il n'est **imprimé de façon automatique que si l'émission a échoué**. Le fax est prédisposé pour l'impression automatique de ce type de rapport. Pour désactiver cette impression, consultez le paragraphe correspondant.
- **Rapport de dernière multidiffusion** : ce rapport contient des informations concernant la **dernière multidiffusion**, et peut être **imprimé**, par l'intermédiaire d'une programmation adéquate, soit **automatiquement** au terme de chaque multidiffusion, soit **uniquement sur votre demande**.

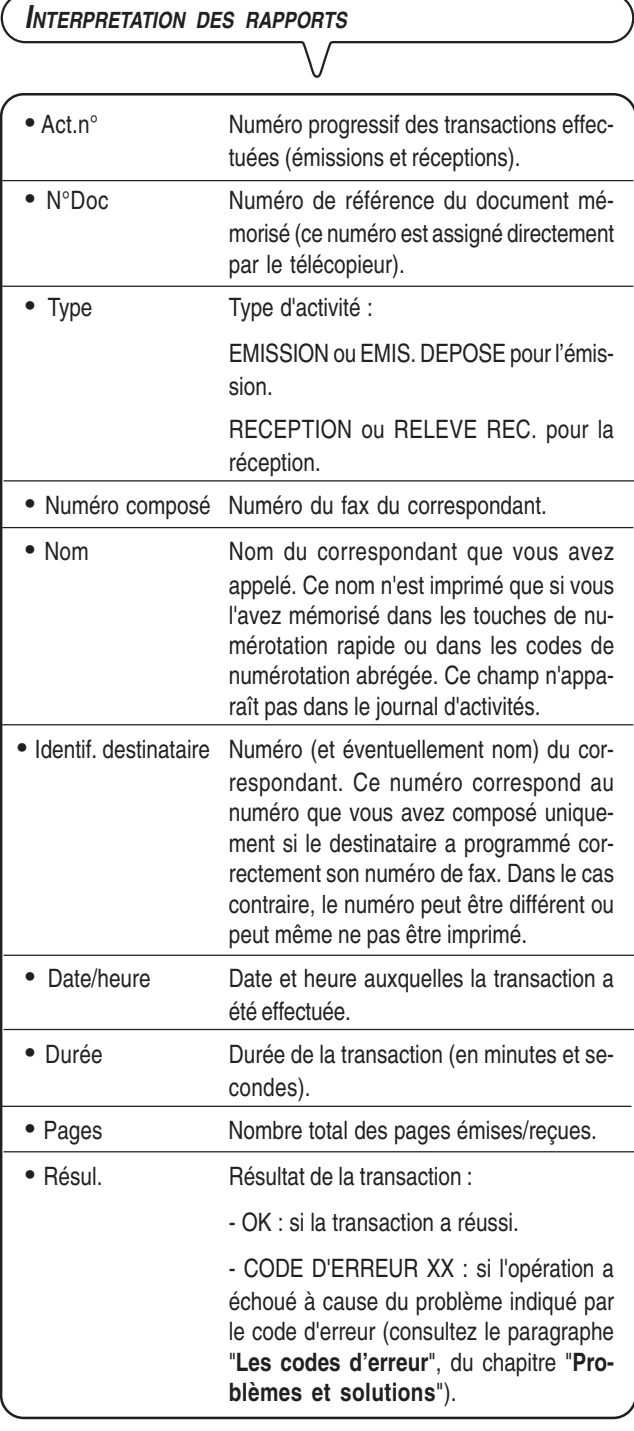

# *DES RAPPORTS D'EMISSION ET DE NON EMISSION* Jusqu'à ce que l'afficheur visualise : CONFIG. FRX  $\overline{\circ}$ L'afficheur visualise : DRTE ET HEURE L'afficheur visualise : PARAMETRAGE  $\overline{\circ}$ Jusqu'à ce que l'afficheur visualise : NON EMS:RAPPORT  $\blacktriangleleft$  Pour visualiser les autres options disponibles : "RAPPORT EMI.:OUI" et "RAPPORT EMI.:NON". NON EMIS:RAPPORT : le fax n'imprimera automatiquement un rapport qu'après chaque émission échouée. RAPPORT EMI.:OUI : le fax imprimera automatiquement un rapport au terme de chaque émission (indépendamment de son résultat). RAPPORT EMI.:NON : le fax n'imprimera aucun rapport.  $\overline{\circ}$ Pour confirmer votre choix.  $\circled{}$  | Pour replacer le fax dans l'état d'attente initial. *ACTIVATION/DESACTIVATION DE <sup>L</sup>'IMPRESSION AUTOMATIQUE DU RAPPORT DE MULTIDIFFUSION* F) Jusqu'à ce que l'afficheur visualise : CONFIG. FRX  $\overline{\circ}$ L'afficheur visualise : DRTE ET HEURE  $(F)$ L'afficheur visualise : *PRRAMETRAGE*  $\overline{\circledcirc}$ Jusqu'à ce que l'afficheur visualise : RAP. MULTID.: OUI  $\blacklozenge$  Pour visualiser l'autre option disponible : "RAP. MULTID.: NON".  $\overline{\circledcirc}$ Pour confirmer votre choix.

*ACTIVATION/DESACTIVATION DE <sup>L</sup>'IMPRESSION AUTOMATIQUE*

 $\mathbb{Q}$  | Pour replacer le fax dans l'état d'attente initial.

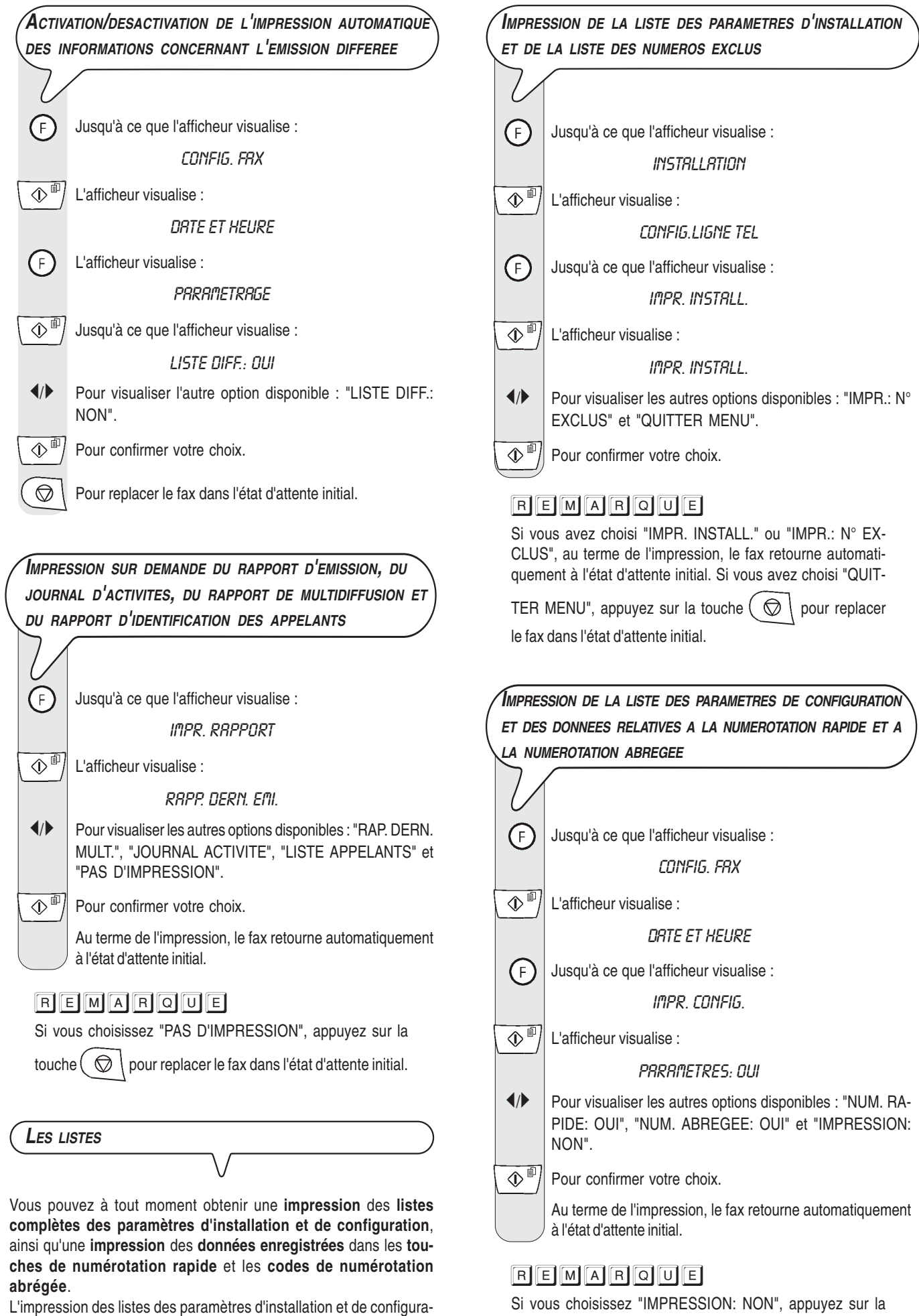

touche pour replacer le fax dans l'état d'attente initial.

tion vous permet d'obtenir un compte rendu mis à jour des valeurs prédéfinies et des valeurs que vous avez programmé pour adapter le fax à vos exigences.

Lorsque vous prenez la ligne **en décrochant le combiné**, vous pouvez bénéficier de toutes les fonctions communes aux appareils téléphoniques traditionnels disponibles sur le marché.

Parmi ces fonctions, nous pouvons mentionner la fonction **R** (REGISTER RECALL, activée à l'aide de la touche  $(R)$ ) qui vous permet d'accéder aux services spéciaux offerts par l'administrateur du réseau téléphonique.

Vous pouvez également bénéficier des fonctions suivantes :

- Appeler un correspondant à l'aide des procédures de numérotation rapides programmées (consultez les paragraphes "**Téléphoner à l'aide de la numérotation rapide**" et "**Téléphoner à l'aide de la numérotation abrégée**").
- **Suspendre momentanément une conversation téléphonique** en appuyant sur la touche (a) (ATTENTE). Pour reprendre la conversation, appuyez de nouveau sur cette touche.
- Activer la fonction de "**téléphonie mains libres**", en appuyant sur la touche  $\langle \psi \rangle$  avant ou pendant une conversation téléphonique. Cette fonction se révèle utile si vous souhaitez que d'autres personnes participent à la conversation.
- **Empêcher**, durant une **conversation téléphonique "mains libres"**, que le **correspondant écoute la conversation**. Pour activer cette fonction, appuyez sur la touche  $\alpha$ ) durant la conversation. Pour réactiver l'écoute de la part du correspondant, appuyez de nouveau sur cette touche.

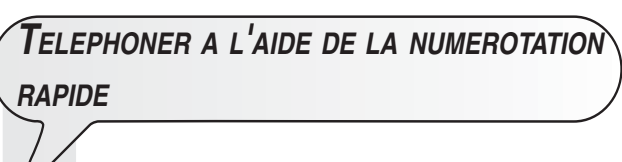

#### *PREMIER CAS*

*N'insérez aucun original dans l'ADF.*

O<sub>T</sub>O<sup>®</sup> Appuyez pendant plus d'une seconde sur la touche de numérotation rapide désirée (par exemple  $\bigcap_{i}$ ). L'afficheur visualise le numéro de téléphone associé à cette touche (consultez le paragraphe "**Programmation des numérotations rapide et abrégée**", du chapitre "**Opérations de base pour l'émission et la réception**"). Si vous avez également programmé un nom, l'afficheur le visualise.

> Au terme de la numérotation, si le correspondant est libre, décrochez le combiné pour converser. La durée de la conversation, exprimée en minutes et secondes, est visualisée dans l'angle supérieur droit de l'afficheur.

# REMARQUE

Pour activer la fonction de "téléphonie mains libres", après

avoir décroché le combiné, appuyez sur la touche  $| \n\triangleleft \varnothing \rangle$ .

L'afficheur visualise :

RACCROCHER

### **DEUXIEME CAS N'insérez aucun original dans l'ADF.**

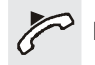

Décrochez le combiné pour prendre la ligne, ou appuyez

sur la touche  $\langle \psi \rangle$ ) pour activer la fonction de "téléphonie mains libres". L'afficheur visualise :

### EN LIGNE 00:00

Dans l'angle supérieur droit, l'afficheur visualise également la durée de la conversation (exprimée en minutes et secondes).

 $O<sub>r</sub>O<sup>s</sup>$  Appuyez sur la touche de numérotation rapide désirée (par exemple  $\bigcap_{i}$ ). L'afficheur visualise le numéro de téléphone associé à cette touche (consultez le paragraphe "**Programmation des numérotations rapide et abrégée**", du chapitre "**Opérations de base pour l'émission et la réception**"). Si vous avez également programmé un nom, l'afficheur le visualise.

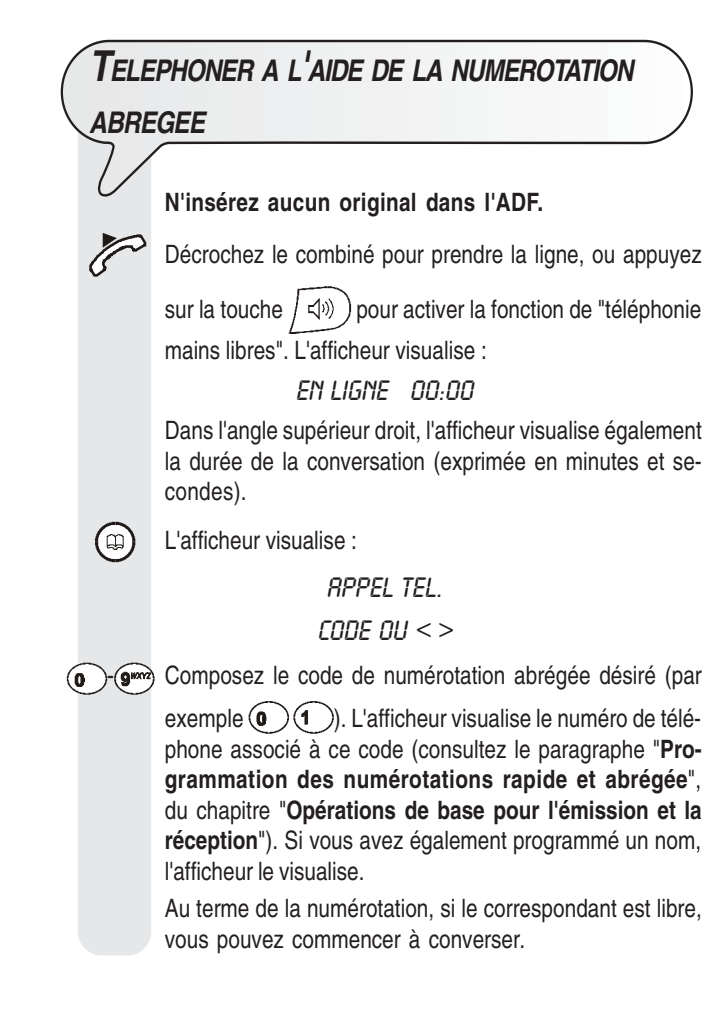

# *TELEPHONER APRES CONSULTATION DU CARNET D'ADRESSES*

#### *N'insérez aucun original dans l'ADF.*

Décrochez le combiné pour prendre la ligne, ou appuyez

sur la touche  $/\left( \psi \right)$  pour activer la fonction de "téléphonie" mains libres". L'afficheur visualise :

EN LIGNE 00:00

Dans l'angle supérieur droit, l'afficheur visualise également la durée de la conversation (exprimée en minutes et secondes).

L'afficheur visualise :

**APPEL TEL.** 

CODE OU  $<$   $>$ 

 $\blacklozenge$  Pour rechercher le numéro de téléphone ou le nom du correspondant auquel vous désirez téléphoner.

 $\langle \mathbb{D}^{\text{d}} \rangle$  Pour lancer la numérotation.

Au terme de la numérotation, si le correspondant est libre, vous pouvez commencer à converser.

# *RAPPELER L'UN DES 20 DERNIERS NUMEROS ENTRANTS OU L'UN DES 10 DERNIERS NUMEROS SORTANTS*

#### *N'insérez aucun original dans l'ADF.*

Décrochez le combiné pour prendre la ligne, ou appuyez

sur la touche  $| \leq \psi$ ) pour activer la fonction de "téléphonie mains libres". L'afficheur visualise :

EN LIGNE 00:00

Dans l'angle supérieur droit, l'afficheur visualise également la durée de la conversation (exprimée en minutes et secondes).

 $\odot$ L'afficheur visualise :

#### **APPELS ENTRANTS**

 /- Pour visualiser l'autre option disponible : "APPELS SOR-TANTS".

 $\blacktriangleleft$  Pour rechercher, dans la liste des 20 derniers appels entrants ou des 10 derniers appels sortants, le numéro de téléphone ou le nom du correspondant auquel vous désirez téléphoner.

 $\left\langle \mathbb{D}^{\text{d}}\right\rangle$  Pour lancer la numérotation.

Au terme de la numérotation, si le correspondant est libre, vous pouvez commencer à converser.

 $\mathbb{Q}^{\mathbb{P}}$  Pour confirmer votre choix.

# **POUR EFFECTUER UNE COPIE**

# *LES ORIGINAUX QUE VOUS POUVEZ COPIER*

Avant d'effectuer une copie, assurez-vous que l'original respecte les caractéristiques indiquées dans le paragraphe "*Les originaux que vous pouvez utiliser*", de la section "*Emission*" du chapitre "*Opérations de base pour l'émission et la réception*".

# *EXECUTION D'UNE COPIE*

Vous pouvez également utiliser votre fax comme un *photocopieur*. La qualité de la reproduction obtenue dépend du type de copie désiré, "*Copie normale*" ou "*Copie de haute qualité*", et des valeurs de *contraste* et de *résolution* sélectionnées avant l'exécution de la copie.

Le type de *contraste* doit être choisi en fonction des critères suivants :

- *NORMAL*, si l'original *n'est ni trop clair ni trop foncé*.
- *CLAIR*, si l'original *est particulièrement foncé*.
- *FONCE*, si l'original *est particulièrement clair*.

Le type de *résolution* doit être choisi en fonction des critères suivants :

- *TEXTE*, si l'original contient *du texte facilement lisible* ou *des graphiques simples*.
- *PHOTO*, si l'original contient *des zones grises*.

Insérez l'original dans l'ADF. Sur la ligne supérieure, l'afficheur visualise :

DOCUMENT PRET

Sur la ligne inférieure, l'afficheur visualise la valeur initiale du contraste : "NORMAL".

- $\overline{\Phi^{\text{f}}}$ L'afficheur visualise les valeurs initiales de la reproduction, du contraste et de la résolution : respectivement, 100%, NORMAL et TEXTE.
	- L'afficheur visualise :

COPIE: HTE QUAL.

- $\blacktriangleleft$  Pour visualiser l'autre option disponible : "COPIE: NOR-MAL".
- $\overline{\textcircled{1}}$

 $(F)$ 

Pour confirmer la programmation. L'afficheur visualise :

# 200M: 100%

- $\blacktriangleleft$  Pour choisir les autres valeurs de reproduction disponibles : "140%", "70%" ou "50%".
- $\overline{\bigoplus}$ Pour confirmer la programmation. L'afficheur visualise :

CONTRASTE:NORM.

 $\blacktriangleleft$ /b Pour visualiser les autres types de contraste disponibles : "CONTRASTE:CLAIR" ou "CONTRASTE:FONCE".

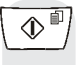

x x e

Pour confirmer la programmation. L'afficheur visualise les valeurs que vous venez de sélectionner. Vous devez encore choisir le type de résolution et le nombre de copies à effectuer :

**(**a) Pour choisir le type de résolution désiré : "TEXTE" ou "PHOTO".

> Pour n'effectuer qu'une seule copie, appuyez directement sur la touche  $\overline{(\mathbb{O}^{\mathbb{B}})}$ . Sinon, frappez le nombre de copies désiré (9 au maximum), avant d'appuyer sur la touche  $\overline{\langle \!\langle \rangle\,}^{\,\oplus}$ . Le fax mémorise une par une les pages composant l'original, et il effectue ensuite les copies.

# REMARQUE

Pour interrompre la copie en cours, appuyez deux fois sur la touche  $\left(\bigotimes$  : à la première pression, le fax éjecte l'original de l'ADF, et à la seconde, il retourne à l'état d'attente initial. Si le document à retirer est composé de plusieurs feuilles,

avant d'appuyer sur la touche  $\left(\bigotimes\right)$  pour éjecter la première, soulevez le tableau de bord et retirez manuellement toutes les autres feuilles.

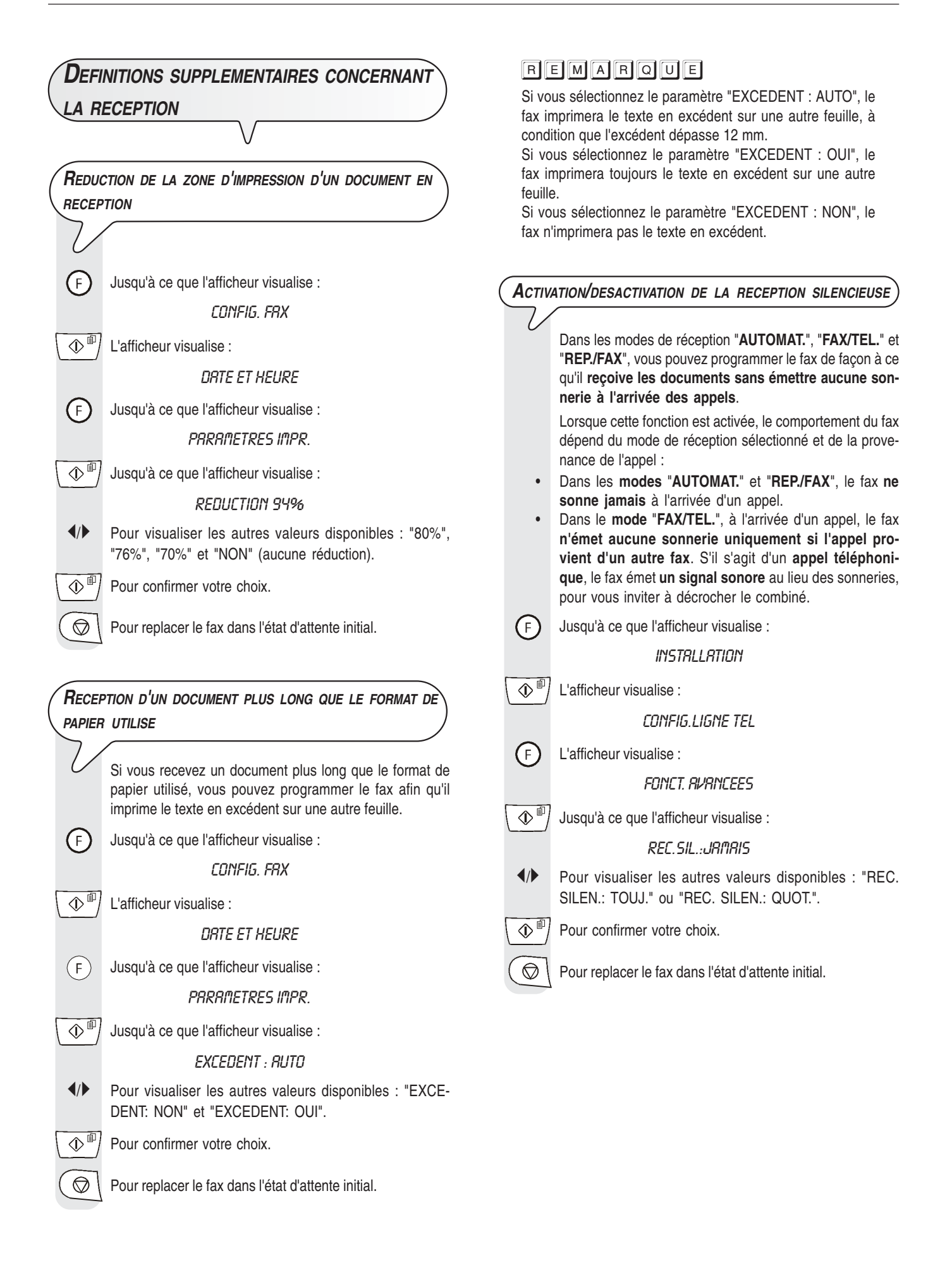

# *VISUALISATION DE <sup>L</sup>'IDENTIFICATION DE LA PERSONNE QUI VOUS APPELLE*

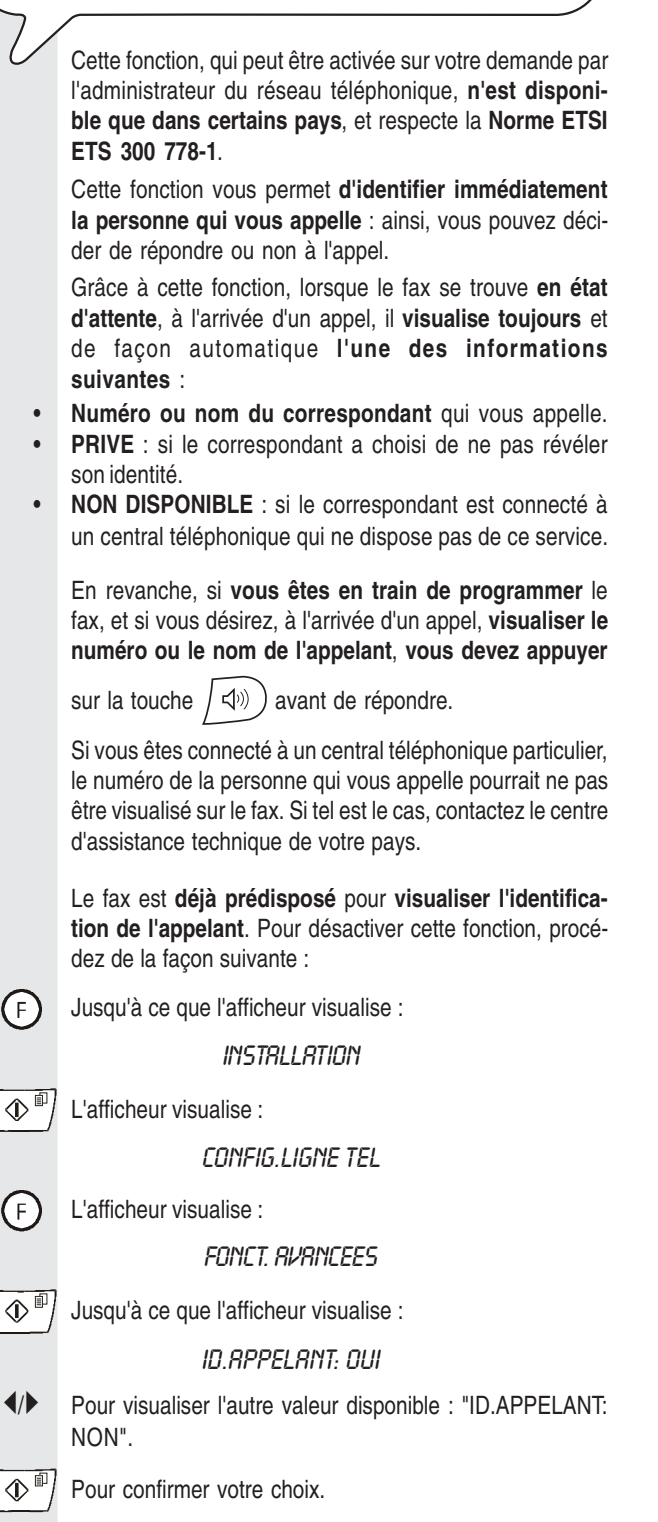

 $\circled{}$  | Pour replacer le fax dans l'état d'attente initial.

# REMARQUE

Lorsque cette fonction est activée, en cas de coupure de courant avec perte de la date et de l'heure, ces dernières sont restaurées à la réception du premier appel.

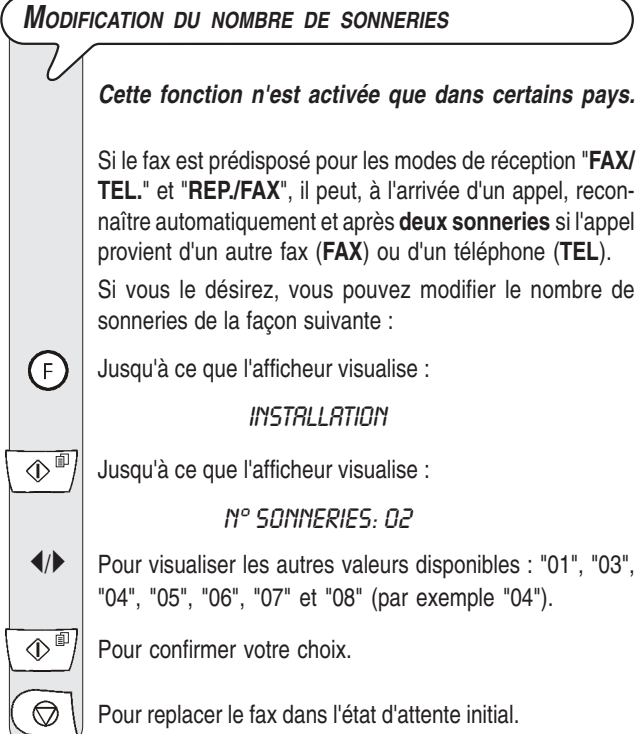

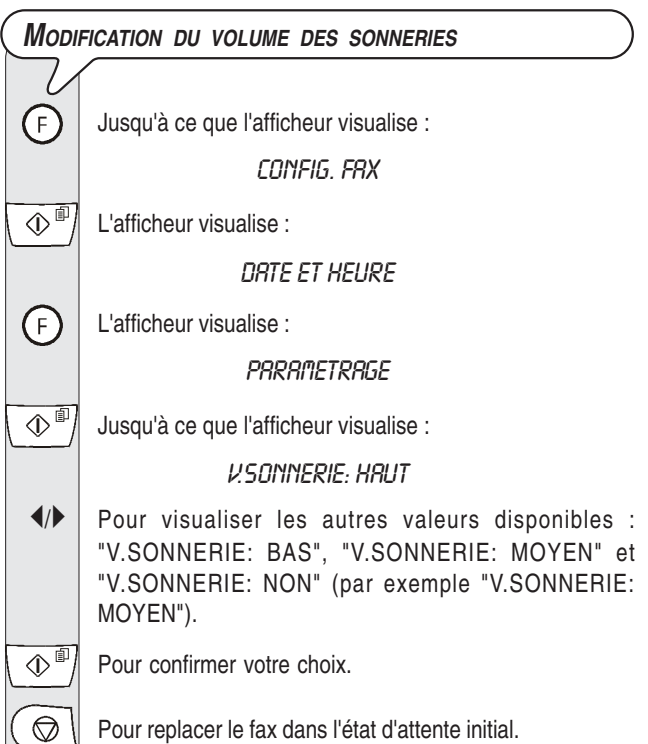

# *ACTIVATION/DESACTIVATION DE LA RECONNAISSANCE DE LA CADENCE DES SONNERIES*

*Cette fonction n'est activée que dans certains pays.* Dans certains pays, les centraux téléphoniques offrent la possibilité *d'assigner à une même ligne téléphonique* Lorsque le fax est prédisposé pour la *réception automatique avec reconnaissance du type d'appel*, il se com*deux ou plusieurs numéros*, correspondants à des usaporte de la façon suivante : gers différents. A l'arrivée d'un appel, une *cadence de* • Si l'appel provient d'un *fax*, il se prépare automatiquement *sonneries différente* indique quel usager doit répondre. à recevoir après le nombre de sonneries programmé. Cette fonction se révèle particulièrement utile dans les envi-• Si l'appel provient d'un *téléphone*, il émet un *signal so*ronnements domestiques et dans les petits bureaux, dans *nore* d'une durée de 20 secondes. Au terme de ce délai, lesquels une même ligne téléphonique est souvent partasi vous n'avez pas décroché le combiné, le fax se prépare gée par plusieurs personnes. automatiquement à recevoir. *Votre fax est en mesure de détecter une de ces ca-*Si vous le désirez, vous pouvez modifier la durée du signal *dences* (voir la procédure suivante). Ainsi, lorsque le fax sonore de la façon suivante : se trouve dans le mode de réception "*FAX/TEL.*" ou "*REP./ FAX*", et qu'il reçoit un appel caractérisé par cette cadence  $(F)$ Jusqu'à ce que l'afficheur visualise : de sonneries spécifique, il se prépare toujours et unique-**INSTALLATION** ment à la réception d'un document. Nous vous conseillons d'utiliser cette fonction *en associa-* $\mathbb{Q}^{\Box}$  Jusqu'à ce que l'afficheur visualise : *tion avec la réception silencieuse*, car ainsi, le fax ne sonnera que s'il s'agit d'un appel téléphonique. DELRI TEL/FRX: 20 Nous vous conseillons également de *déconnecter* l'éven- $\blacktriangleleft$  Pour visualiser les autres valeurs disponibles : "15", "30" et tuel répondeur avant d'activer la procédure de reconnais-"40" (par exemple "40"). sance.  $\text{Q}^{\text{min}}$  Pour confirmer votre choix.  $\left( \mathsf{F}\right)$ Jusqu'à ce que l'afficheur visualise : **INSTALLATION**  $\circled{S}$  | Pour replacer le fax dans l'état d'attente initial.  $\circled{1}$ <sup>*II*</sup> L'afficheur visualise : CONFIG.LIGNE TEL *MODIFICATION DE LA DUREE DU SILENCE*  $\sqrt{F}$ Jusqu'à ce que l'afficheur visualise : *Cette fonction n'est activée que dans certains pays.* FONCT. RVRNCEES  $\langle \mathbb{D}^* |$  Jusqu'à ce que l'afficheur visualise : Nous vous rappelons que si la *durée du silence* programmée sur le *répondeur externe est inférieure* à la **SONN. DIST.: NON** *durée du silence* programmée sur le *fax*, ce dernier *ne*  $\blacklozenge$  Jusqu'à ce que l'afficheur visualise : *pourra jamais* se préparer automatiquement à *recevoir*, car le répondeur est le premier dispositif à entrer en fonc-CHANGER CADENCE tion, et s'il ne relève aucun message au terme du délai  $\mathbb{Q}^{\mathbb{I}}$  Pour confirmer votre choix. L'afficheur visualise : prédéfini, il *interrompt* la connexion. Par conséquent, vous devez *réduire* la *durée du silence* DETECTION RUTO. programmée sur votre *fax*, afin que ce dernier puisse pren-Appelez le fax avec la cadence désirée, de façon à ce que dre la ligne avant le répondeur. le fax puisse la détecter. L'afficheur visualise : Pour modifier la durée du silence programmée sur le fax, DETECTEE procédez de la façon suivante : (F) Jusqu'à ce que l'afficheur visualise :  $\circled{b}$  Pour replacer le fax dans l'état d'attente initial. **INSTALLATION** REMARQUE  $\overline{\bigoplus}$ Jusqu'à ce que l'afficheur visualise : Si le fax ne parvient pas à détecter cette cadence spécifi-DUREE SILENCE: 6 que, l'afficheur visualise le message "NON DETECTEE".  $\blacklozenge$  Pour visualiser les autres valeurs disponibles : "3", "4", "8", Si tel est le cas, appuyez sur la touche  $\left(\bigotimes\right)$ , et répétez la "10" et "NON" (par exemple "4"). procédure. ①画 Pour confirmer votre choix.  $\circledcirc$ Pour replacer le fax dans l'état d'attente initial.

*MODIFICATION DE LA DUREE DU SIGNAL SONORE*

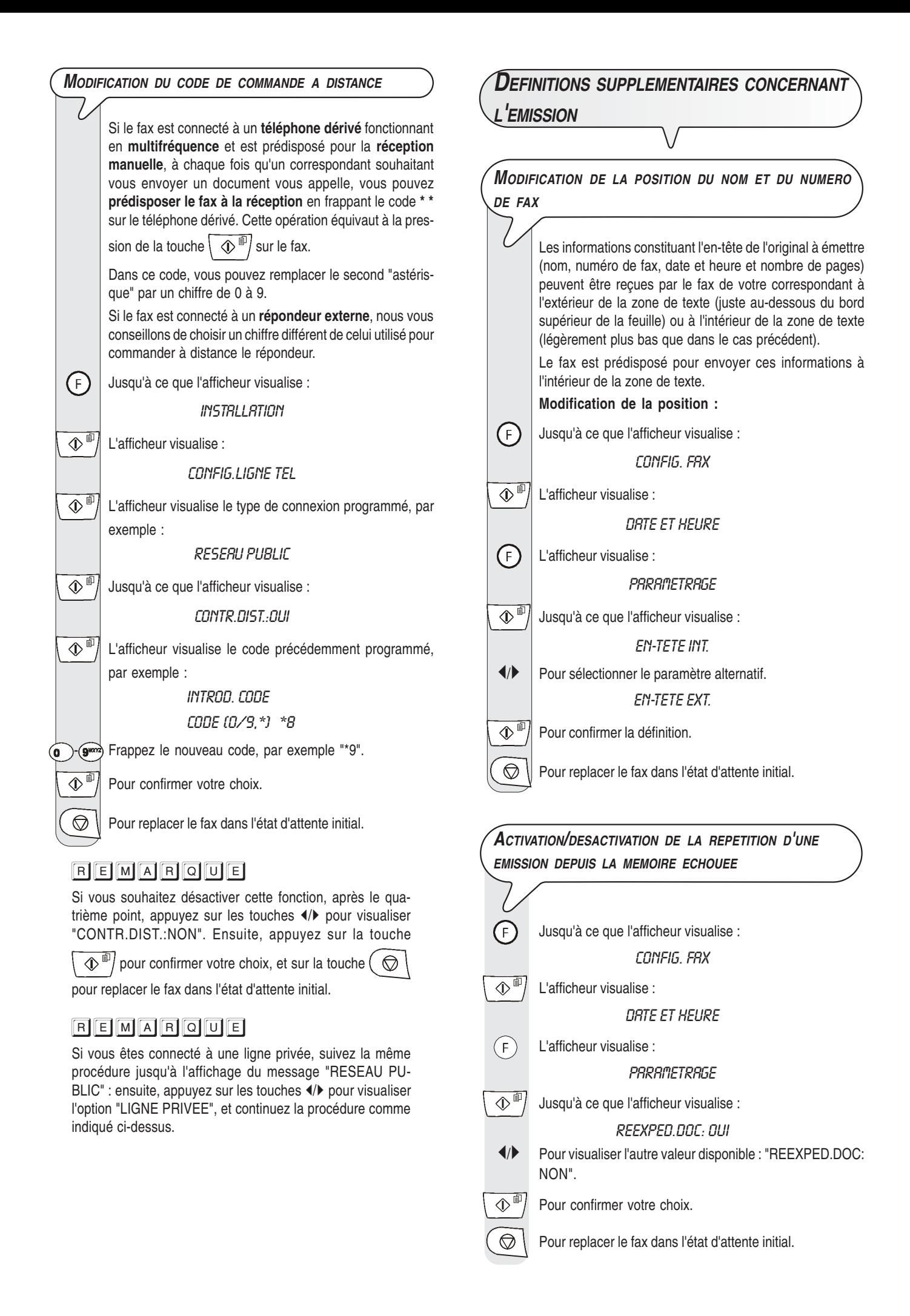

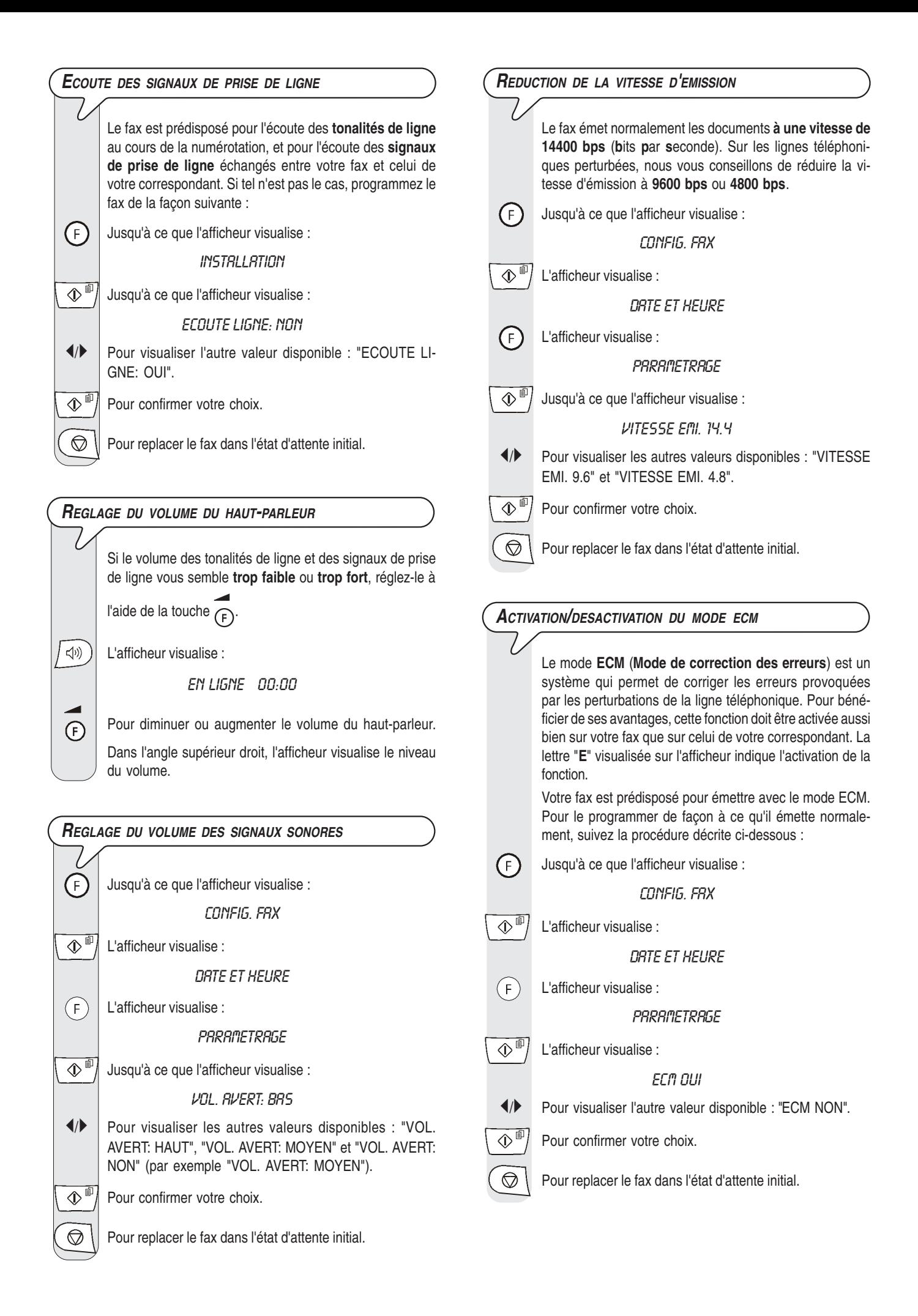

# *RECEPTION/EMISSION D'UN ORIGINAL PAR RELEVE/DEPOSE (POLLING)*

*LA RELEVE ET LA DEPOSE (POLLING)*

La fonction relève/dépose permet à un fax de demander à un appareil distant de lui envoyer automatiquement un document. Les caractéristiques fondamentales de cette méthode de communication sont au nombre de deux :

- *C'est le destinataire qui demande l'émission du document*. En effet, vous pouvez vous connecter à un autre fax et faire en sorte que celui-ci vous envoie automatiquement un document (préparé au préalable), même en l'absence de votre correspondant.
- *La transaction est à la charge de la personne qui invite à émettre* (c'est-à-dire du destinataire), et non pas à la charge de la personne qui émet le document.

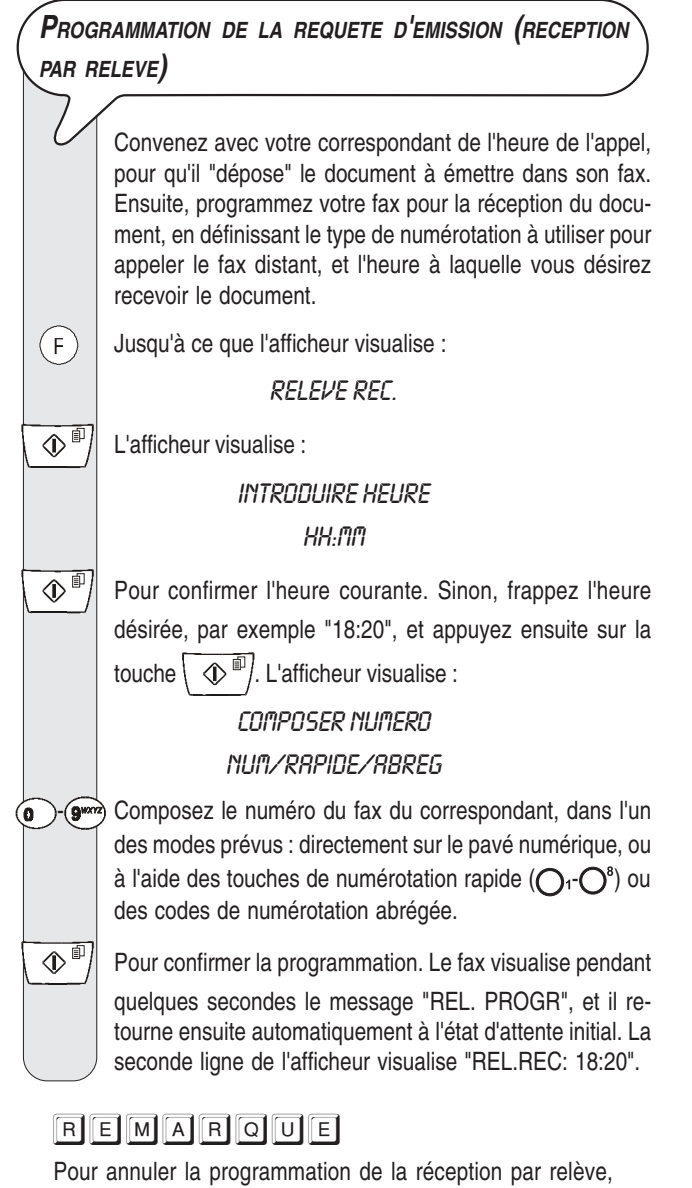

appuyez sur la touche  $($ 

*MODIFICATION/ANNULATION <sup>D</sup>'UNE RECEPTION PAR RELEVE*

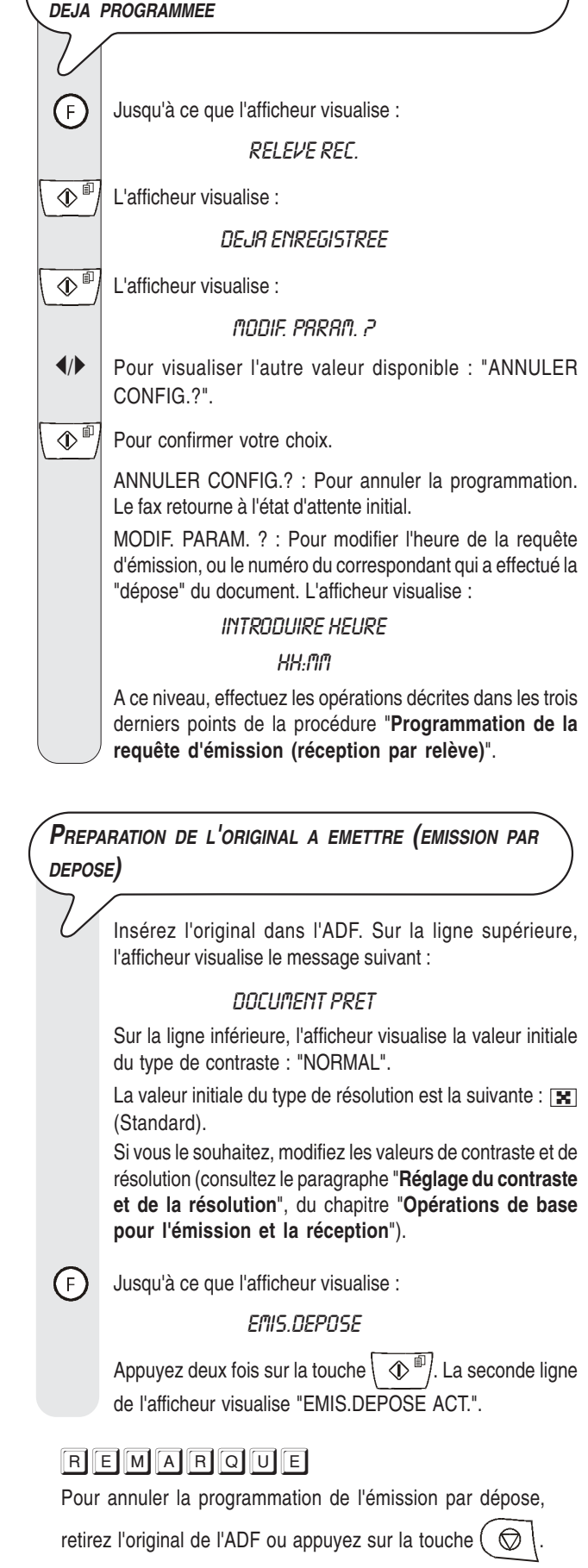

# **E<sup>N</sup> CAS DE COUPURE DE SECTEUR**

En cas de coupure de courant, le fax **conserve** toujours **en mémoire** les informations suivantes : les **numéros programmés pour les numérotations rapide et abrégée** et les **rapports**. En revanche, les documents contenus dans la mémoire sont perdus.

La date et l'heure sont également perdues : par conséquent, vous devrez les redéfinir à l'aide de la procédure "**Définition de la date et de l'heure**", du chapitre "**Opérations indispensables pour une correcte utilisation**".

# **E<sup>N</sup> CAS <sup>D</sup>'EPUISEMENT DU PAPIER OU DE <sup>L</sup>'ENCRE**

Si au cours de la réception **le papier se termine ou se coince**, **l'encre s'épuise**, **le couvercle du logement de la tête d'impression est ouvert**, **le support papier se referme** ou **le tableau de bord est soulevé**, l'impression s'interrompt, le message correspondant est visualisé sur l'afficheur, et le document que vous êtes en train de recevoir est **temporairement enregistré dans la mémoire**. Le fax reprend l'impression dès que l'anomalie est éliminée.

# **S<sup>I</sup> <sup>L</sup>'EMISSION ECHOUE**

Parfois, à cause de problèmes survenant sur la ligne (trafic téléphonique trop intense ou interférences), le destinataire vous informe que la copie reçue est de mauvaise qualité, et vous demande de la lui retransmettre.

Dans ce cas, nous vous conseillons d'émettre à nouveau l'original à une **vitesse inférieure**. Le télécopieur émet normalement à une vitesse de **14400 bps** (**b**its **p**ar **s**econde). Pour réduire la vitesse, suivez la procédure décrite dans le paragraphe "**Réduction de la vitesse d'émission**", du chapitre "**Opérations plus sophistiquées**".

Si **l'émission échoue** à cause d'un problème sur la ligne ou d'une défaillance du fax, le témoin lumineux d'erreur " $\bullet \land$ " s'allume, et le fax émet un bref signal sonore : dans ce cas, le fax imprime automatiquement **le rapport d'émission** (consultez le paragraphe "**Impression des rapports et des listes**", du chapitre "**Opérations de base pour l'émission et la réception**"). Dans ce rapport, un **code d'erreur** indique la cause de l'anomalie (consultez la liste des codes d'erreur plus loin dans ce chapitre).

*PROBLEMES DE FONCTIONNEMENT*

La liste ci-dessous vous aidera à résoudre certains problèmes de fonctionnement.

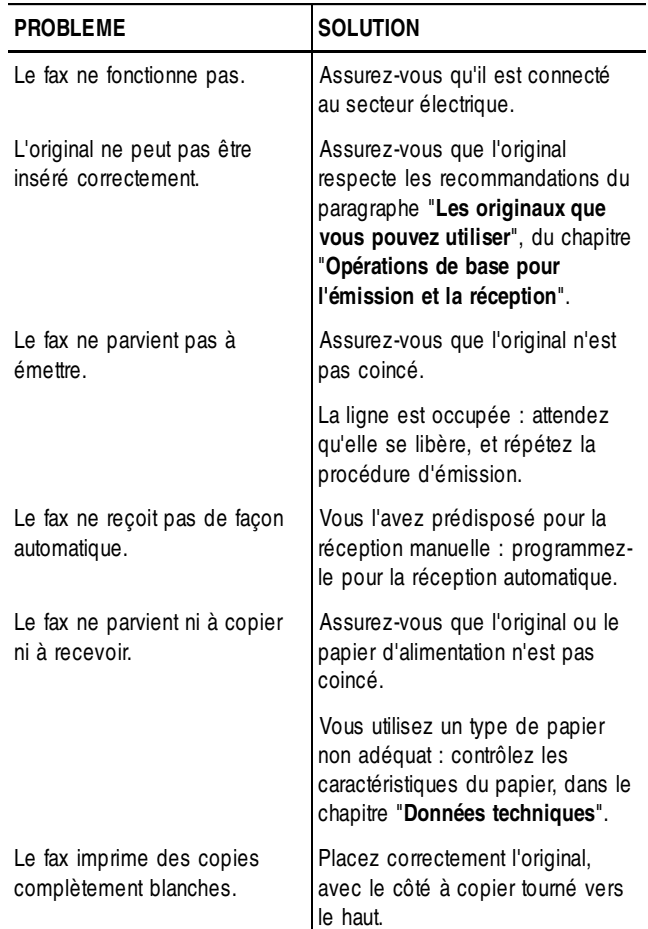

# REMARQUE

Le fonctionnement défectueux du fax durant l'émission ou la réception peut également dépendre de causes différentes de celles mentionnées dans le tableau. Ces problèmes sont signalés par un **code d'erreur** imprimé dans le "**Rapport d'émission**" et dans le "**Journal d'activités**" (consultez le paragraphe "**Impression des rapports et des listes**", du chapitre "**Opérations de base pour l'émission et la réception**").

*LES CODES D'ERREUR*

Les codes d'erreur imprimés dans le rapport d'émission et dans le journal d'activités sont composés de *deux chiffres* indiquant la *cause* de l'erreur. Par manque d'espace, le code est imprimé dans le journal d'activités sans aucun message.

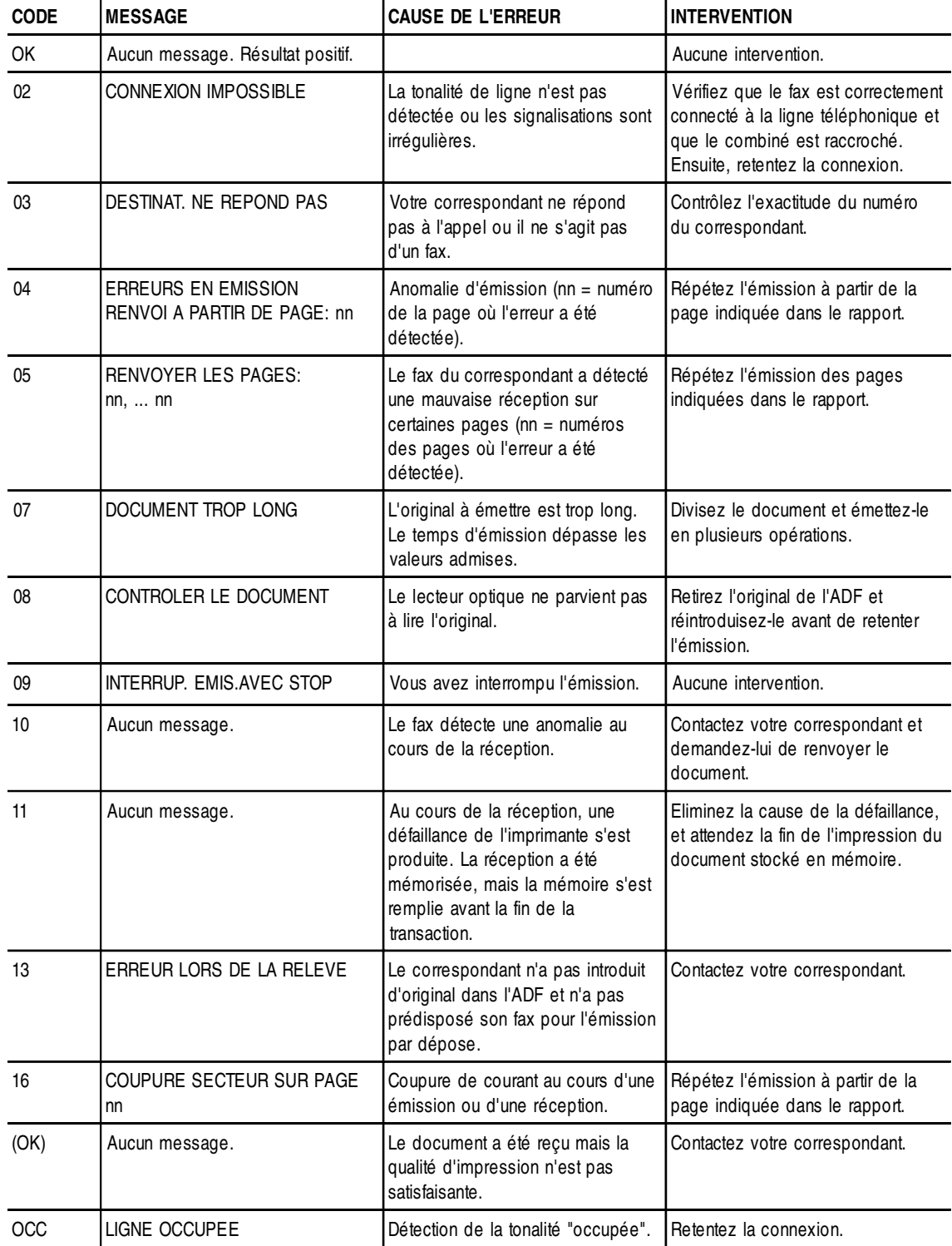

# *SIGNALISATIONS ET MESSAGES*

Les éventuelles *anomalies* pouvant survenir sont généralement indiquées par des *signalisations sonores* (parfois accompagnées de **signalisations visuelles** : témoin lumineux d'erreur " $_{\bullet \wedge}$ " allumé) ou par des **messages d'erreur visualisés sur l'afficheur**.

En outre, certaines **signalisations sonores** du fax et certains **messages** visualisés sur l'afficheur **n'indiquent pas** une condition d'**erreur**.

*SIGNALISATIONS SONORES <sup>D</sup>'ERREUR*

#### **Signalisation brève de 1 seconde**

• Vous avez appuyé sur une touche erronée durant une phase opérationnelle.

**Signalisation prolongée de 3 secondes et témoin lumineux d'erreur allumé**

• Transaction échouée.

#### **Signalisation continue**

• Vous devez raccrocher le combiné.

# REMARQUE

Pour éteindre le témoin lumineux d'erreur ", appuyez

sur la touche  $\left(\begin{array}{c}\bigcirc\bigcirc\end{array}\right)$ 

*MESSAGES <sup>D</sup>'ERREUR VISUALISES SUR <sup>L</sup>'AFFICHEUR*

### CONTROLE DOCUM., ENFONCER

L'original n'est pas alimenté correctement : réinsérez l'original dans le plateau d'introduction automatique (ADF), et appuyez sur la tou-

che  $\left(\begin{array}{c} \bigcirc \\ \bigcirc \end{array}\right)$  pour restaurer les conditions de fonctionnement du fax.

#### CONTROLE PAPIER, ENFONCER

- Pas de papier dans le bac d'alimentation : ajoutez du papier et appuyez sur la touche  $\left( \bigotimes \right)$  pour effacer le message de l'afficheur.
- Le papier n'est pas alimenté correctement : réinsérez le papier dans le bac, et appuyez sur la touche  $\left(\bigotimes\right)$  pour restaurer les conditions de fonctionnement du fax.

#### COPIE INTERROMP.

- Vous avez interrompu la copie en appuyant sur la touche  $($
- 
- Une erreur empêchant l'impression s'est produite durant la copie de l'original : vérifiez le type d'anomalie sur l'afficheur, et éliminez la cause de l'erreur.

#### COUVERCLE OUVERT

Le couvercle du logement de la tête d'impression est ouvert : refermez-le.

#### DOCUMENT EN MEM.

Le document reçu a été mémorisé à cause d'une anomalie qui en empêchait l'impression immédiate : vérifiez le type d'anomalie (absence ou bourrage de papier, encre épuisée, couvercle ouvert, etc.), et remédiez à celle-ci.

#### **ENCRE EPUISEE!**

La cartouche d'encre est épuisée : remplacez la tête d'impression (consultez le paragraphe "**Remplacement de la tête d'impression**", du chapitre "**Opérations d'entretien**").

### ENLEVER DOCUMENT, ENFONCER

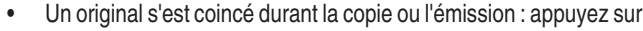

la touche  $\left(\bigotimes$ , et si l'original n'est pas éjecté automatiquement, retirez-le manuellement (consultez le paragraphe "**Retrait d'un original coincé**", du chapitre "**Opérations d'entretien**").

• Vous avez interrompu l'analyse de l'original en appuyant sur la

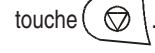

### ERREUR EMI.

Une erreur s'est produite durant l'émission : appuyez sur la touche

le témoin lumineux d'erreur "  $\rightarrow \infty$ " et pour

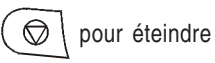

effacer le message de l'afficheur, et répétez l'émission.

### **ERREUR PAPIER, ENFONCER**

Une feuille s'est coincée durant la copie ou la réception : appuyez sur

la touche  $\left(\bigotimes\right)$ , et si la feuille n'est pas éjectée automatiquement,

vérifiez la zone du bourrage et retirez la feuille (consultez le paragraphe "**Retrait d'une feuille de papier coincée**", du chapitre "**Opérations d'entretien**").

#### ERREUR REC.

Une erreur s'est produite durant la réception : appuyez sur la touche

pour éteindre le témoin lumineux d'erreur " a " et pour  $\circledcirc$ effacer le message de l'afficheur.

#### **MEMOIRE PLEINE**

En raison d'une anomalie survenue durant la réception, un ou plusieurs documents ont été reçus en mémoire, et celle-ci est entièrement occupée : vérifiez le type d'anomalie (absence ou bourrage de papier, encre épuisée, couvercle ouvert, etc.), et remédiez à celle-ci. Les documents seront automatiquement imprimés et la mémoire sera ainsi libérée.

#### NON PROGRAMME

Vous avez choisi une touche de numérotation rapide ou un code de numérotation abrégée non programmé au préalable : programmez la touche ou le code (consultez le paragraphe "**Programmation des numérotations rapide et abrégée**", du chapitre "**Opérations de base pour l'émission et la réception**").

#### **RAPPEL NNN**

La connexion a échoué à cause d'une anomalie de la ligne ou parce que le numéro du correspondant est occupé : le fax est sur le point d'exécuter automatiquement des tentatives de réitération de la numérotation.

#### REC. EN MEM.

La réception continue dans la mémoire à cause d'une anomalie qui empêche l'impression immédiate du document : vérifiez le type d'anomalie sur la ligne inférieure de l'afficheur, et remédiez à celle-ci.

#### REC RELEVE NNN

Vous avez programmé une réception par relève, et la connexion a échoué à cause d'une anomalie de la ligne ou parce que le numéro du correspondant est occupé : le fax est sur le point d'exécuter automatiquement des tentatives de réitération de la numérotation.

#### **SYSTEM ERROR NN**

Une anomalie a bloqué le fax : mettez le fax hors tension puis sous tension. Si le problème persiste, mettez le fax hors tension et contactez le service d'assistance technique.

#### **VERIE, TETE IMP.**

- Le fax ne détecte pas la présence de la tête d'impression, car celle-ci est absente ou n'est pas insérée correctement : insérez/ réinsérez la tête d'impression.
- Endommagement de certaines des buses de la tête d'impression, ce qui influence négativement la qualité d'impression : effectuez la procédure de rétablissement de la tête (consultez le paragraphe "**Rétablissement de la tête d'impression et contrôle des buses**", du chapitre "**Opérations d'entretien**").

*AUTRES SIGNALISATIONS SONORES*

#### **Signalisation brève de 1 seconde**

• Transaction terminée correctement.

**Signalisation intermittente d'une durée de 20 secondes**

• Décrochez le combiné pour répondre à un appel téléphonique.

*AUTRES MESSAGES SUR <sup>L</sup>'AFFICHEUR*

# **CONNEXION**

Le fax est en train d'établir la connexion avec le fax de votre correspondant.

# CONTROLE IMPRES.

# 1-SORTIE O-REPET

Le fax a effectué automatiquement un contrôle des buses de la tête d'impression et a imprimé le résultat du test : contrôlez la qualité d'impression et répondez de façon appropriée.

#### DECROCHER LE TEL

Le correspondant souhaite vous parler : décrochez le combiné et répondez à l'appel.

#### **DOCUMENT PRET**

L'original a été inséré correctement dans l'ADF.

#### EMIS. DEPUIS MEM.

Vous avez programmé une émission depuis la mémoire.

#### EMIS. H: HH:MM

Vous avez programmé une émission à une heure prédéfinie (émission différée).

#### EMIS.INTERROMPUE

Vous avez interrompu l'émission en appuyant sur la touche  $($   $\circledcirc$ 

#### **EMISSION**

Le fax est en train d'effectuer une émission.

**EMISSION RCHEVEE** 

Opération d'émission terminée correctement.

#### **EN LIGNE**

Vous avez pris la ligne téléphonique en décrochant le combiné du téléphone connecté.

#### **ENREGISTREMENT**

Le fax est en train d'enregistrer les pages de l'original à copier ou à émettre depuis la mémoire.

#### **IMPR. EN COURS**

Le fax est en train d'imprimer un rapport ou une liste.

#### LIGNE EN ATTENTE, ENFONCER ATTENTE

Vous avez momentanément interrompu une conversation téléphonique en appuyant sur la touche  $\circledast$  : pour reprendre la conversation, appuyez de nouveau sur la touche  $\binom{1}{1}$ .

### RACCROCHER

Vous avez activé la fonction de "téléphonie mains libres". Raccrochez le combiné.

#### **RECEPT. RCHEVEE**

Opération de réception terminée correctement.

#### REC. INTERROMPUE

Vous avez interrompu la réception en appuyant sur la touche  $( \ \ \textcircled{}$ 

#### REL.REC: HH:MM

Vous avez effectué une requête d'émission (réception par relève).

#### **SELECTION**

Le fax est en train d'effectuer la sélection du numéro du correspondant que vous avez appelé.

#### TETE IMPR.NEUVEP, 1-0UI 0-NON

Vous avez inséré pour la première fois une tête d'impression, ou bien vous l'avez retirée et réintroduite : répondez de façon appropriée. Si votre réponse est affirmative et si la tête n'est pas neuve, votre fax ne détectera pas l'épuisement de l'encre.

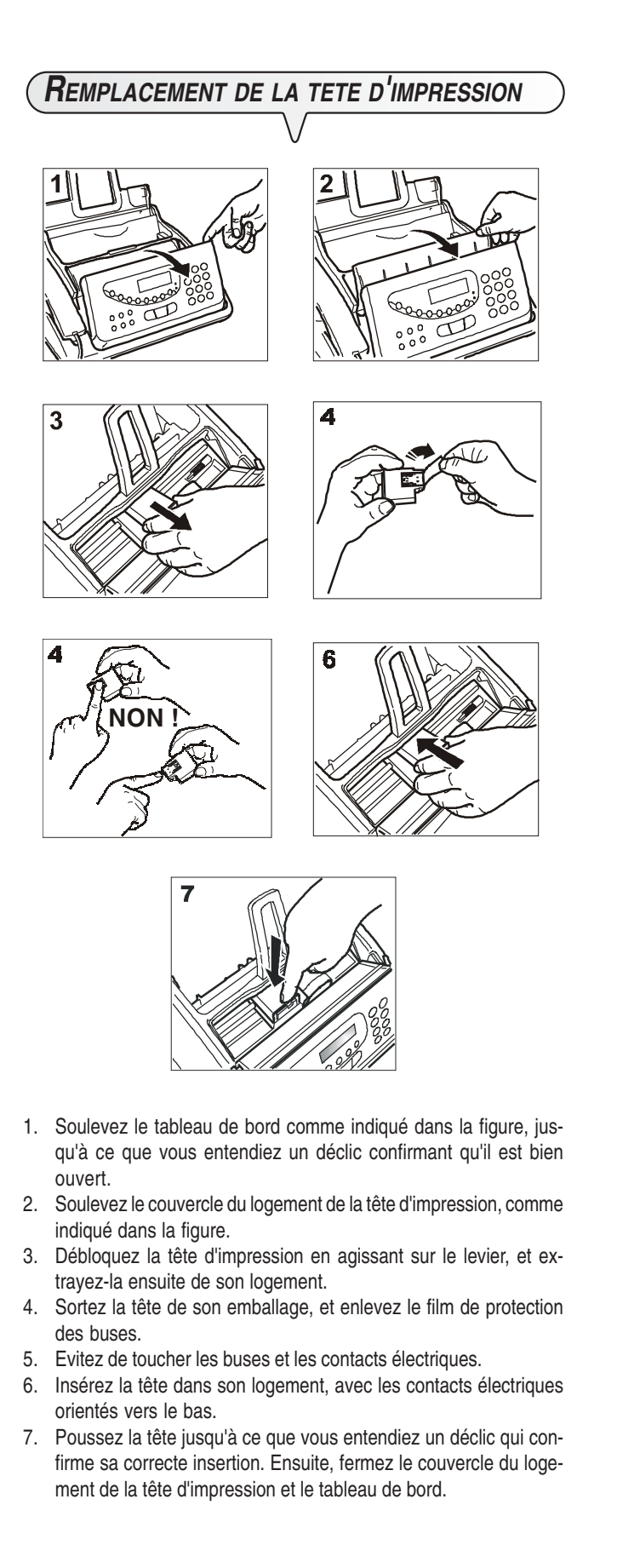

# REMARQUE

Si vous avez remplacé la tête d'impression à la suite de l'**épuisement de l'encre**, dès que vous fermez le couvercle du logement de la tête d'impression et le tableau de bord, le fax détecte automatiquement le remplacement, et l'**afficheur visualise** le message "TETE IMPR. NEUVE? 1 = OUI 0 = NON". Sélectionnez **1**.

Ensuite, le fax exécute **automatiquement** la procédure de **rétablissement de la tête d'impression** et le **contrôle des buses** : au terme de ces opérations, le fax imprime leur résultat diagnostic. Examinez ce résultat : pour cela, consultez le paragraphe "**Insertion de la tête d'impression**", du chapitre "**Opérations indispensables pour une correcte utilisation**".

En revanche, si vous avez remplacé la tête à la suite d'une **détérioration de la qualité d'impression**, effectuez les opérations suivantes :

Jusqu'à ce que l'afficheur visualise :  $(F)$ 

MANIPULAT, TETE

 $\Phi^{\text{m}}$  L'afficheur visualise :

**TETE NEUVE: OUI** 

 $\Phi^{\text{d}}$  L'afficheur visualise :

# RETABL, RCTIF

Le fax exécute la procédure de rétablissement de la tête d'impression et le contrôle des buses : au terme de ces opérations, le fax imprime leur résultat diagnostic.

Examinez ce résultat : pour cela, consultez le paragraphe "**Insertion de la tête d'impression**", du chapitre "**Opérations indispensables pour une correcte utilisation**".

# *RETABLISSEMENT DE LA TETE D'IMPRESSION ET CONTROLE DES BUSES*

Si la **qualité d'impression se détériore**, vous pouvez effectuer une opération rapide qui rétablira la tête d'impression et contrôlera les buses, tout en vous fournissant l'impression du résultat du test.

G) Jusqu'à ce que l'afficheur visualise :

MANIPULAT, TETE

 $\left\langle \mathbb{D}\right\rangle ^{\text{\textregistered}}$  L'afficheur visualise :

**TETE NEUVE: OUI** 

- $\blacktriangleleft$  Pour visualiser l'autre option disponible : "TETE NEUVE: NON".
- $\mathbb{Q}^{\mathbb{S}}$  Pour confirmer votre choix. L'afficheur visualise :

**RETABL, RCTIF** 

 $\langle \mathbb{D}^{\mathbb{I}} \rangle$  L'afficheur visualise :

**RETABL, RCTIF** 

Le fax exécute la procédure de rétablissement de la tête d'impression et le contrôle des buses : au terme de ces opérations, le fax imprime leur résultat diagnostic.

Examinez ce résultat : pour cela, consultez le paragraphe "**Insertion de la tête d'impression**", du chapitre "**Opérations indispensables pour une correcte utilisation**".

# **REMARQUE**

Pour interrompre à tout moment la procédure, appuyez sur

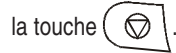

# REMARQUE

Au terme de la procédure de rétablissement, si le résultat diagnostic n'est toujours pas satisfaisant, effectuez les opérations suivantes dans l'ordre indiqué, jusqu'à ce que vous obteniez un résultat acceptable :

- Effectuez sur le fax la copie d'un document présentant le type de graphique ou de texte désiré, et évaluez la qualité de cette copie.
- Changez le type de papier (le papier utilisé pourrait être particulièrement poreux), et répétez encore une fois la procédure.
- Retirez et réinsérez la tête d'impression.
- Retirez la tête et vérifiez si un corps étranger se trouve sur les buses d'impression : si la réponse est affirmative, éliminez ce corps avec précaution, en évitant de toucher les contacts électriques. Ensuite réinsérez la tête d'impression.
- Retirez la tête d'impression, et nettoyez les contacts électriques de la tête et du chariot porte-tête (consultez le paragraphe "**Nettoyage des contacts électriques de la tête d'impression**" plus loin dans ce chapitre).
- Réinsérez la tête d'impression.
- Contactez le service d'assistance technique.

# *NETTOYAGE DES CONTACTS ELECTRIQUES DE LA TETE D'IMPRESSION*

Le fax étant **déconnecté de la prise secteur** :

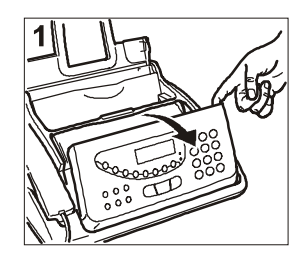

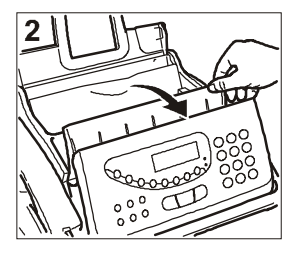

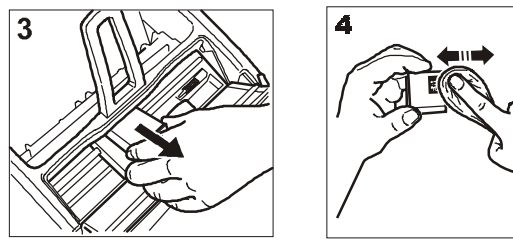

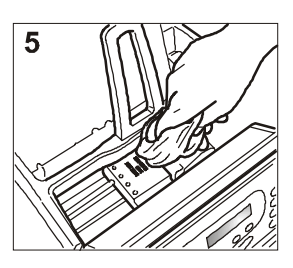

- 1. Soulevez le tableau de bord, comme indiqué dans la figure.
- 2. Soulevez le couvercle du logement de la tête d'impression, comme indiqué dans la figure.
- 3. Débloquez la tête d'impression en agissant sur le levier, et extrayez-la ensuite de son logement.
- 4. Nettoyez les contacts électriques à l'aide d'un chiffon légèrement humide. **Ne touchez pas les buses**.
- 5. Nettoyez également avec un chiffon légèrement humide les contacts électriques du chariot porte-tête. Ensuite, après avoir réinséré la tête (consultez le paragraphe "**Remplacement de la tête d'impression**"), fermez le couvercle du logement de la tête d'impression et le tableau de bord.

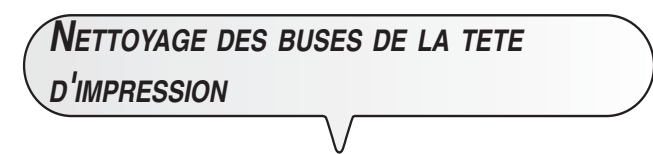

**Uniquement pour les têtes d'impression monochromes (noires).**

# REMARQUE

Cette opération ne doit être exécutée qu'en dernier recours, avant de remplacer toute la tête d'impression.

- 1. Humidifiez un mouchoir en papier avec de l'eau distillée, et essorez-le délicatement pour éliminer le liquide en excès.
- 2. Extrayez la tête d'impression de son logement, comme indiqué dans la procédure précédente.
- 3. Tenez la tête d'impression avec les buses orientées vers le bas, et tamponnez-la délicatement contre le mouchoir, comme indiqué dans la figure.
- 4. Répétez ce tamponnement plusieurs fois contre différents endroits du mouchoir, afin de nettoyer les buses.
- 5. Réinsérez la tête d'impression dans son logement (consultez le paragraphe "**Remplacement de la tête d'impression**").

# *NETTOYAGE DU LECTEUR OPTIQUE*

L'accumulation de poussière sur le miroir du lecteur optique peut entraver la lecture des documents. Pour éviter cet inconvénient, nettoyez le miroir de temps à autre de la façon suivante : Le fax étant *déconnecté de la prise secteur* :

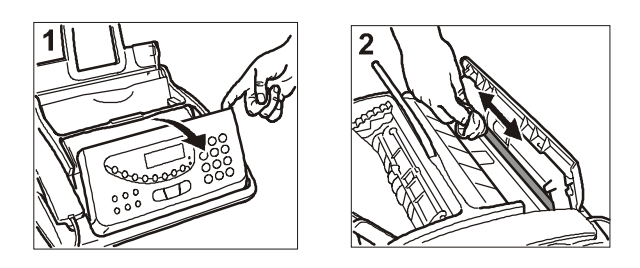

- 1. Soulevez le tableau de bord, comme indiqué dans la figure.
- 2. Nettoyez le miroir du lecteur optique avec un **chiffon imbibé** d'un produit de nettoyage pour les vitres, puis essuyez-le soigneusement. Evitez de vaporiser ou de verser le produit directement sur le miroir.
- 3. Refermez le tableau de bord.

# **REMARQUE**

Pour vérifier si le lecteur optique est propre, faites la copie d'une page blanche. Si des lignes verticales apparaissent sur la copie alors que le lecteur optique de votre appareil est propre, contactez le service d'assistance technique.

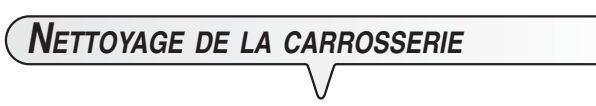

- 1. Déconnectez le fax du secteur électrique et du réseau téléphonique.
- 2. Utilisez uniquement un chiffon doux, sans peluches et imbibé d'un produit de nettoyage neutre dilué dans de l'eau.

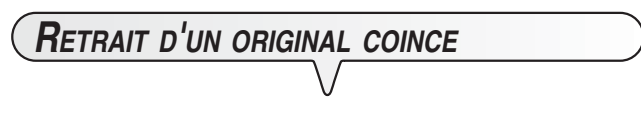

Lors de l'**émission** ou de la **copie**, il est possible qu'un **document original se coince** (cette situation est signalée sur l'afficheur par le message "**ENLEVER DOCUMENT, ENFONCER**  $\text{(*)}$ ").

Essayez d'éjecter l'original en appuyant sur la touche  $\left(\bigotimes\right)$ . Si

l'original n'est pas éjecté automatiquement, retirez-le manuellement de la façon suivante :

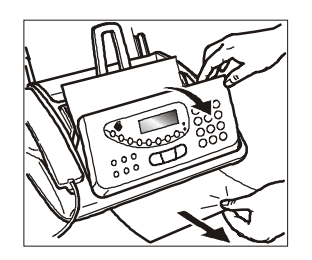

- 1. Soulevez le tableau de bord, et retirez l'original de l'ADF.
- 2. Refermez le tableau de bord.

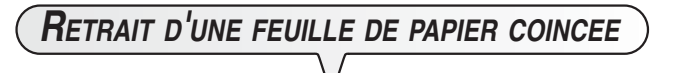

Si le papier utilisé pour l'impression des documents reçus ou la copie des originaux cause un bourrage, l'afficheur visualise le message "ERREUR PAPIER, ENFONCER (V)".

Essayez d'éjecter la feuille de papier en appuyant sur la touche

<del>᠗</del> . Si la feuille de papier n'est pas éjectée automatiquement, retirez-la manuellement de la façon suivante :

#### **Papier coincé dans l'ASF :**

- 1. Ouvrez le volet du bac à papier (ASF) tel qu'indiqué par la flèche.
- 2. Retirez la feuille coincée (faites attention à ne pas la déchirer).

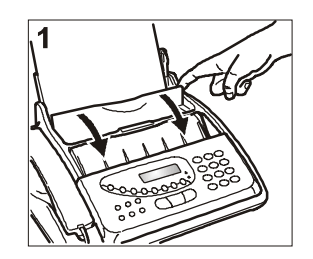

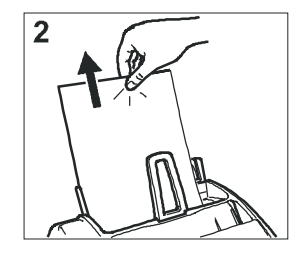

#### **Papier coincé dans la zone de sortie des documents reçus/ copiés :**

1. Retirez la feuille coincée (faites attention à ne pas la déchirer).

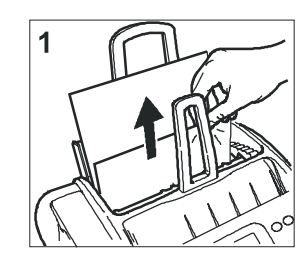

Le modèle **multifonctionnel** peut être **connecté à un ordinateur personnel**, sur lequel vous aurez installé un logiciel spécifique de communication (**LinkFax Pro**).

Il peut fonctionner avant tout en tant qu'**imprimante graphique monochrome et couleur** : par conséquent, il permet d'imprimer des documents tels que des lettres, des dessins ou des feuilles de calcul, préparés à l'aide des applications standards de Windows.

Le télécopieur peut également fonctionner comme **scanner**, pour permettre à l'ordinateur d'analyser des images et des documents.

Enfin, si vous disposez d'une application de courrier électronique avec interface Simple MAPI, vous pouvez émettre et recevoir des documents en tant que **pièces jointes de courrier électronique**, via **Internet**.

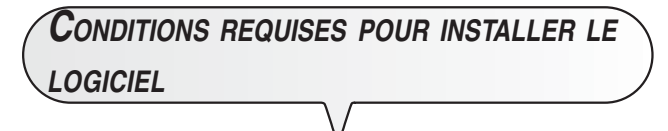

Le programme d'installation du logiciel, contenu dans le CD-ROM fourni avec le télécopieur, vous permet d'installer les programmes désirés sur le disque dur de votre ordinateur. Le CD-ROM d'installation contient également les fichiers de la documentation électronique (cette documentation fournit d'ultérieures informations sur le logiciel).

# **CONDITIONS REQUISES DE <sup>L</sup>'ORDINATEUR**

- Pour Windows 98 Seconde Edition, Windows ME et Windows 2000 : Pentium 300 MHz, et 64 Mo de mémoire RAM (128 Mo conseillés).
- Pour Windows XP : Pentium 500 MHz, et 128 Mo de mémoire RAM (256 Mo conseillés).

Toutes les configurations requièrent au minimum un lecteur de CD-ROM, un moniteur VGA (carte à 24 bits pour moniteur couleur) et une connexion d'interface USB.

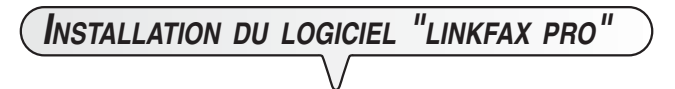

Le logiciel peut être installé dans les environnements **Windows 98 Seconde Edition/ME/2000/XP**.

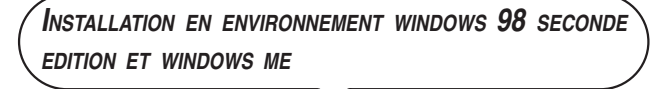

- Assurez-vous que l'ordinateur et le télécopieur sont hors tension et déconnectés l'un de l'autre.
- Raccordez le connecteur du câble d'interface **USB** au port **USB** situé sur le côté arrière du télécopieur.
- Raccordez l'autre connecteur du câble **USB** au port **USB** de l'ordinateur.
- Raccordez le télécopieur au secteur électrique pour le mettre sous tension, et mettez également l'ordinateur sous tension. Au terme du démarrage de **Windows**, une boîte de dialogue, affichée sur l'écran de l'ordinateur, vous informe de la présence d'un **nouveau composant matériel**. Pour installer le gestionnaire USB, suivez les instructions affichées à l'écran.

Dans les boîtes de dialogue visualisées, sélectionnez l'option permettant de rechercher le meilleur gestionnaire pour le périphérique, et veillez à ne sélectionner que la case du lecteur de CD-ROM.

Au terme de l'installation du gestionnaire USB, si la boîte de dialogue de sélection de la langue n'est pas affichée, exécutez le programme SETUP contenu dans le CD-ROM.

• Suivez les instructions affichées sur l'écran de l'ordinateur, jusqu'au terme de la procédure d'installation.

Au terme de l'installation, les composants du module "**LinkFax Pro**" sont activés au sein de l'environnement Windows. L'icône de ces composants est affichée au bas de l'écran : **Internet LinkFax**.

# REMARQUE

Si vous n'avez installé aucune application de **courrier électronique** (**E-mail** en anglais) avec interface **Simple MAPI**, l'icône **Internet LinkFax** n'est pas affichée au bas de l'écran. En outre, à chaque redémarrage du système, un message vous rappellera que vous ne disposez d'aucune application de courrier électronique.

L'icône **Internet LinkFax** sera automatiquement restaurée dès que vous aurez installé et configuré une application de courrier électronique.

**INSTALLATION EN ENVIRONNEMENT WINDOWS 2000 ET WINDOWS XP**

- Assurez-vous que l'ordinateur et le télécopieur sont hors tension et déconnectés l'un de l'autre.
- Mettez l'ordinateur sous tension, et attendez la fin de la phase de démarrage de Windows.
- Insérez le CD-ROM dans le lecteur correspondant. Suivez les instructions affichées sur l'écran de l'ordinateur, jusqu'au terme de la procédure d'installation.

# REMARQUE

Durant l'installation du logiciel "**LinkFax Pro**", une fenêtre vous informe que le périphérique n'a pas répondu aux exigences du test Windows Logo. Dans tous les cas, sélectionnez l'option vous permettant de poursuivre l'installation.

- Au terme de l'installation du logiciel "**LinkFax Pro**", durant le redémarrage de l'ordinateur, raccordez le connecteur du câble d'interface **USB** au port **USB** situé sur le côté arrière du télécopieur.
- Raccordez l'autre connecteur du câble **USB** au port **USB** de l'ordinateur.
- Raccordez le télécopieur au secteur électrique pour le mettre sous tension.

Deux boîtes de dialogue sont affichées sur l'écran de l'ordinateur : l'une vous informe de la présence d'un **nouveau compo**sant matériel, et l'autre vous indique que le périphérique n'a pas répondu aux exigences du test Windows Logo. Dans tous les cas, sélectionnez l'option vous permettant de poursuivre l'installation du gestionnaire USB.

Au terme de l'installation, les composants du module "**LinkFax Pro**" sont activés au sein de l'environnement Windows. L'icône de ces composants est affichée au bas de l'écran : **Internet LinkFax**.

# REMARQUE

Si vous n'avez installé aucune application de **courrier électronique** (**E-mail** en anglais) avec interface **Simple MAPI**, l'icône **Internet LinkFax** n'est pas affichée au bas de l'écran. En outre, à chaque redémarrage du système, un message vous rappellera que vous ne disposez d'aucune application de courrier électronique.

L'icône **Internet LinkFax** sera automatiquement restaurée dès que vous aurez installé et configuré une application de courrier électronique.

# *DESINSTALLATION DU LOGICIEL "LINKFAX PRO"*

La procédure de désinstallation décrite ci-dessous, valable pour les quatre environnements Windows, vous permet de supprimer complètement et correctement tous les fichiers chargés à partir du CD-ROM et créés sur l'ordinateur durant l'installation du logiciel.

- Cliquez sur le bouton **Démarrer** de Windows (dans l'angle inférieur gauche de l'écran).
- Sélectionnez **Paramètres** puis **Panneau de configuration**.
- Cliquez deux fois sur **Ajout/Suppression de programmes**.
- Dans la fenêtre d'ajout/suppression, sélectionnez **LinkFax Pro**.
- Cliquez sur le bouton **Ajouter/Supprimer**.
- Suivez les instructions affichées sur l'écran de l'ordinateur, jusqu'au terme de la procédure de désinstallation.

# **OMPORTANO**

Avant de désinstaller le logiciel **LinkFax Pro**, assurez-vous que toutes les applications du logiciel sont fermées. Pour fermer l'application **Internet Linkfax**, cliquez à l'aide du bouton droit de la souris sur l'icône **Internet Linkfax** (dans l'angle inférieur droit de l'écran de l'ordinateur), et sélectionnez l'option de fermeture.

# **REMARQUE**

Pour désinstaller le périphérique d'impression **LinkFax Pro**, ne supprimez jamais ce périphérique à partir du dossier **Imprimantes** du **Panneau de configuration** de Windows. Exécutez toujours la procédure de désinstallation décrite cidessus.

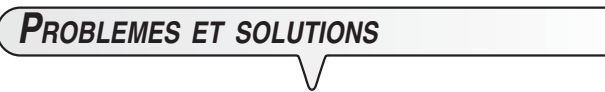

Si vous rencontrez des problèmes lors de l'installation ou de l'utilisation du logiciel "LinkFax Pro", consultez le fichier "readme.txt" contenu dans le CD-ROM.

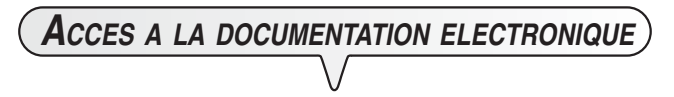

Avec le logiciel, le programme d'installation charge également les fichiers de la **documentation électronique** : ces fichiers fournissent d'ultérieures informations sur les caractéristiques multifonctionnelles du télécopieur.

#### **Dans les quatre environnements Windows : 98 Seconde Edition/ME/2000/XP**

Pour accéder à la documentation électronique, sélectionnez **Démarrer**, **Programmes** puis **LinkFax Pro**, et cliquez sur l'icône correspondante.

# *PRECAUTIONS CONCERNANT LES TETES D'IMPRESSION*

Votre télécopieur peut utiliser aussi bien des têtes d'impression **monochromes** (noir) que **couleur** :

- Utilisez une tête d'impression **monochrome** lorsque vous employez l'appareil comme **télécopieur** ou comme **imprimante monochrome**.
- Utilisez une tête d'impression **couleur** lorsque vous employez l'appareil comme **imprimante couleur**.

# REMARQUE

Si vous avez installé une tête d'impression couleur, les documents reçus **ne seront pas imprimés directement**, mais seront envoyés dans la mémoire du télécopieur. Etant donné que lorsque la mémoire est pleine le télécopieur ne peut plus recevoir de documents, **n'oubliez jamais** de réinstaller la tête d'impression monochrome à chaque fois que vous utilisez l'appareil comme télécopieur.

Lorsque vous changez la tête d'impression, en fonction de l'utilisation du télécopieur, prenez les précautions suivantes :

- **Evitez de toucher ou de poser** la tête au niveau des buses ou des contacts électriques.
- **Ne tentez pas de recharger** la tête : vous pourriez endommager la tête d'impression ou le télécopieur.
- **Placez** toujours la **tête non utilisée** dans le **boîtier** approprié :

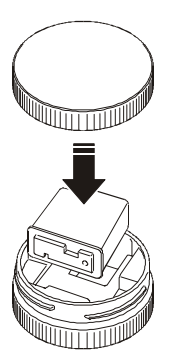

Vous bénéficierez ainsi d'une tête d'impression efficace et d'une qualité d'impression optimale pour une longue période.

# REMARQUE

Le télécopieur reconnaît automatiquement le type de tête installé et contrôle sa consommation d'encre (grâce à un compteur interne spécifique), afin de signaler en temps utile **l'épuisement de l'encre** sur l'afficheur.

Pour que le niveau d'encre contrôlé par le compteur corresponde au niveau réel de la tête, **vous ne devez jamais installer les têtes d'impression de votre télécopieur sur un autre télécopieur ou sur une autre imprimante à jet d'encre**.

# **CARACTERISTIQUES GENERALES**

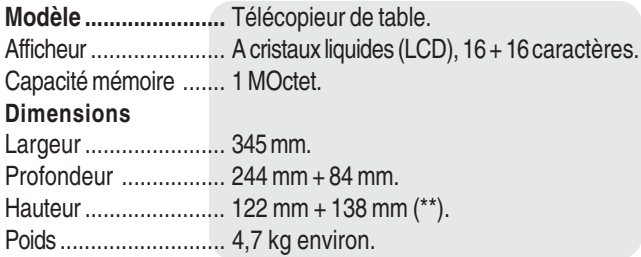

# **CARACTERISTIQUES DE COMMUNICATION**

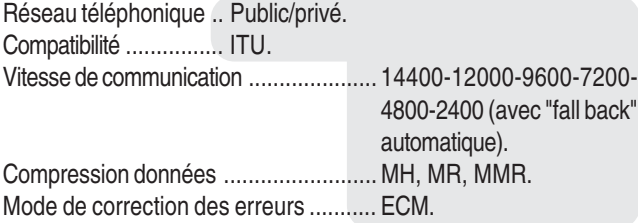

### **CARACTERISTIQUES ELECTRIQUES**

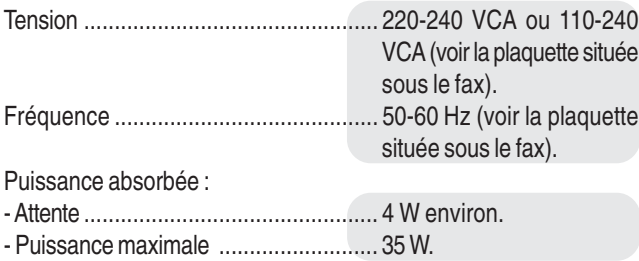

# **CONDITIONS AMBIANTES**

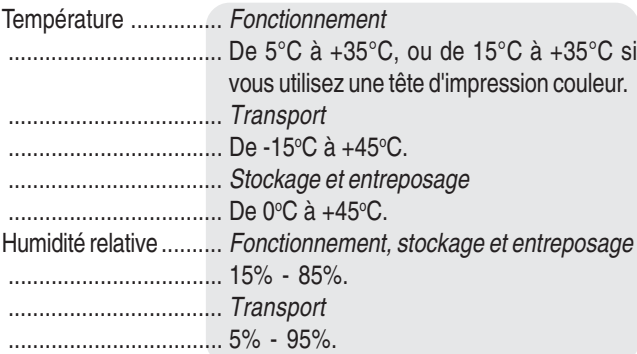

# **CARACTERISTIQUES DU LECTEUR**

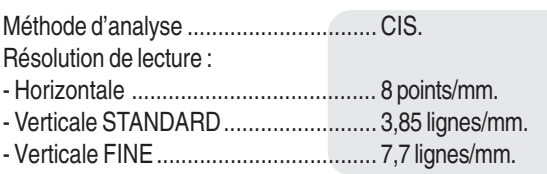

# **CARACTERISTIQUES <sup>D</sup>'EMISSION**

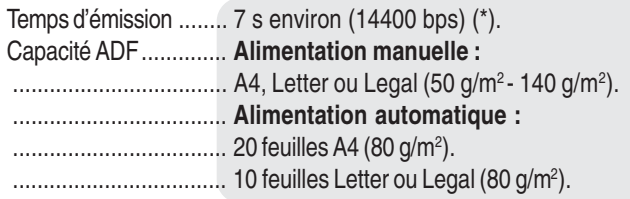

### **CARACTERISTIQUES DE RECEPTION**

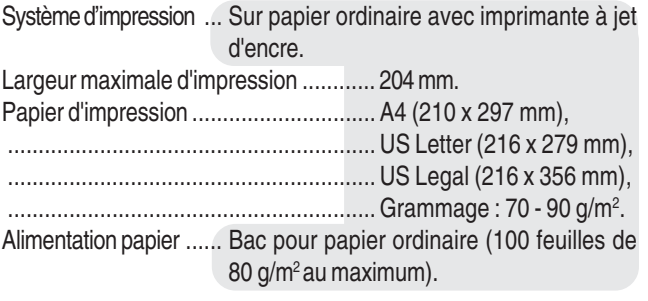

- (\*) = Format ITU-TS, Test Sheet n°1 (Slerexe Letter) en résolution standard et compression MH.
- $(**)$  = Avec l'extension du support du papier.

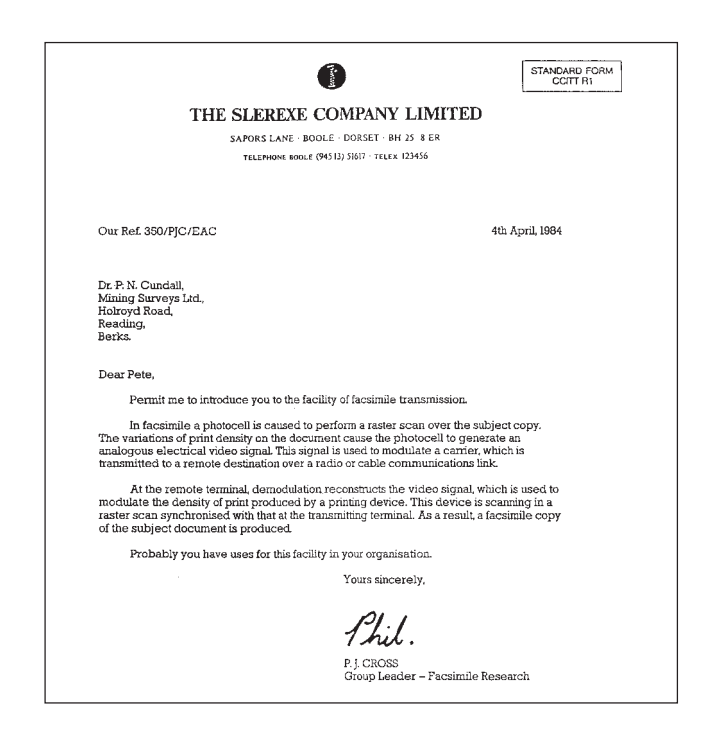

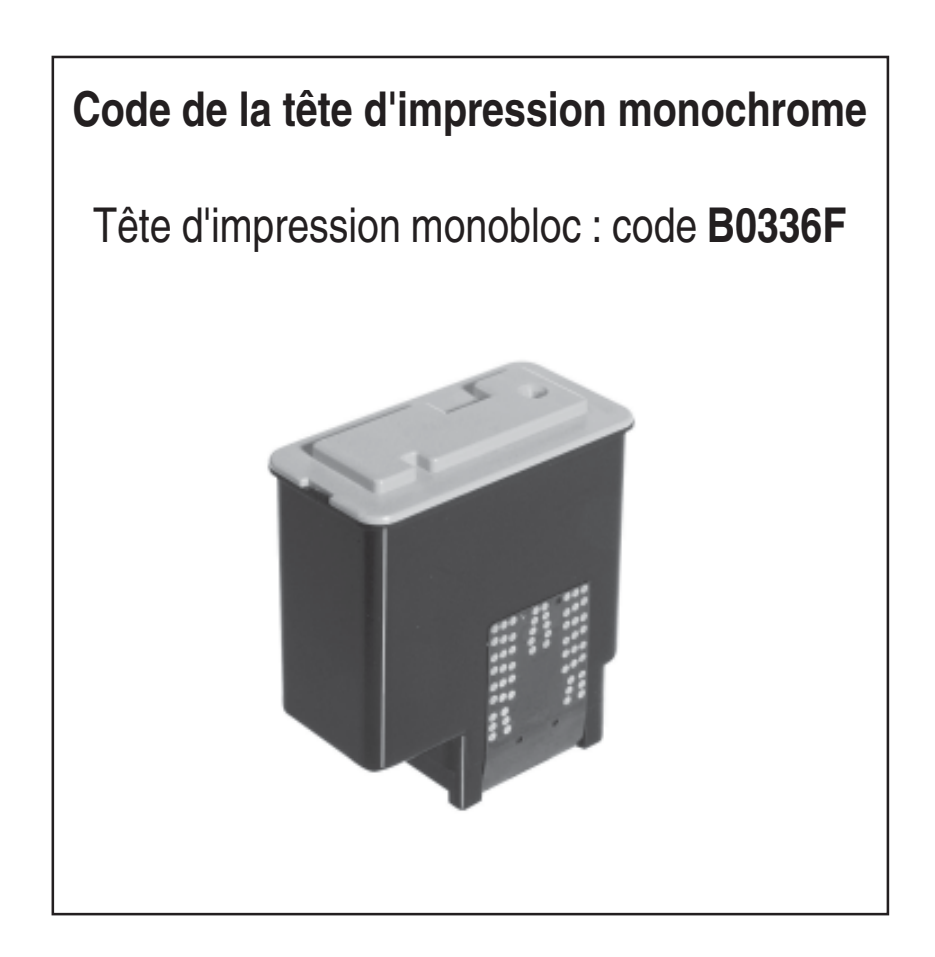

# **Code de la tête d'impression couleur**

Tête d'impression monobloc : code **B0380Q**

**255932X**